## aludu CISCO.

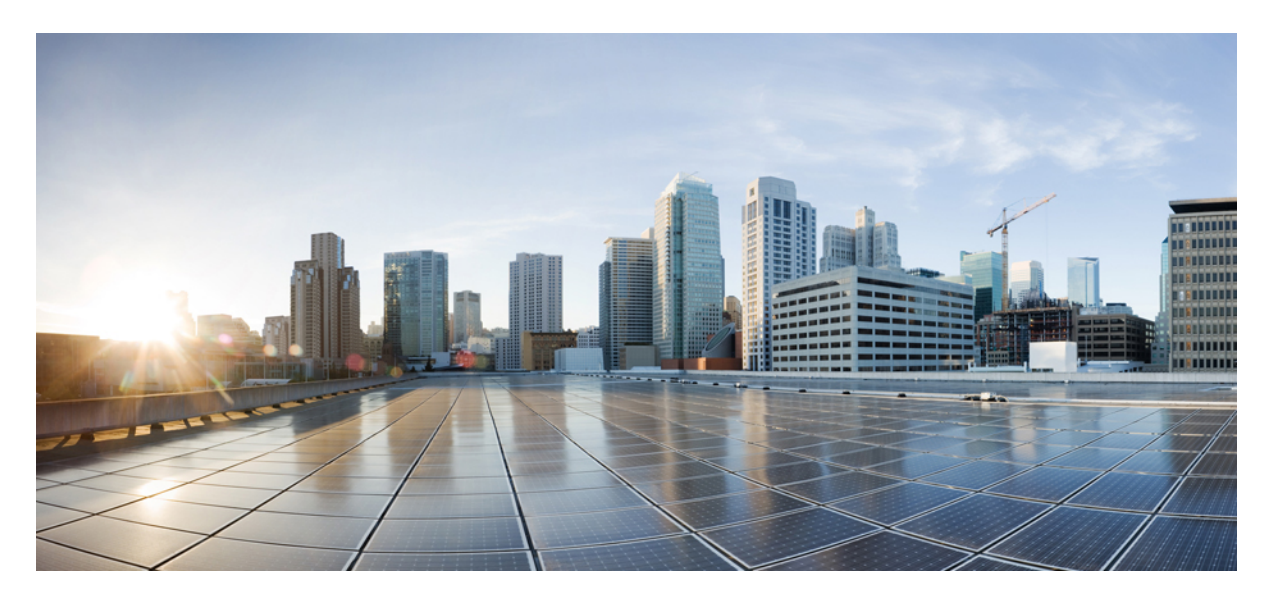

## **Cisco cBR Converged Broadband Routers Layer 2 and DOCSIS 3.1 Configuration Guide for Cisco IOS XE Amsterdam 17.2.x**

**First Published:** 2020-03-31

#### **Americas Headquarters**

Cisco Systems, Inc. 170 West Tasman Drive San Jose, CA 95134-1706 USA http://www.cisco.com Tel: 408 526-4000 800 553-NETS (6387) Fax: 408 527-0883

© 2020 Cisco Systems, Inc. All rights reserved.

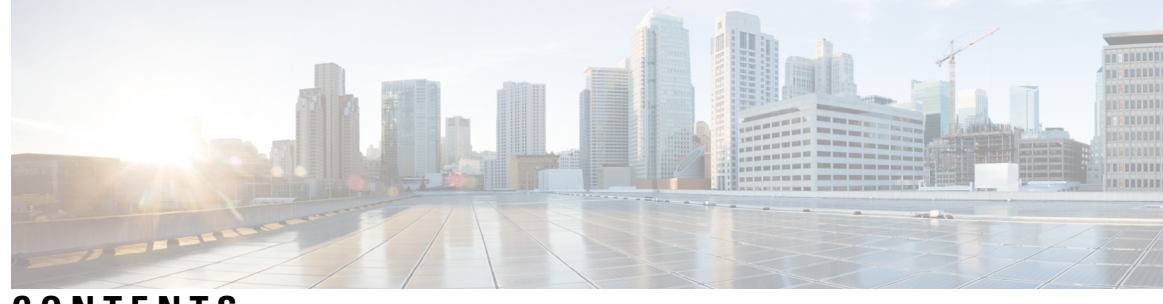

**CONTENTS**

#### **CHAPTER 1 DOCSIS 3.1 OFDM Channel [Configuration](#page-8-0) 1**

Hardware [Compatibility](#page-8-1) Matrix for the Cisco cBR Series Routers **1** Information about OFDM Channel [Configuration](#page-9-0) **2** OFDM [Channels](#page-9-1) **2** [Channel](#page-10-0) Profile **3** [Modulation](#page-10-1) Profile **3** OFDM Channel [Exclusion](#page-10-2) Band **3** How to [Configure](#page-10-3) OFDM Channel **3** [Configuring](#page-10-4) OFDM Modulation Profile **3** Verifying OFDM Modulation Profile [Configuration](#page-11-0) **4** [Configuring](#page-12-0) OFDM Channel Profile **5** Verifying OFDM Channel Profile [Configuration](#page-12-1) **5** [Configuring](#page-13-0) OFDM Channel as Primary Channel **6** Verifying OFDM Primary Channel [Configuration](#page-13-1) **6** Configuring [Port/Controller](#page-14-0) and Channel **7** Verifying [Port/Controller](#page-15-0) and Channel Configuration **8** [Configuration](#page-18-0) Examples **11** Additional [References](#page-19-0) **12** Feature Information for DOCSIS 3.1 OFDM Channel [Configuration](#page-20-0) **13 CHAPTER 2 OFDM [Channel](#page-22-0) Power Profile 15** Hardware [Compatibility](#page-22-1) Matrix for the Cisco cBR Series Routers **15** [Information](#page-23-0) About OFDM Channel Power Profile **16**

Restrictions for [Configuring](#page-24-0) OFDM Power Profile **17**

How to [Configure](#page-24-1) the OFDM Channel Power Profile **17**

[Configuring](#page-24-2) OFDM Power Profile Using Band-index **17**

÷

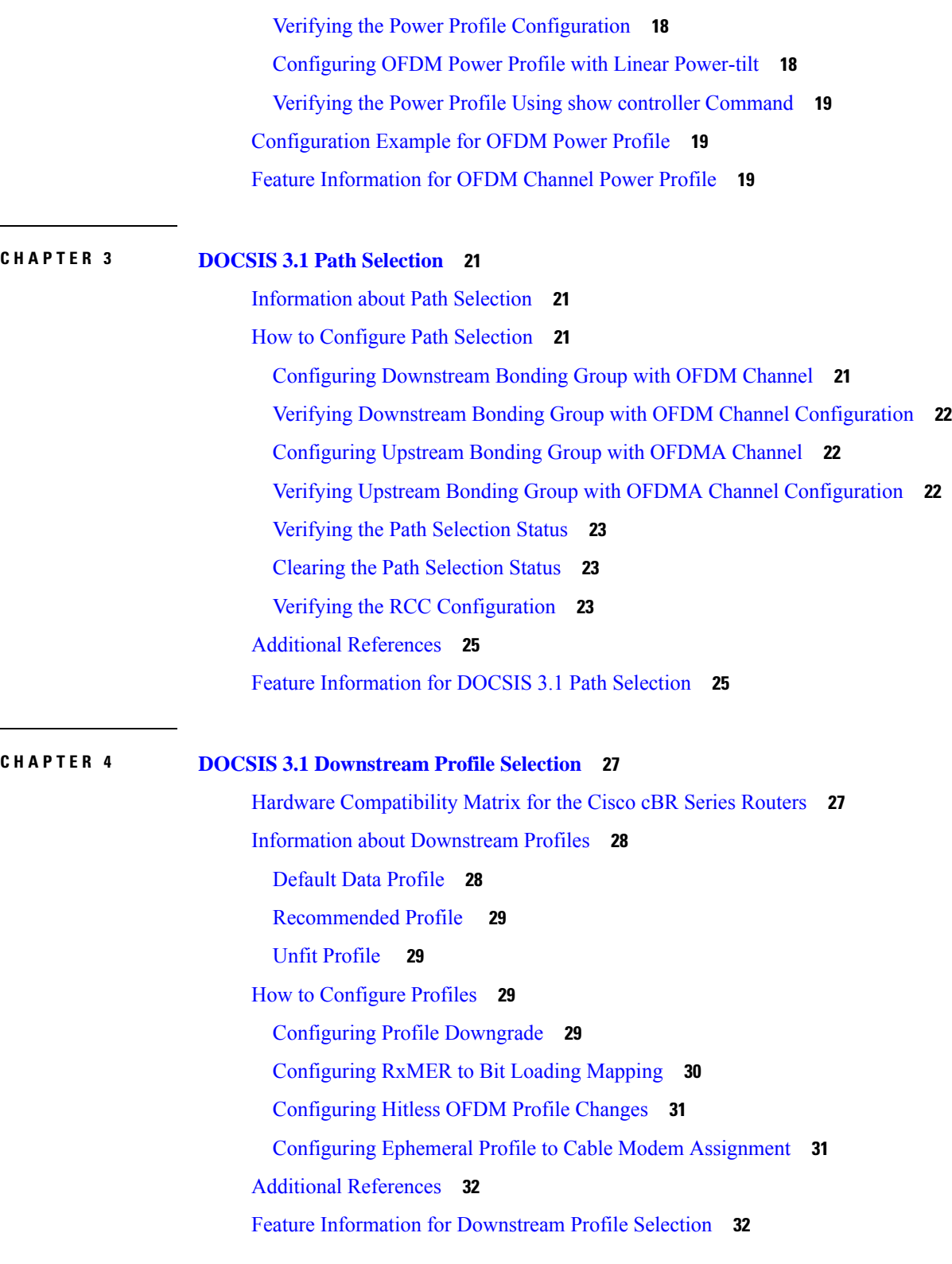

I

 $\mathbf l$ 

**CHAPTER 5 DOCSIS 3.1 [Commanded](#page-42-0) Power for Upstream SC-QAMs 35**

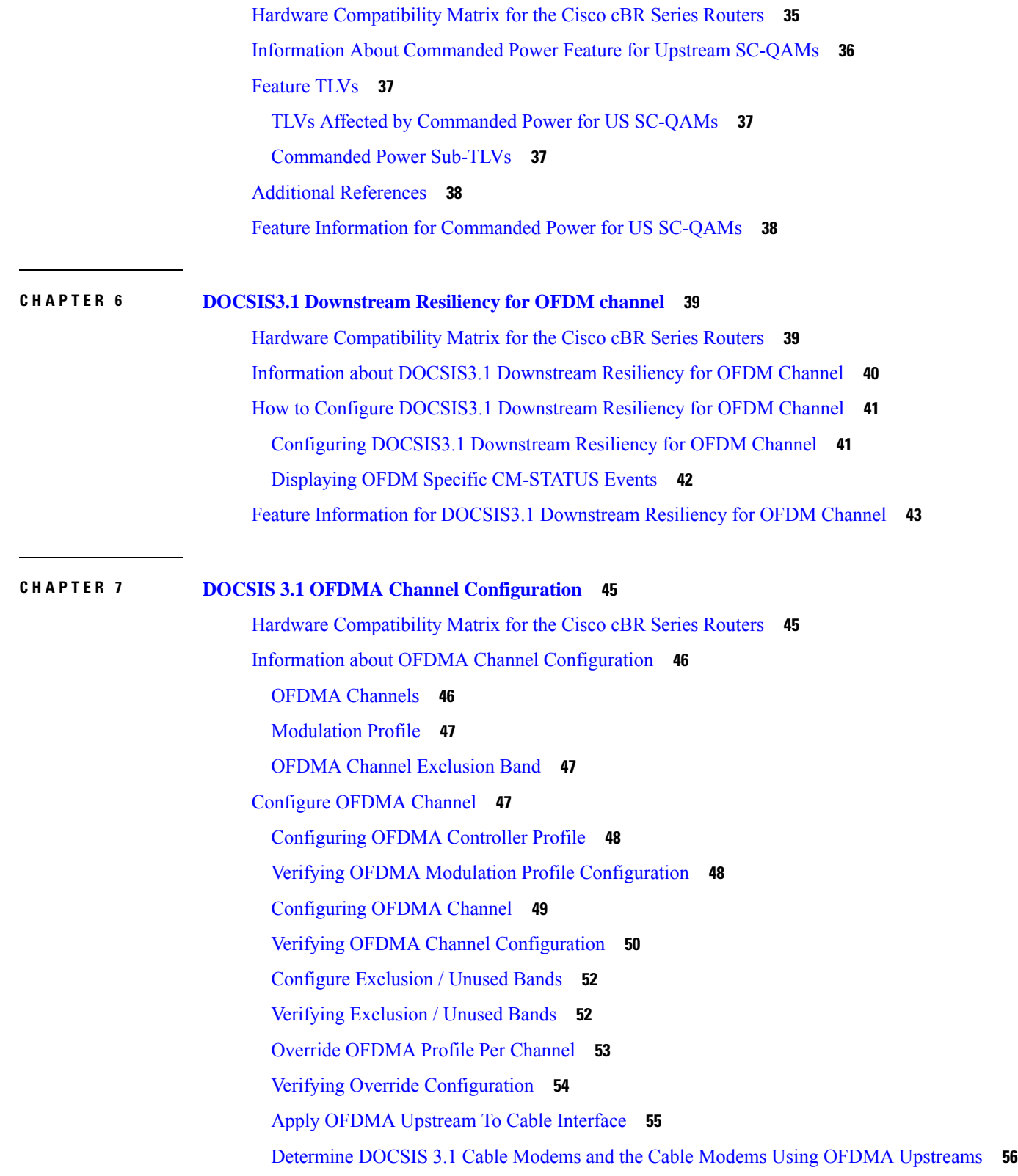

 $\blacksquare$ 

 $\mathbf I$ 

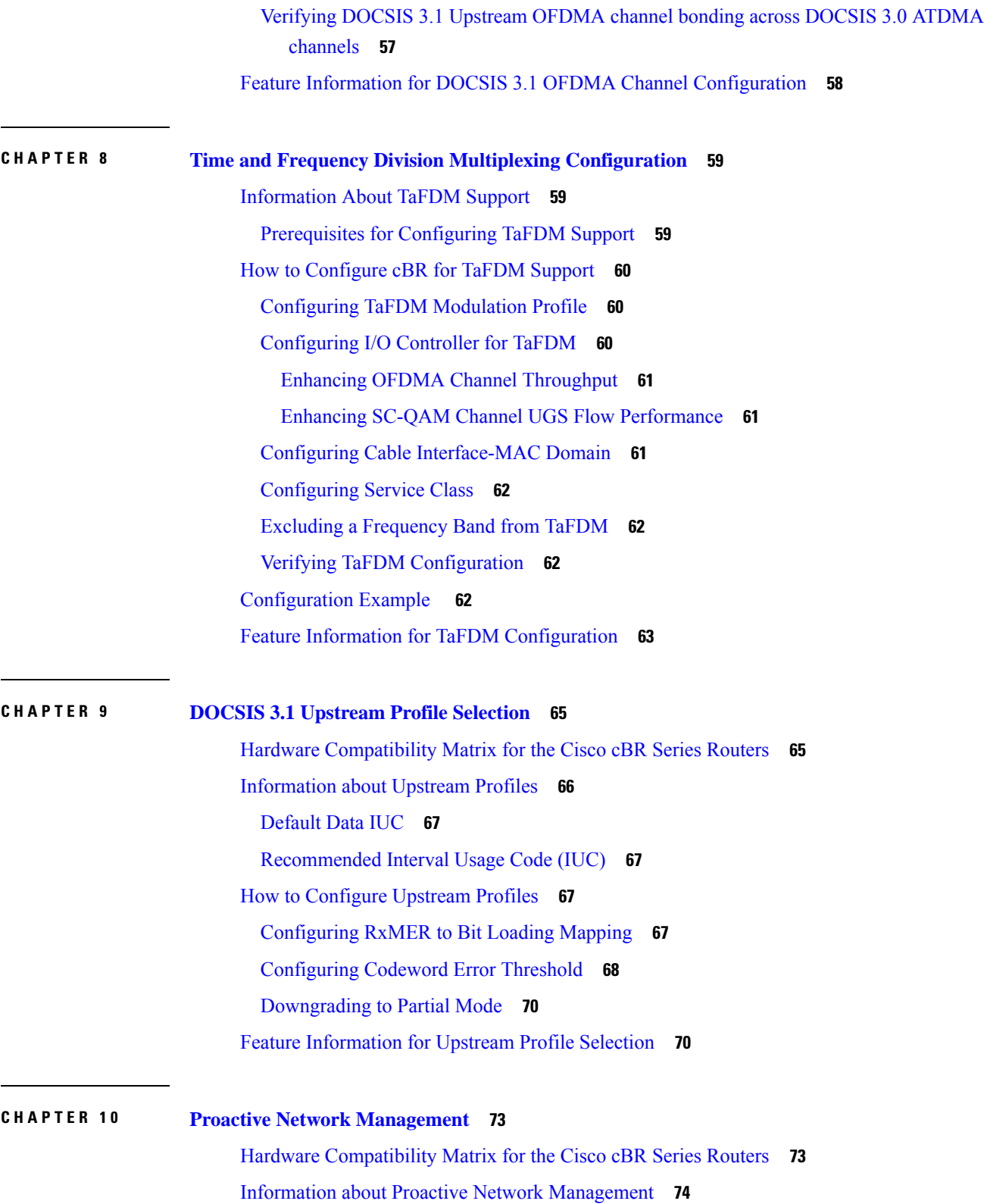

I

 $\mathbf{l}$ 

i.

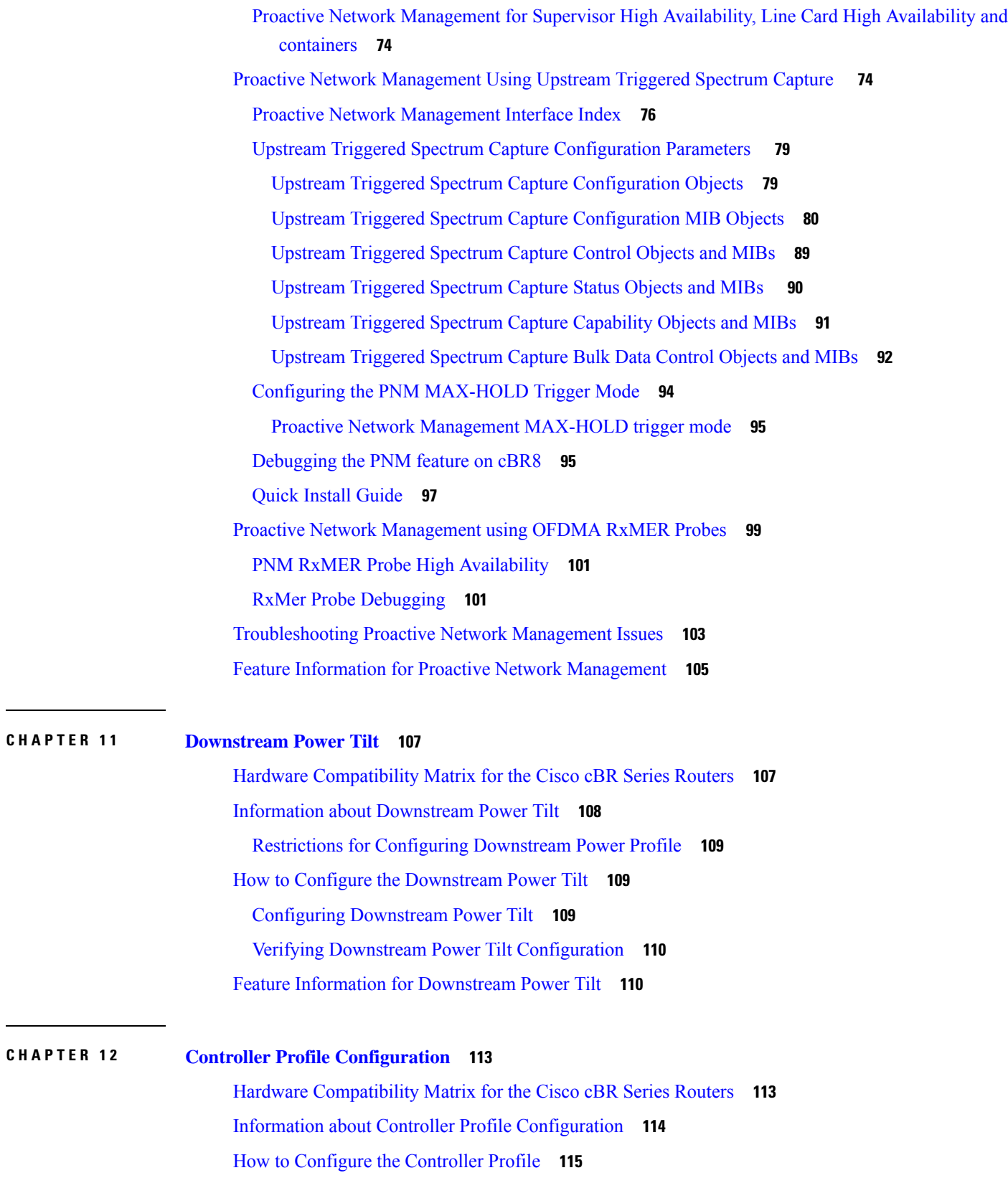

 $\mathbf I$ 

 $\mathbf I$ 

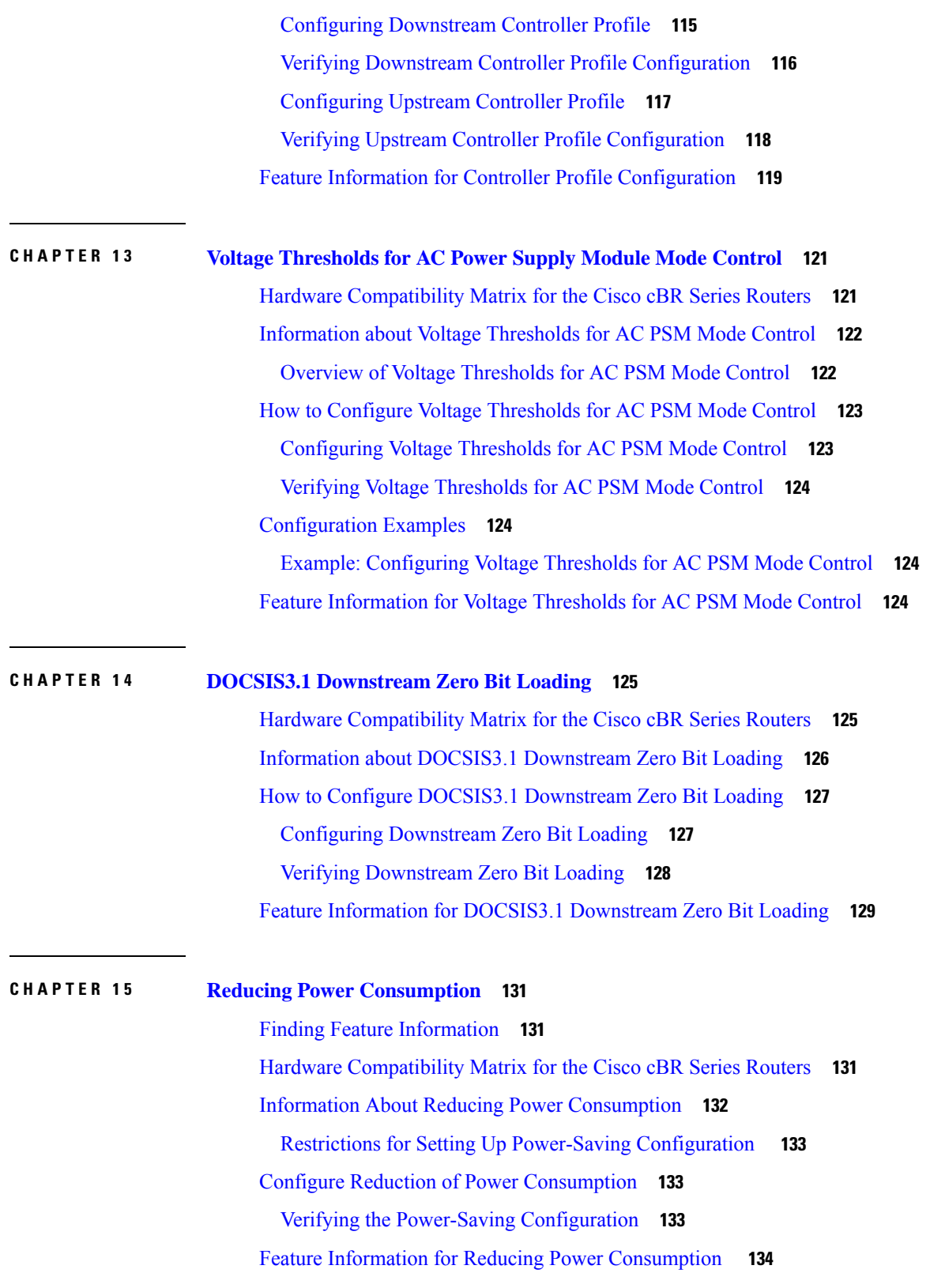

Г

 $\mathbf{l}$ 

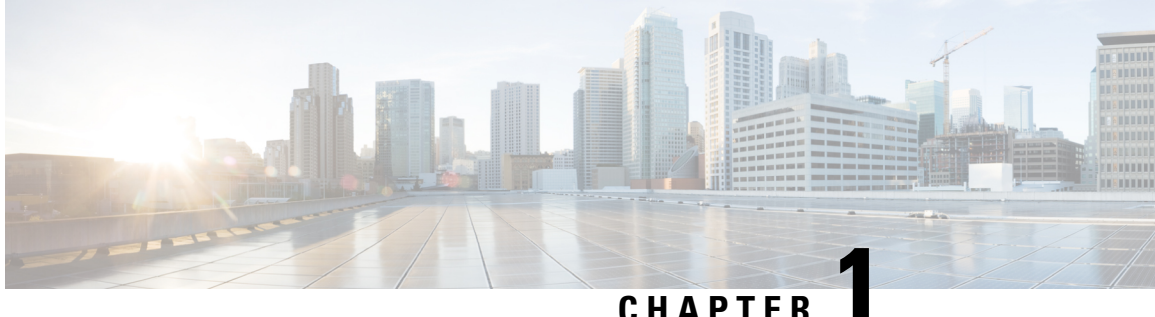

# <span id="page-8-0"></span>**DOCSIS 3.1 OFDM Channel Configuration**

This document describes how to configure the OFDM channel on the Cisco cBR Series Converged Broadband Router.

- Hardware [Compatibility](#page-8-1) Matrix for the Cisco cBR Series Routers, on page 1
- Information about OFDM Channel [Configuration,](#page-9-0) on page 2
- How to [Configure](#page-10-3) OFDM Channel, on page 3
- [Configuration](#page-18-0) Examples, on page 11
- Additional [References,](#page-19-0) on page 12
- Feature Information for DOCSIS 3.1 OFDM Channel [Configuration,](#page-20-0) on page 13

## <span id="page-8-1"></span>**HardwareCompatibilityMatrixfortheCiscocBRSeriesRouters**

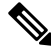

**Note**

The hardware components that are introduced in a given Cisco IOS-XE Release are supported in all subsequent releases unless otherwise specified.

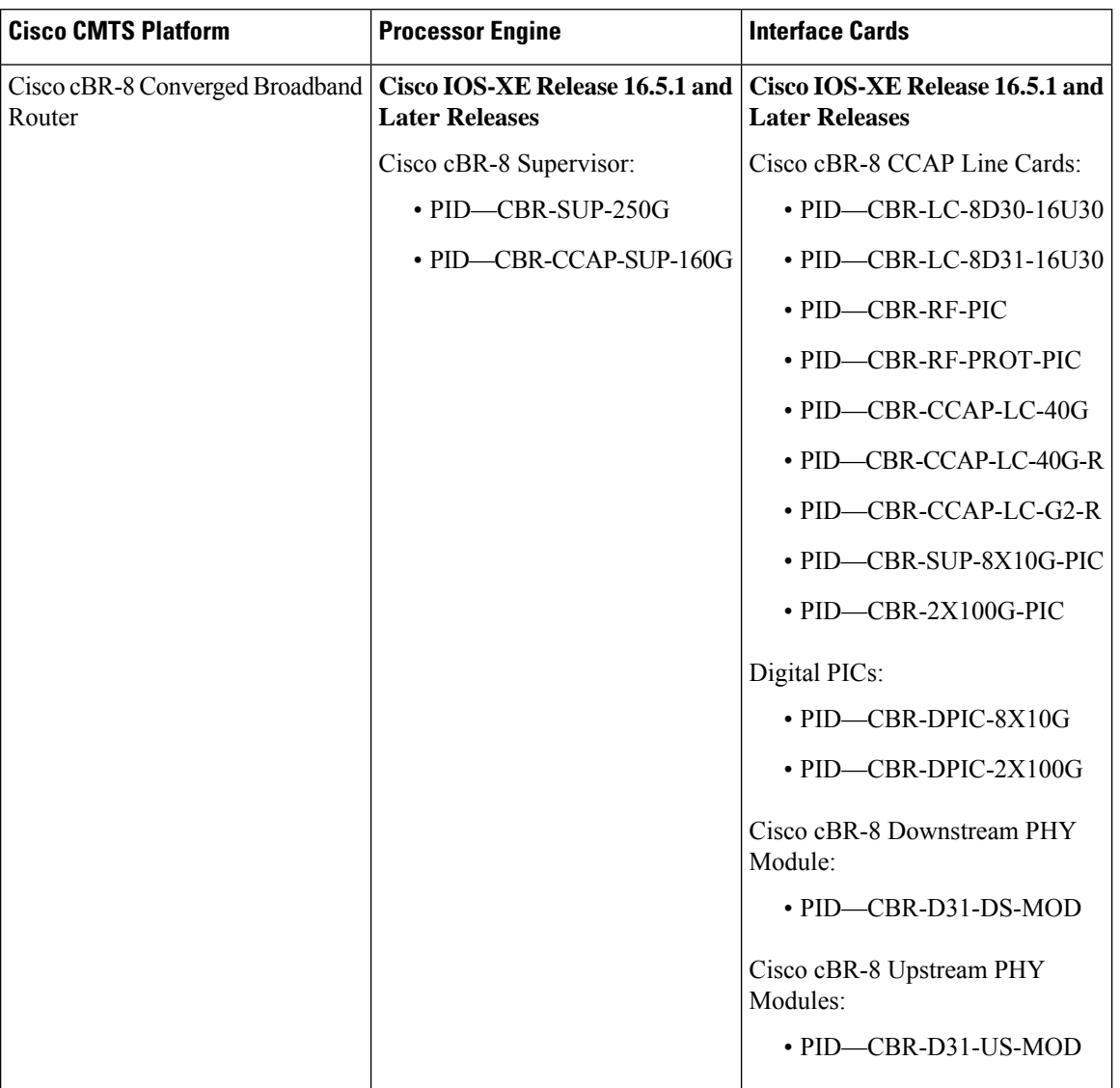

**Table 1: Hardware Compatibility Matrix for the Cisco cBR Series Routers**

# <span id="page-9-1"></span><span id="page-9-0"></span>**Information about OFDM Channel Configuration**

### **OFDM Channels**

DOCSIS 3.1 introduces modes for higher throughput and higher spectral efficiency while still allowing backward compatibility to DOCSIS 3.0. OFDM Channel support includes one OFDM channel per port with channel bandwidth from 24 MHz to 192 MHz wide.

Each OFDM channel supports a control profile, an NCP profile, and up to five data profiles. Profiles support one or more modulations.

Starting from Cisco IOS-XE release 3.18.1SP, you can configure the guard band of an OFDM channel to potentially trade off some performance margin using command **guardband-override**. By default, Cisco cBR-8 router use the default guard band, which is based on the roll off and spacing in OFDM channel profile.

DOCSIS 3.1 OFDM support also allows the user to configure the RF-channels 158 to 162 under the mac-domain as primary channel.

### <span id="page-10-0"></span>**Channel Profile**

A globally configured OFDM channel profile contains channel parameters, and the modulation or modulation profile associated with the control, NCP, and data profiles.

Each OFDM channel must specify an OFDM channel profile in its configuration.

### <span id="page-10-1"></span>**Modulation Profile**

A globally configured OFDM modulation profile assigns different modulations to ranges of sub-carriers, or lists of individual sub-carriers.

A modulation profile may be assigned to a control, NCP, or data profile in a channel profile.

### <span id="page-10-3"></span><span id="page-10-2"></span>**OFDM Channel Exclusion Band**

Ranges of frequencies can be excluded from all OFDM channels on a port using the **ofdm-freq-excl-band** command.

## <span id="page-10-4"></span>**How to Configure OFDM Channel**

### **Configuring OFDM Modulation Profile**

To configure the OFDM modulation profile, follow the steps below:

```
enable
configure terminal
cable downstream ofdm-modulation-profile id
description text
subcarrier-spacing value
width value
start-frequency value
assign {modulation-default mod_prof_id | modulation mod_prof_id {list-subcarriers
 {freq-abs | freq-offset} value | range-subcarriers {freq-abs | freq-offset}
 value width value}}
```
**Note** Subcarrier spacing must match the subcarrier spacing of each channel profile in which it is configured.

#### <span id="page-11-0"></span>**Verifying OFDM Modulation Profile Configuration**

To display the OFDM modulation profile details, use the **show cable ofdm-modulation-profiles** command as shown in the example below:

```
Router# show cable ofdm-modulation-profile 10
**** OFDM Modulation Profile Configuration ****
Prof FFT Width Start-freq Modulations
ID KHz Hz Hz
10 50 96000000 627000000 64 default
                             512 freq-abs 709050000 width 12000000
                             2048 freq-abs 629000000 width 6000000
Profile Subcarrier Modulations
 Modulation: Start-freq-abs[start-sc] - End-freq-abs[end-sc] Width-freq[num-sc]
  64 : 572600000[ 0] - 626950000[1087] 54400000[1088]
  64 : 627000000[1088] - 628950000[1127] 2000000[ 40]
  2048: 629000000[1128] - 634950000[1247] 6000000[ 120]
  64 : 635000000[1248] - 709000000[2728] 74050000[1481]
 512 : 709050000[2729] - 721000000[2968] 12000000[ 240]
  64 : 721050000[2969] - 722950000[3007] 1950000[ 39]
  64 : 723000000[3008] - 777350000[4095] 54400000[1088]
**** OFDM Modulation Profile Assigned Channel Profiles ****
Prof Channel
ID Profiles
10 30
```
To display the associations between OFDM modulation profiles and OFDM channel profiles, use the **show cable ofdm-modulation-profile** command with **channel-profiles** option as shown in the example below:

Router# **show cable ofdm-modulation-profile channel-profiles**

```
**** OFDM Modulation Profile Assigned Channel Profiles ****
Prof Channel
ID Profiles
8 None
9 28
10 30<br>192 19
      192 192
```
To display the OFDM modulation profile configurations, use the **show cable ofdm-modulation-profile** command with **configuration** option as shown in the example below:

```
Router# show cable ofdm-modulation-profile configuration
**** OFDM Modulation Profile Configuration ****
Prof FFT Width Start-freq Modulations Description
ID KHz Hz Hz (Limited to 20)
                        2048 default
                        512 freq-off 48000000
                            width 24000000
9 50 96000000 627000000 512 default 512-1k-4k
                         1024 freq-abs 635000000
                            width 74050000
                         4096 freq-abs 629000000
                            width 6000000
```
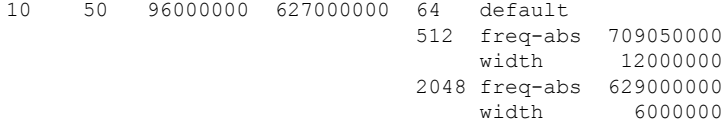

### <span id="page-12-0"></span>**Configuring OFDM Channel Profile**

To configure the OFDM channel profile, follow the steps below:

```
enable
configure terminal
cable downstream ofdm-chan-profile id
description text
cyclic-prefix value
interleaver-depth value
pilot-scaling value
roll-off value
subcarrier-spacing value
profile-ncp modulation-default mod_prof_id
profile-control {modulation-default mod_prof_id | modulation-profile mod_prof_id}
profile-data channel_data_prof_id {modulation-default mod_prof_id |
modulation-profile mod_prof_id}
```
#### <span id="page-12-1"></span>**Verifying OFDM Channel Profile Configuration**

To display the OFDM channel profile details, use the **show cable ofdm-chan-profiles** command as shown in the example below:

Router# **show cable ofdm-chan-profile 20** \*\*\*\* OFDM Channel Profile Configuration \*\*\*\* Prof Cycl Roll FFT Intr Pilot Modulation (D-Default, P-Profile) ID Prfx Off KHz Depth Scale Cntrl NCP Data Profiles 1 2 3 4 5 20 1024 128 50 16 48 D:1024 D:16 NA NA NA NA NA \*\*\*\* OFDM Channel Profile Assigned Channels \*\*\*\* Prof Admin Controller:channels ID 20 Up 3/0/1:158 3/0/2:158 3/0/3:158 3/0/5:158 3/0/6:158 3/0/7:158

To display the associations between OFDM channel profiles and OFDM channels, use the **show cable ofdm-chan-profiles** command with **channels** option as shown in the example below:

Router# **show cable ofdm-chan-profile channels**

\*\*\*\* OFDM Channel Profile Assigned Channels \*\*\*\* Prof Admin Controller:channels ID

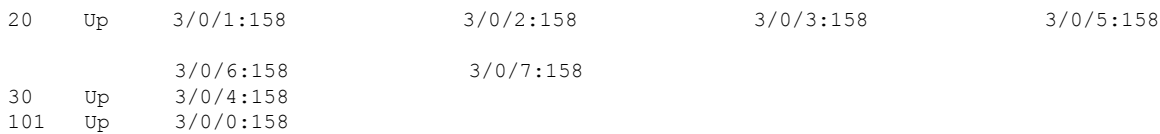

To display the OFDM channel profile configurations, use the **show cable ofdm-chan-profiles** command with **configuration** option as shown in the example below:

```
Router# show cable ofdm-chan-profile configuration
```
\*\*\*\* OFDM Channel Profile Configuration \*\*\*\* Prof Cycl Roll FFT Intr Pilot Modulation (D-Default, P-Profile) Description ID Prfx Off KHz Depth Scale Cntrl NCP Data Profiles (Limited to 20) 1 2 3 4 5 0 192 128 50 16 48 D:256 D:16 D:1024 NA NA NA NA System Profile 0 1 192 128 50 16 48 D:256 D:16 D:1024 D:2048 D:512 NA NA System Profile 1 20 1024 128 50 16 48 D:1024 D:16 NA NA NA NA NA 30 1024 128 50 16 48 P:10 D:16 NA NA NA NA NA

### <span id="page-13-0"></span>**Configuring OFDM Channel as Primary Channel**

To configure an RF-channel in the mac-domain as an OFDM primary channel, use the following commands.

```
enable
configure terminal
interface cable <slot/subslot/port> downstream Integrated-Cable <slot/subslot/port>
rf-channel <ofdm-channel-number: 158-162>
end
```
## <span id="page-13-1"></span>**Verifying OFDM Primary Channel Configuration**

To display the OFDM channel configuration details, where the OFDM channel is the primary channel, use the command as shown in the following example:

```
Router#sh run int c3/0/3
Building configuration...
Current configuration : 539 bytes
!
interface Cable3/0/3
load-interval 30
 downstream Integrated-Cable 3/0/3 rf-channel 0
downstream Integrated-Cable 3/0/3 rf-channel 158
upstream 0 Upstream-Cable 3/0/6 us-channel 0
upstream 1 Upstream-Cable 3/0/6 us-channel 1
upstream 2 Upstream-Cable 3/0/6 us-channel 2
 upstream 3 Upstream-Cable 3/0/6 us-channel 3
 cable upstream bonding-group 1
 upstream 0
 upstream 1
 upstream 2
 upstream 3
```

```
attributes 80000000
cable bundle 1
cable cm-status enable 3 6-11 16-18 20-27
cable privacy accept-self-signed-certificate
end
```
You can also use the following command to display the OFDM primary channel configuration details as shown in this example.

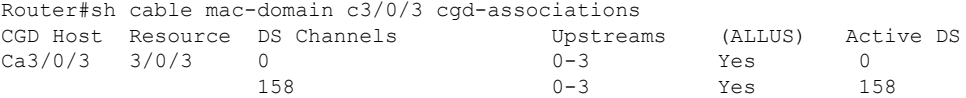

The **show cable mac-domain Cable <slot>/<subslot>/<port> mdd** command also displays the OFDM primary channel configuration details as shown in the example.

```
...
Downstream Active Channel List
       Channel ID: 159
       Frequency: 836000000Hz
       Primary Capable: Primary-Capable
       CM-STATUS Event Bitmask:0x36
                             MDD Timeout
                             QAM FEC failure
                             MDD Recovery
                             QAM FEC recovery
       MAP/UCD Transport Indicator: Can carry MAPs and UCDs
       OFDM PLC Params Bitmask:
             Tukey raised cosine window: 0.625
             Cyclic Prefix: 5.0
             Sub carrier spacing: 50
```
RF channels use a zero-based numbering scheme, whereas the downstream channel IDs are numbered starting from one. Thus RF channel 158 is equivalent to channel ID 159. The Channel ID in this example is 159. The MAP/UCD Transport Indicator shows that MAPs and UCDs are sent only on Primary Channels.

#### <span id="page-14-0"></span>**Configuring Port/Controller and Channel**

To configure the port/controller and channel, follow the steps below:

```
enable
configure terminal
controller integrated-cable slot/subslot/port
max-ofdm-spectrum value
ofdm-freq-excl-band start-frequency value width value
rf-chan start_id [end_id]
ofdm channel-profile id start-frequency value width value [plc value]
```
The range of *start\_id* is 158 to 162 in the OFDM channel configuration. **Note**

The maximum OFDM spectrum is assigned to OFDM channels, which is used by the the CMTS to calculate default port base power.

Ranges of frequencies can be excluded from all OFDM channels using the **ofdm-freq-excl-band** command.

#### <span id="page-15-0"></span>**Verifying Port/Controller and Channel Configuration**

To display the RF port details, use the **show controller integrated-cable** command with **rf-port** option as shown in the example below:

```
Router# show controller integrated-cable 3/0/0 rf-port
Admin: UP MaxCarrier: 128 BasePower: 33 dBmV Mode: normal
 Rf Module 0: UP
 Free freq block list has 3 blocks:
   45000000 - 107999999
   624000000 - 644999999
   837000000 - 1217999999
 Rf Port Status: UP
 MaxOfdmSpectrum: 192000000 Equivalent 6MHz channels: 32
 UsedOfdmSpectrum: 192000000 AvailOfdmSpectrum: 0
 DefaultBasePower: 33 dBmV Equivalent 6MHz channels: 160
 OFDM frequency exclusion bands: None
```
To display the summary information on OFDM channel, use the **show controller integrated-cable** command with **rf-channel** option as shown in the example below:

Router# **show controller integrated-cable 3/0/0 rf-channel 158**

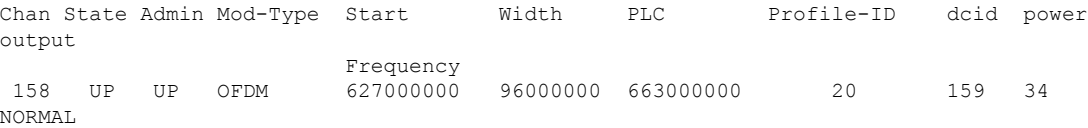

To display detailed information on OFDM channel, use the **show controller integrated-cable** command with **rf-channel** and **verbose** options as shown in the example below:

```
Router# show controller integrated-cable 3/0/0 rf-channel 158 verbose
```

```
Chan State Admin Mod-Type Start Width PLC Profile-ID dcid power
output
                      Frequency
158 UP UP OFDM 627000000 96000000 663000000 30 159 32
NORMAL
Resource status: OK
License: granted <17:02:35 EDT May 18 2016>
OFDM channel license spectrum width: 92200000
OFDM modulation license (spectrum width): 2K (6000000)
OFDM config state: Configured
OFDM channel details: [3/0/4:158]
------------------------------------------
OFDM channel frequency/subcarrier range : 627000000[1088] - 722999999[3007]
OFDM spectrum frequency/subcarrier range : 572600000[ 0] - 777399999[4095]
Active spectrum frequency/subcarrier range : 628900000[1126] - 721049999[2969]
OFDM channel center frequency/subcarrier : 675000000[2048]
PLC spectrum start frequency/subcarrier : 663000000[1808]
PLC frequency/subcarrier : 665800000[1864]<br>
Channel width : 96000000
Channel width
Active Channel width : 92200000
OFDM Spectrum width : 204800000
Chan prof id : 30
Cyclic Prefix : 1024<br>Roll off : 128
Roll off
Interleave depth : 16
Spacing \sim 50KHZ
```
 $\mathbf{l}$ 

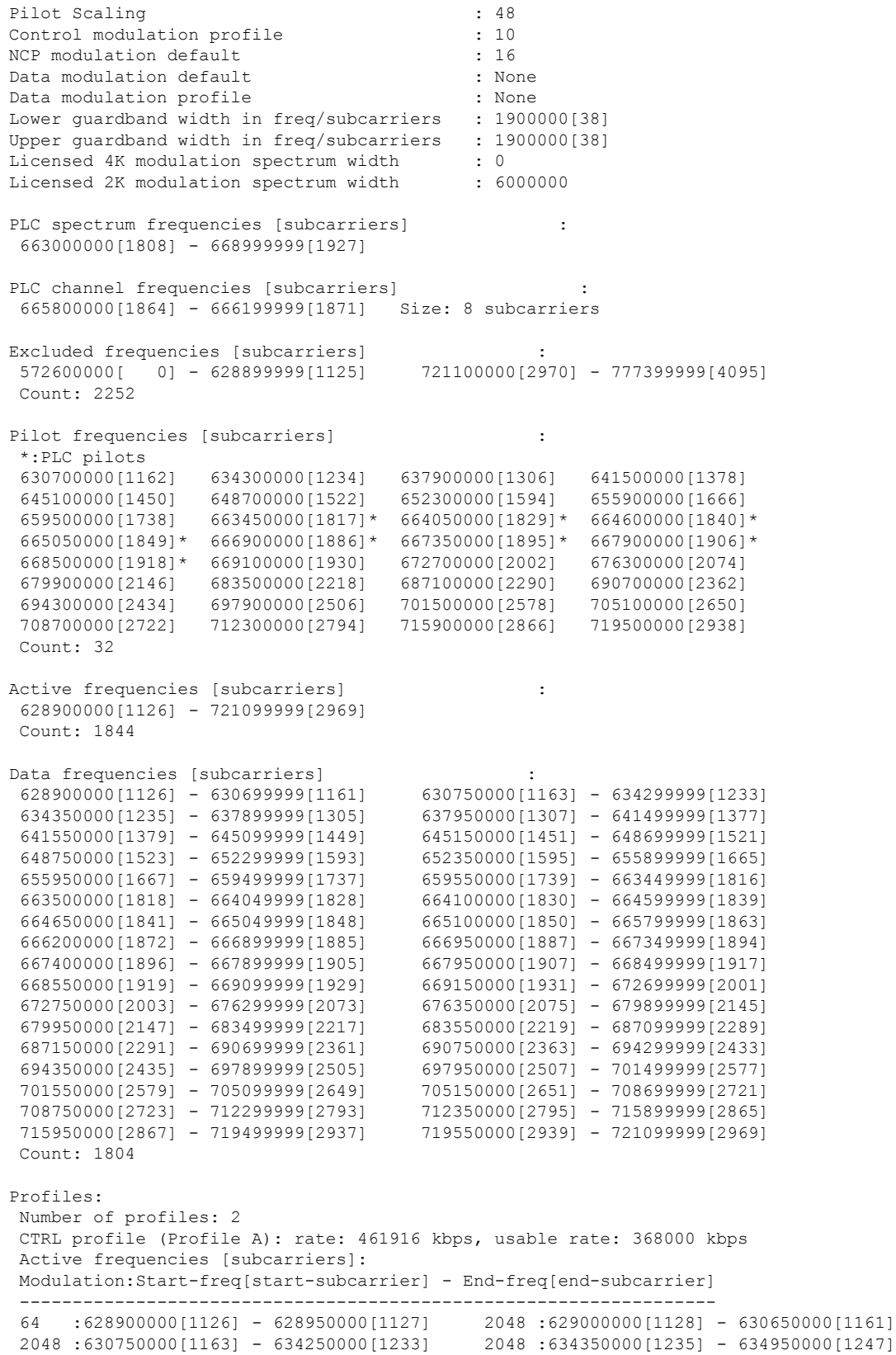

 :635000000[1248] - 637850000[1305] 64 :637950000[1307] - 641450000[1377] :641550000[1379] - 645050000[1449] 64 :645150000[1451] - 648650000[1521] :648750000[1523] - 652250000[1593] 64 :652350000[1595] - 655850000[1665] :655950000[1667] - 659450000[1737] 64 :659550000[1739] - 663400000[1816] :663500000[1818] - 664000000[1828] 64 :664100000[1830] - 664550000[1839] :664650000[1841] - 665000000[1848] 64 :665100000[1850] - 665750000[1863] :666200000[1872] - 666850000[1885] 64 :666950000[1887] - 667300000[1894] :667400000[1896] - 667850000[1905] 64 :667950000[1907] - 668450000[1917] :668550000[1919] - 669050000[1929] 64 :669150000[1931] - 672650000[2001] :672750000[2003] - 676250000[2073] 64 :676350000[2075] - 679850000[2145] :679950000[2147] - 683450000[2217] 64 :683550000[2219] - 687050000[2289] :687150000[2291] - 690650000[2361] 64 :690750000[2363] - 694250000[2433] :694350000[2435] - 697850000[2505] 64 :697950000[2507] - 701450000[2577] :701550000[2579] - 705050000[2649] 64 :705150000[2651] - 708650000[2721] :708750000[2723] - 709000000[2728] 512 :709050000[2729] - 712250000[2793] :712350000[2795] - 715850000[2865] 512 :715950000[2867] - 719450000[2937] :719550000[2939] - 721000000[2968] 64 :721050000[2969] - 721050000[2969] Active subcarrier count: 1804, ZBL count: 0 Discontinuity time [days:hours:mins:secs]: 00:00:54:32 [16:15:02 EDT May 18 2016] NCP profile: Active frequencies [subcarriers]: Modulation:Start-freq[start-subcarrier] - End-freq[end-subcarrier] ------------------------------------------------------------------ :628900000[1126] - 630650000[1161] 16 :630750000[1163] - 634250000[1233] :634350000[1235] - 637850000[1305] 16 :637950000[1307] - 641450000[1377] :641550000[1379] - 645050000[1449] 16 :645150000[1451] - 648650000[1521] :648750000[1523] - 652250000[1593] 16 :652350000[1595] - 655850000[1665] :655950000[1667] - 659450000[1737] 16 :659550000[1739] - 663400000[1816] :663500000[1818] - 664000000[1828] 16 :664100000[1830] - 664550000[1839] :664650000[1841] - 665000000[1848] 16 :665100000[1850] - 665750000[1863] 16 :666200000[1872] - 666850000[1885] 16 :666950000[1887] - 667300000[1894]<br>16 :667400000[1896] - 667850000[1905] 16 :667950000[1907] - 668450000[1917]<br>16 :668550000[1919] - 669050000[1929] 16 :669150000[1931] - 672650000[ :667400000[1896] - 667850000[1905] 16 :667950000[1907] - 668450000[1917] :668550000[1919] - 669050000[1929] 16 :669150000[1931] - 672650000[2001] :672750000[2003] - 676250000[2073] 16 :676350000[2075] - 679850000[2145] :679950000[2147] - 683450000[2217] 16 :683550000[2219] - 687050000[2289] :687150000[2291] - 690650000[2361] 16 :690750000[2363] - 694250000[2433] :694350000[2435] - 697850000[2505] 16 :697950000[2507] - 701450000[2577] :701550000[2579] - 705050000[2649] 16 :705150000[2651] - 708650000[2721] 16 :708750000[2723] - 712250000[2793] 16 :715950000[2867] - 719450000[2937] 16 :719550000[2939] - 721050000[2969] Active subcarrier count: 1804, ZBL count: 0 CCCs: OCD CCC: 2 DPD CCCs: Control profile (Profile A) CCC: 2 NCP profile CCC: 2 Resource config time taken: 2286 msecs JIB channel number: 776 Chan Pr EnqQ Pipe RAF SyncTmr DqQ ChEn RAF Pipe Phy0 Phy1 Tun# SessId 0[TkbRt MaxP] 1[TkbRt MaxP] 0 384 1 725 0 384 0100 13032 1 0 1 2 0 479610000 4485120 4485120 1 384 1 4786 0 384 0100 2190 1 0 1 2 0 479610000 4485120 4485120 2 384 1 4786 0 384 0100 2190 1 0 1 2 0 479610000 4485120 4485120 3 384 1 4786 0 384 0100 2190 1 0 1 2 0 479610000 4485120 4485120 4 384 1 4786 0 384 0100 2190 1 0 1 2 0 479610000 4485120 4485120

776 5 384 1 4786 0 384 0100 2190 1 0 1 2 0 479610000 4485120 383688000 4485120 776 6 384 1 4786 0 384 0100 2190 1 0 1 2 0 479610000 4485120 383688000 4485120 776 7 384 1 0 0 384 0100 0 1 0 1 2 0 479610000 4485120 383688000 4485120 Chan Qos-Hi Qos-Lo Med-Hi Med-Lo Low-Hi Low-Lo 776 368640 245760 368640 245760 614400 368640 Chan Med Low TB-neg Qos\_Exc Med\_Xof Low\_Xof Qdrops(H-M-L) Pos Qlen(Hi-Med-lo) Fl Tgl\_cnt Rdy\_sts 776 0 0 0 0 0 0 0 0 0 Y 0 0 0 0 0 ff Chan Rate Neg Pos LastTS CurrCr Pos [PLC Rate Neg Pos] 776 10485750 65535 65535 116199669 268431360 Y [MM 86 128 1114][EM 87 128 6204][TR 2 9 3102] DSPHY Info: Local rf port 0 , rf chan 158 pic loss 123 non short CWs: = 235681130, shorts = 0, stuff bytes = 235639172 bch 235681130 NCP msgs: = 453809753, PLC encodings = 16902476 flow0 rcv 70203 flow1 rcv 3 flow0 drops 0 flow1 drops 0

## <span id="page-18-0"></span>**Configuration Examples**

This section provides examples for configuring the OFDM channel.

**Example1: Configuring OFDM Channel**

**Note** The OFDM modulation profile must be configured before the OFDM channel profile which references it.

The following example shows how to configure the OFDM channel:

```
enable
configure terminal
cable downstream ofdm-modulation-profile 9
description 512-1k-4k
subcarrier-spacing 50KHz
width 96000000
start-frequency 627000000
assign modulation-default 512-QAM
assign modulation 1024-QAM range-subcarriers freq-abs 635000000 width 74050000
assign modulation 4096-QAM range-subcarriers freq-abs 629000000 width 6000000
exit
configure terminal
cable downstream ofdm-chan-profile 20
description Data profiles: 2 single mod, 1 mixed mod
cyclic-prefix 192
interleaver-depth 16
pilot-scaling 48
roll-off 128
subcarrier-spacing 50KHz
profile-ncp modulation-default 16-QAM
```

```
profile-control modulation-default 256-QAM
profile-data 1 modulation-default 1024-QAM
profile-data 2 modulation-default 2048-QAM
profile-data 3 modulation-profile 9
exit
configure terminal
controller integrated-cable 3/0/0
max-ofdm-spectrum 96000000
ofdm-freq-excl-band start-frequency 683000000 width 10000000
rf-chan 158
power-adjust 0
docsis-channel-id 159
ofdm channel-profile 20 start-frequency 627000000 width 96000000 plc 663000000
```
#### **Example 2: Configuring OFDM Primary Channel in the MAC Domain**

```
enable
configure terminal
Enter configuration commands, one per line. End with CNTL/Z.
interface cable 3/0/0
downstream Integrated-Cable 3/0/3 rf-channel 158
end
```
## <span id="page-19-0"></span>**Additional References**

#### **Related Document**

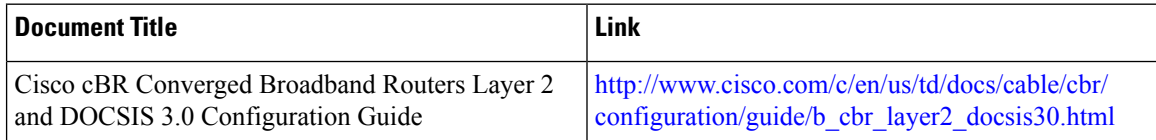

#### **MIBs**

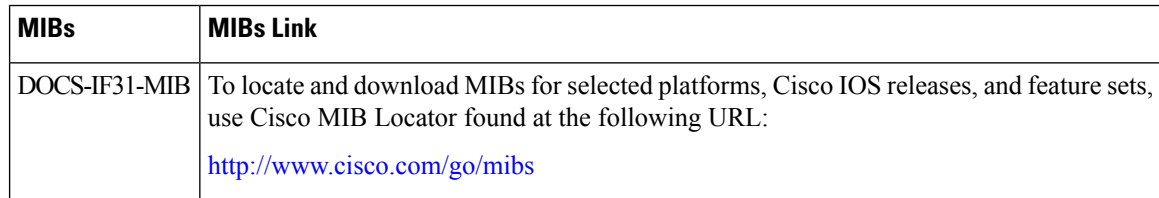

П

#### **Technical Assistance**

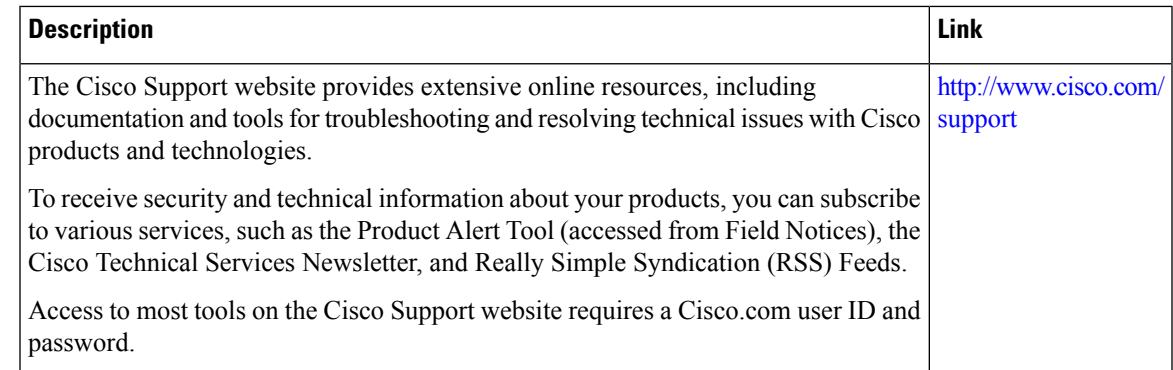

# <span id="page-20-0"></span>**FeatureInformationforDOCSIS3.1OFDMChannelConfiguration**

Use Cisco Feature Navigator to find information about the platform support and software image support. Cisco Feature Navigator enables you to determine which software images support a specific software release, feature set, or platform. To access Cisco Feature Navigator, go to the <www.cisco.com/go/cfn> link. An account on the Cisco.com page is not required.

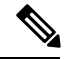

**Note**

The following table lists the software release in which a given feature is introduced. Unless noted otherwise, subsequent releases of that software release train also support that feature.

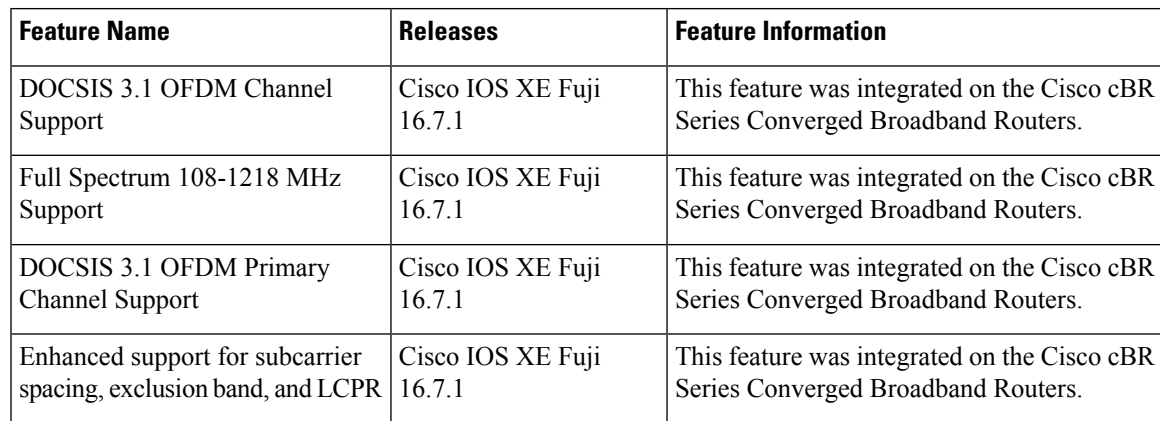

#### **Table 2: Feature Information for DOCSIS 3.1 OFDM Channel Configuration**

 $\mathbf{l}$ 

**Feature Information for DOCSIS 3.1 OFDM Channel Configuration**

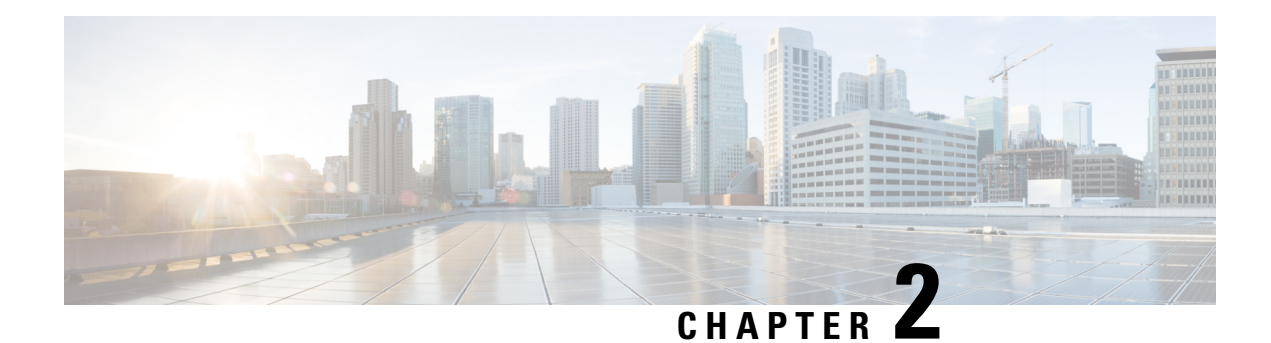

# <span id="page-22-0"></span>**OFDM Channel Power Profile**

The OFDM Channel Power Profile feature helps in adjusting the power-level of 6 MHz bands in a DOCSIS 3.1 downstream OFDM channel.

#### **Finding Feature Information**

Your software release may not support all the features that are documented in this module. For the latest feature information and caveats, see the release notes for your platform and software release. The Feature Information Table at the end of this document provides information about the documented features and lists the releases in which each feature is supported.

- Hardware [Compatibility](#page-22-1) Matrix for the Cisco cBR Series Routers, on page 15
- [Information](#page-23-0) About OFDM Channel Power Profile, on page 16
- How to [Configure](#page-24-1) the OFDM Channel Power Profile, on page 17
- [Configuration](#page-26-1) Example for OFDM Power Profile, on page 19
- Feature [Information](#page-26-2) for OFDM Channel Power Profile, on page 19

## <span id="page-22-1"></span>**HardwareCompatibilityMatrixfortheCiscocBRSeriesRouters**

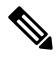

**Note**

The hardware components that are introduced in a given Cisco IOS-XE Release are supported in all subsequent releases unless otherwise specified.

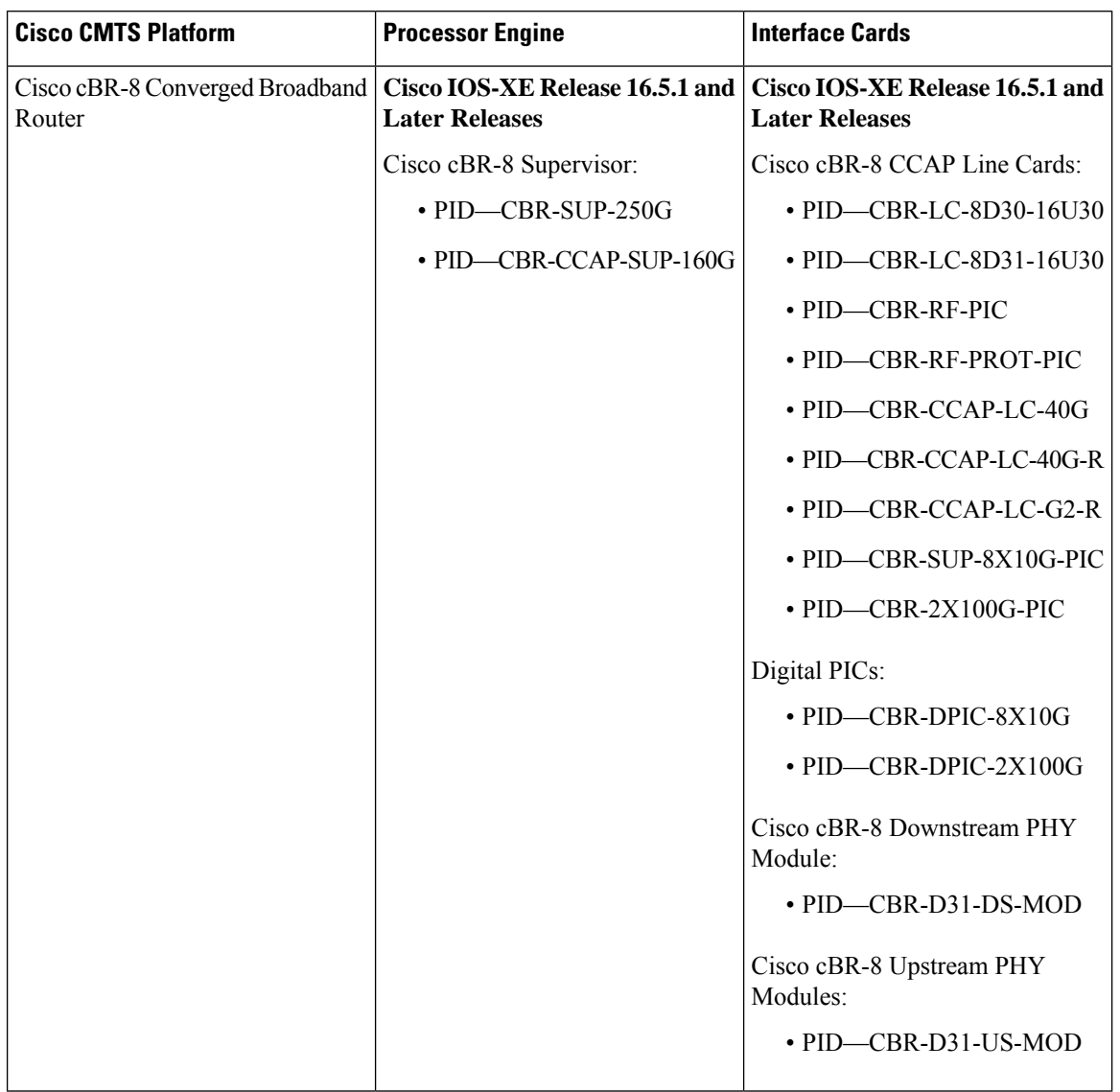

**Table 3: Hardware Compatibility Matrix for the Cisco cBR Series Routers**

## <span id="page-23-0"></span>**Information About OFDM Channel Power Profile**

The OFDM power profile provides a better, consistent power-level output at the cable modem, compensating the power levels at a finer granularity. It reduces the differing amounts of cable-loss over the bandwidth of OFDM channel.

This feature enables the Cisco cBR Series Converged Broadband Router to correct the transmission loss due to the cable in the plant.

The OFDM power profile (ofdm-power-profile) adjusts the transmission power level of each 6 MHz in an OFDM channel. The OFDM channel width can range from 24 MHz to 192 MHz, resulting in band-counts between 4 and 32 for the profile.

Each 6 MHz band is referenced by a band index (band-index) that is zero-based, with a maximum band range of 192 MHz OFDM channel being 0 to 31. Each band within the OFDM channel can have a unique power level setting. The OFDM power profile allows a total band adjustment range of 8 dB. Under some specific conditions, if the OFDM channel's downstream controller's base channel power is set to exceed the maximum DRFI specification power level, the OFDM power profile adjustment range can become as high as 9 dB.

In a power profile, you can set the power level (power-adjust-default) to a default value. This default value is applied to any band that is not configured through any other means.

You can configure band power levels in two methods: through the power tilt config (power-tilt-linear) or by configuring the power level for a band or range of bands (band-index). You can use both methods for configuring the band power levels simultaneously within an OFDM power profile.

The power tilt configuration applies a linear power-adjust value between the power-adjust-default value applied to the band index 0, and the power-tilt-linear adjust value applied to the highest band index of the profile. For example, an OFDM Power Profile of 96 MHz, with a power-tilt-linear of 4 dB, and power-adjust-default of 0 dB, has16 bands numbered 0 to 15, band index 0 is +0 dB, band index 15 is +4 dB, and bands 1 to 14 contain the linear power level setting based on the slope of the line between the band 0 and band 15 to the nearest 1/10th dB.

The band-index configuration applies a specified value to the indicated bands. The band-index configuration can specify a single band or a range of bands. A power-adjust configuration is used to specify the power level for the bands to the nearest 1/10th dB.

You can simultaneously use both power tilt and band index, where band-index is applied last. When you use both, the power-tilt-linear values can be overridden using the band-index power-adjust values.

A maximum of 64 OFDM power profiles can be configured on the Cisco cBR routers, numbered from 1 to 64. You can apply a single OFDM power profile to multiple controller OFDM channels, across line cards, as long as all validity checks pass during configuration. The router console displays an error message explaining any configuration errors or warnings.

### <span id="page-24-0"></span>**Restrictions for Configuring OFDM Power Profile**

The following restrictions are applicable for configuring an OFDM power profile:

- OFDM power profile can be configured only on DOCSIS 3.1 system
- The power profile can be applied only to downstream controller OFDM channels (RF-channels 158 to 162)

## <span id="page-24-2"></span><span id="page-24-1"></span>**How to Configure the OFDM Channel Power Profile**

#### **Configuring OFDM Power Profile Using Band-index**

Use the following commands along with the band-index configuration to configure OFDM Power Profile, where the band-index values act as an override.

```
enable
configure terminal
cable downstream ofdm-power-profile <profile id>
  power-adjust-default -2.1
  band-index 0 7
```

```
power-adjust -1.0
 band-index 8 15
   power-adjust -0.5
 band-index 16 23
   power-adjust 0.5
  band-index 24 31
   power-adjust 1.5
controller Integrated-Cable {slot}/{subslot}/{port}
rf-channel {158 - 162 }
power-profile {ofdm-power-profile-id}
```
#### <span id="page-25-0"></span>**Verifying the Power Profile Configuration**

To display the power profile configuration details, use the **show cable ofdm-power-profile** command as given in the following example. This command also displays the actual power-band power levels as set by the profile.

```
Router> show cable ofdm-power-profile 3
OFDM Power Profile 3
Power-Adjust-Default(*): -2.1
Power-Band:
[00-07] -1.0 -1.0 -1.0 -1.0 -1.0 -1.0 -1.0 -1.0
[08-15] -0.5 -0.5 -0.5 -0.5 -0.5
[16-23] 0.5 0.5 0.5 0.5 0.5 0.5 0.5 0.5
[24-31] 1.5 1.5 1.5 1.5 1.5 1.5 1.5 1.5
 +4 .0 |
        \vert+3 .0 |
        \vert+2 . 0 |
                                                       | * * * * * * * *
  +1 . 0
                                        | * * * * * * * *
  +0 .0 | ----------------------------------------------------------------
                        | * * * * * * * *
  -1 .0 | * * * * * * * * *
        \vert-2 . 0 |
        \vert-3 . 0 |
        \vert(dB) 0 0 0 0 0 0 0 0 0 0 1 1 1 1 1 1 1 1 1 1 2 2 2 2 2 2 2 2 2 2 3 3
         0 1 2 3 4 5 6 7 8 9 0 1 2 3 4 5 6 7 8 9 0 1 2 3 4 5 6 7 8 9 0 1
                             band-index
```
#### <span id="page-25-1"></span>**Configuring OFDM Power Profile with Linear Power-tilt**

Use the following commands to configure the OFDM power profile with a linear power-tilt and the band-index override.

```
enable
configure terminal
cable downstream ofdm-power-profile <profile id>
 power-adjust-default 0.0
 power-tilt-linear 3.5
 band-index 0
 power-adjust 4.0
```
### <span id="page-26-0"></span>**Verifying the Power Profile Using show controller Command**

Use the **show controller** command to display the absolute power-band levels as set by the power profile. When the power-profile is applied to the controller, the power level displayed is the actual transmit power level in dBmV.

Router>show controller Integrated-Cable 3/0/0 rf-channel 158 verbose Chan State Admin Mod-Type Start Width PLC Profile-ID dcid power output Frequency 158 UP UP OFDM 849000000 96000000 856000000 20 159 33.0 NORMAL Resource status: OK License: granted <09:23:14 EDT Aug 1 2016> OFDM channel license spectrum width: 92200000 OFDM config state: Configured OFDM Power Profile: 3 Power-Band: [00-07] 32.0 32.0 32.0 32.0 32.0 32.0 32.0 32.0 [08-15] 32.5 32.5 32.5 32.5 32.5 32.5 32.5 32.5 [16-23] 33.5 33.5 33.5 33.5 33.5 33.5 33.5 33.5 [24-31] 34.5 34.5 34.5 34.5 34.5 34.5 34.5 34.5 OFDM channel details: [3/0/0:158] ------------------------------------------

## <span id="page-26-1"></span>**Configuration Example for OFDM Power Profile**

This section provides example for the OFDM Power Profile configuration.

**Example: OFDM Power Profile with Linear Power-tilt Configuration**

```
enable
configure terminal
cable downstream ofdm-power-profile 3
 power-adjust-default 0.0
 power-tilt-linear 3.5
 band-index 0
 power-adjust 4.0
```
## <span id="page-26-2"></span>**Feature Information for OFDM Channel Power Profile**

Use Cisco Feature Navigator to find information about the platform support and software image support. Cisco Feature Navigator enables you to determine which software images support a specific software release, feature set, or platform. To access Cisco Feature Navigator, go to the <www.cisco.com/go/cfn> link. An account on the Cisco.com page is not required.

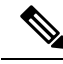

**Note**

The following table lists the software release in which a given feature is introduced. Unless noted otherwise, subsequent releases of that software release train also support that feature.

 $\mathbf I$ 

#### **Table 4: Feature Information for OFDM Channel Power Profile**

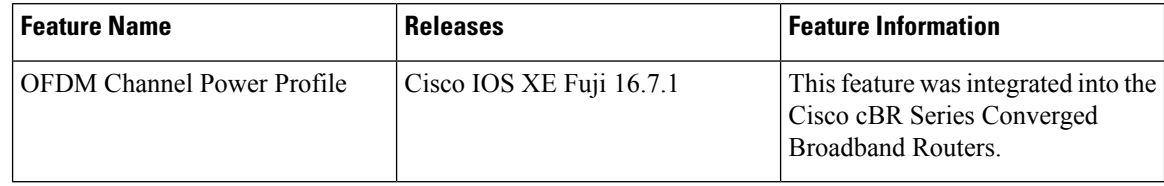

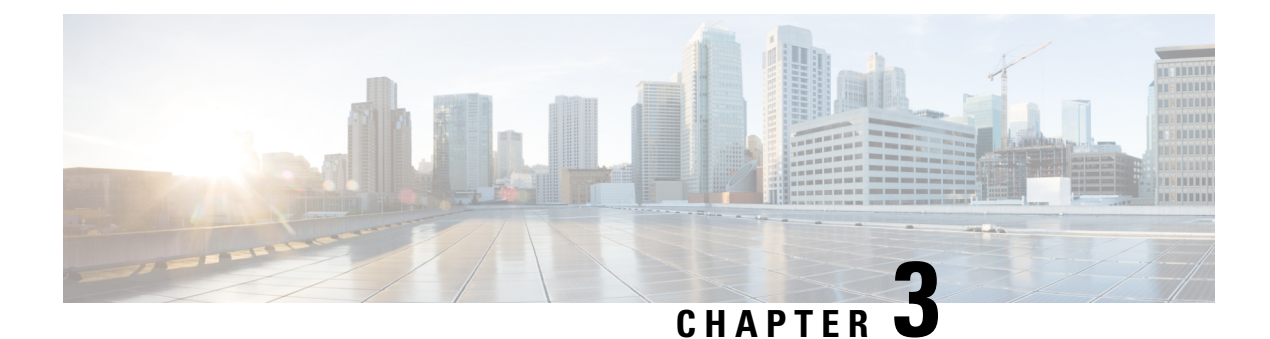

# <span id="page-28-0"></span>**DOCSIS 3.1 Path Selection**

This document describes how to configure the path selecion on the Cisco cBR Series Converged Broadband Router.

- [Information](#page-28-1) about Path Selection, on page 21
- How to [Configure](#page-28-2) Path Selection, on page 21
- Additional [References,](#page-32-0) on page 25
- Feature [Information](#page-32-1) for DOCSIS 3.1 Path Selection, on page 25

## <span id="page-28-2"></span><span id="page-28-1"></span>**Information about Path Selection**

DOCSIS 3.1 Path Selection feature is enhanced to support OFDM downstream channels and OFDMA upstream channels. The RCC selection process is enhanced to include OFDM channels. The TCC selection process is enhanced to include OFDMA channels.

## <span id="page-28-3"></span>**How to Configure Path Selection**

### **Configuring Downstream Bonding Group with OFDM Channel**

To configure the downstream bonding group with OFDM channel, follow the steps below:

```
enable
configure terminal
interface wideband-cable slot/subslot/bay:wideband-channel
description text
cable bundle id
cable rf-channels channel-list grouplist bandwidth-percent percentage-bandwidth
```
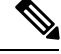

**Note** Channel 158 to 162 are specified as OFDM channel.

end

### <span id="page-29-0"></span>**Verifying Downstream Bonding Group with OFDM Channel Configuration**

To display the details of the downstream bonding group with OFDM channel, use the **show running-config interface** command as shown in the example below:

```
Router# show running-config interface wideband-cable 3/0/0:13
Building configuration...
Current configuration : 212 bytes
!
interface Wideband-Cable3/0/0:13
description D31-DSBG: 1 SC-QAM plus 1 OFDM
cable bundle 1
cable rf-channels channel-list 8 bandwidth-percent 30
```
cable rf-channels channel-list 158 bandwidth-percent 25

### <span id="page-29-1"></span>**Configuring Upstream Bonding Group with OFDMA Channel**

To configure the upstream bonding group with OFDMA channel, follow the steps below:

```
enable
configure terminal
interface cable slot/subslot/bay
cable upstream bonding-group id
upstream id
```
#### <span id="page-29-2"></span>**Verifying Upstream Bonding Group with OFDMA Channel Configuration**

To display the details of the upstream bonding group with OFDMA channel, use the **show running-config interface** command as shown in the example below:

```
Router# show running-config interface cable 6/0/3
Building configuration...
Current configuration : 212 bytes
!
interface Cable6/0/3
load-interval 30
downstream Integrated-Cable 6/0/1 rf-channel 158
upstream 0 Upstream-Cable 1/0/0 us-channel 0
upstream 1 Upstream-Cable 1/0/0 us-channel 1
upstream 2 Upstream-Cable 1/0/0 us-channel 2
upstream 3 Upstream-Cable 1/0/0 us-channel 3
upstream 6 Upstream-Cable 1/0/0 us-channel 12
 cable upstream balance-scheduling
 cable upstream bonding-group 2
 upstream 0
 upstream 1
 upstream 2
 upstream 3
 upstream 6
 attributes 80000000
cable bundle 1
cable privacy accept-self-signed-certificate
!
```
### <span id="page-30-0"></span>**Verifying the Path Selection Status**

To display the path selection status of a cable modem, use the **show cable modem path-sel** command as shown in the example below:

router#**show cable modem 38c8.5cfe.efa6 path-sel**

CM 38c8.5cfe.efa6 Path-Sel Info: 07:20

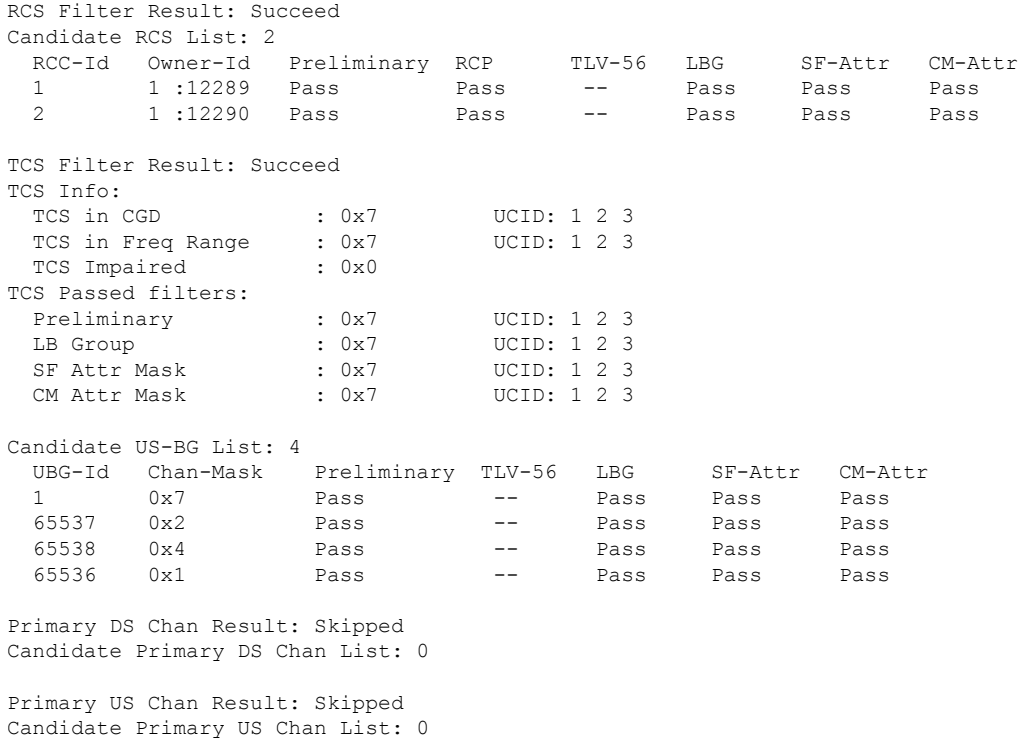

#### <span id="page-30-1"></span>**Clearing the Path Selection Status**

To clear the path selection status for all CMs, use the **clear cable modem all path-sel** command as shown in the example below:

Router# **clear cable modem all path-sel** Router# **show cable modem c8fb.26a6.c46a path-sel** CM c8fb.26a6.c46a Path-Sel Info: N/A Path-Sel status has been cleared after register online.

### <span id="page-30-2"></span>**Verifying the RCC Configuration**

To verify the runtime RCCs on a cable interface, use the **show cable mac-domain rcc** command as shown in the example below:

```
Router# show cable mac-domain cable 7/0/0 rcc
```
I

 $\begin{tabular}{lcccccc} \text{RCC-ID} & & & & & \text{RCS MD-DS-SG CMS} & & & \text{WB/RCC-TMPL} & & \text{D3.0 D3.1} \\ 4 & & 00 00 00 00 00 00 & & 16 0 & & 1 & & \text{WB (Wi7/0/0:0)} & Y & Y \\ \end{tabular}$  00 00 00 00 00 16 0 1 WB (Wi7/0/0:0) Y Y 00 00 00 00 00 25 0 2 WB (Wi7/0/0:1) N Y 6 00 10 00 00 08 8 0 0 RCC-TMPL (3:1) Y N<br>7 00 00 00 00 00 4 0 0 0 WB (Wi7/0/0:4) Y Y  $WB (Wi7/0/0:4)$ 

To display the detailed information for only DOCSIS 3.1 capable RCC, use the **show cable mac-domain rcc simplified** command as shown in the example below:

#### router#**show cable mac-domain cable 7/0/0 rcc 5 simplified**

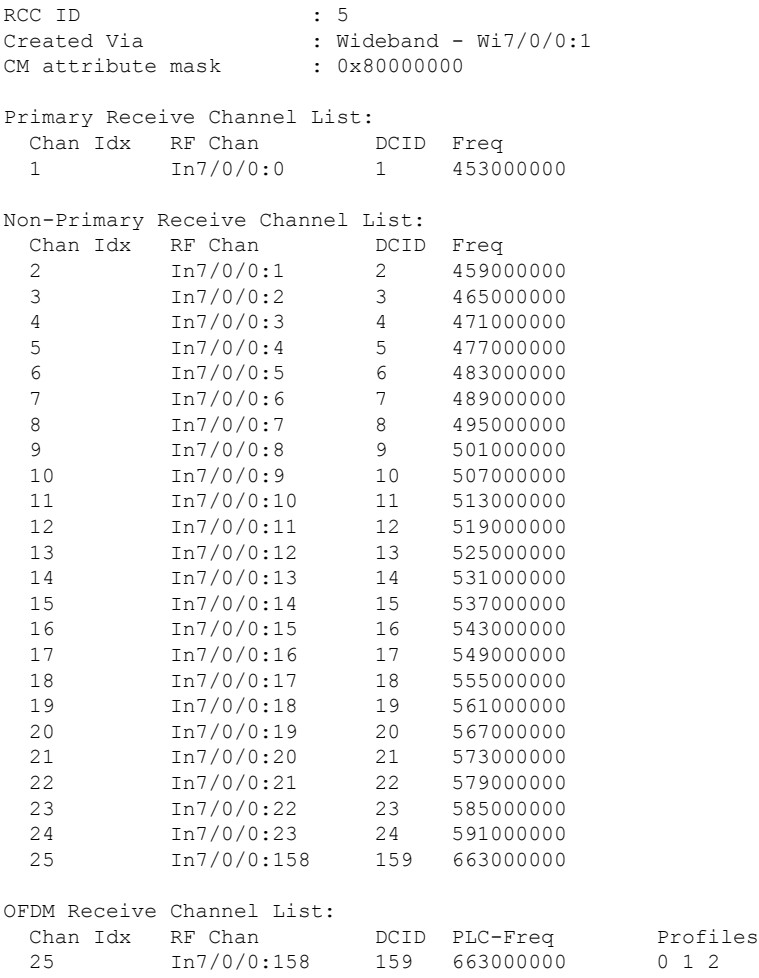

## <span id="page-32-0"></span>**Additional References**

#### **Related Document**

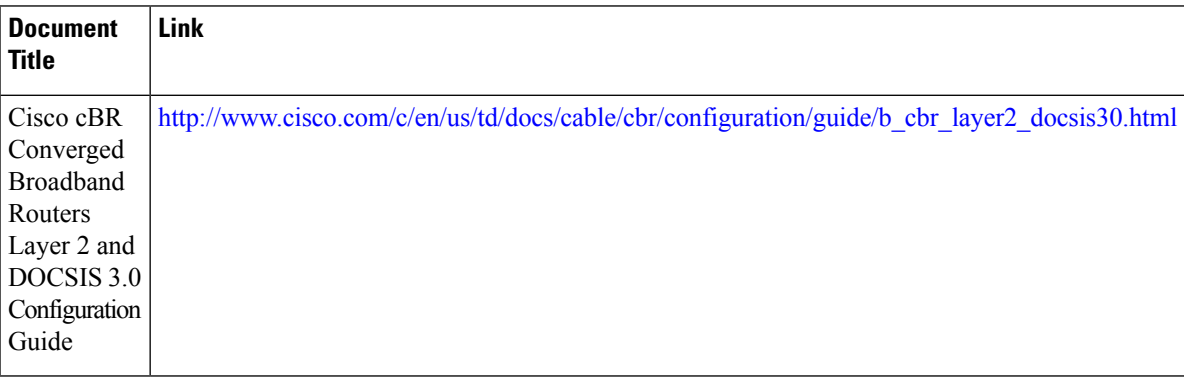

#### **MIBs**

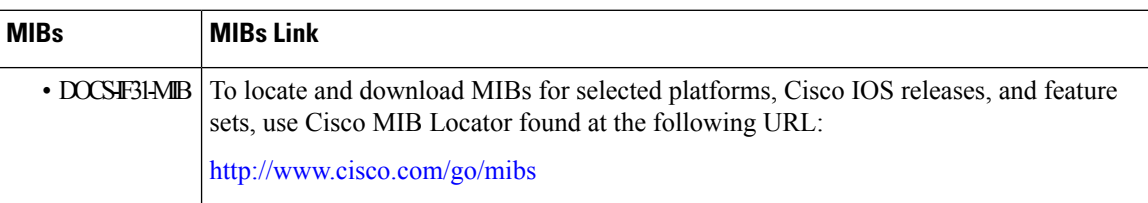

#### **Technical Assistance**

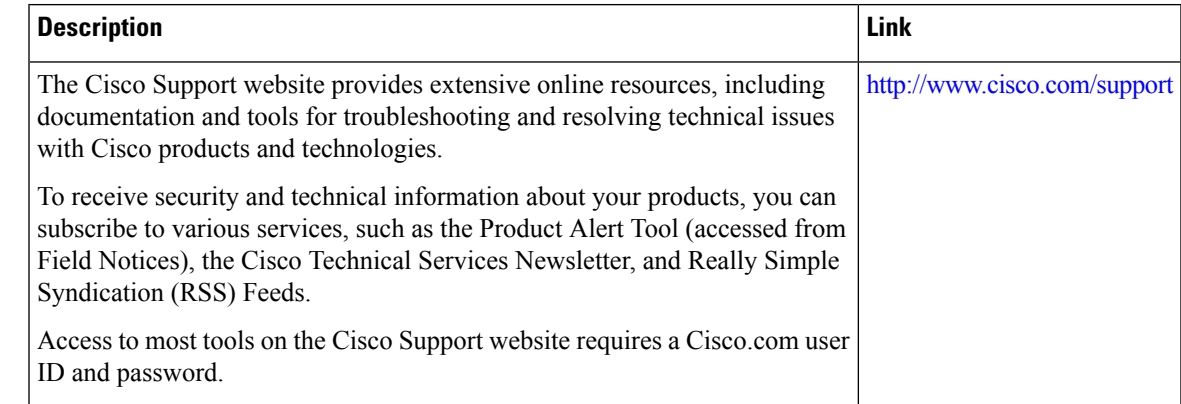

## <span id="page-32-1"></span>**Feature Information for DOCSIS 3.1 Path Selection**

Use Cisco Feature Navigator to find information about the platform support and software image support. Cisco Feature Navigator enables you to determine which software images support a specific software release, feature set, or platform. To access Cisco Feature Navigator, go to the <www.cisco.com/go/cfn> link. An account on the Cisco.com page is not required.

I

#### The following table lists the software release in which a given feature is introduced. Unless noted otherwise, subsequent releases of that software release train also support that feature. **Note**

#### **Table 5: Feature Information for DOCSIS 3.1 Path Selection**

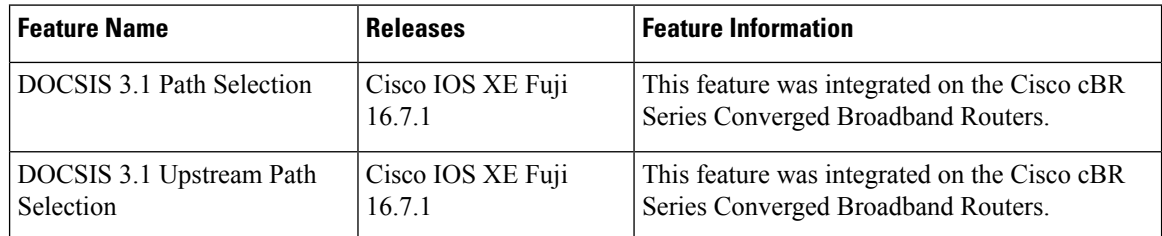

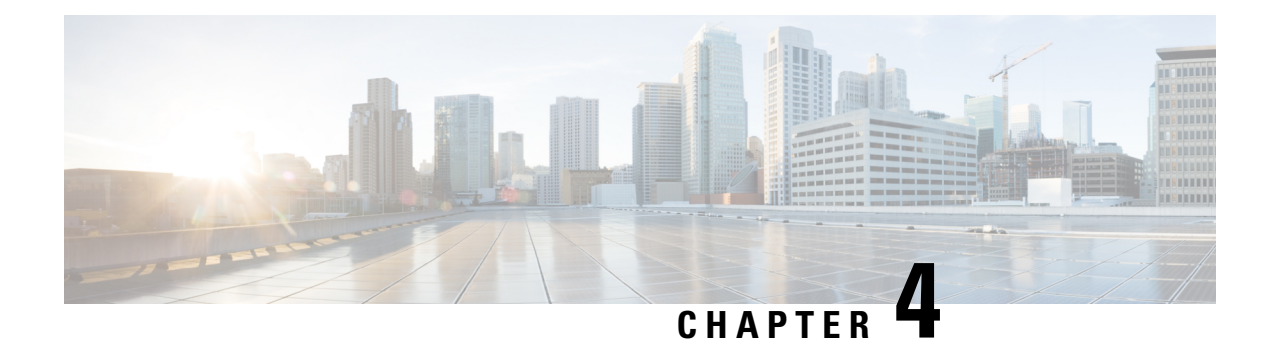

# <span id="page-34-0"></span>**DOCSIS 3.1 Downstream Profile Selection**

**First Published:** July 13, 2016

DOCSIS 3.1 introduces the concept of downstream profiles for OFDM channels.

#### **Contents**

- Hardware [Compatibility](#page-34-1) Matrix for the Cisco cBR Series Routers, on page 27
- Information about [Downstream](#page-35-0) Profiles, on page 28
- How to [Configure](#page-36-2) Profiles, on page 29
- Additional [References,](#page-39-0) on page 32
- Feature Information for [Downstream](#page-39-1) Profile Selection, on page 32

## <span id="page-34-1"></span>**HardwareCompatibilityMatrixfortheCiscocBRSeriesRouters**

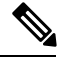

**Note**

The hardware components that are introduced in a given Cisco IOS-XE Release are supported in all subsequent releases unless otherwise specified.

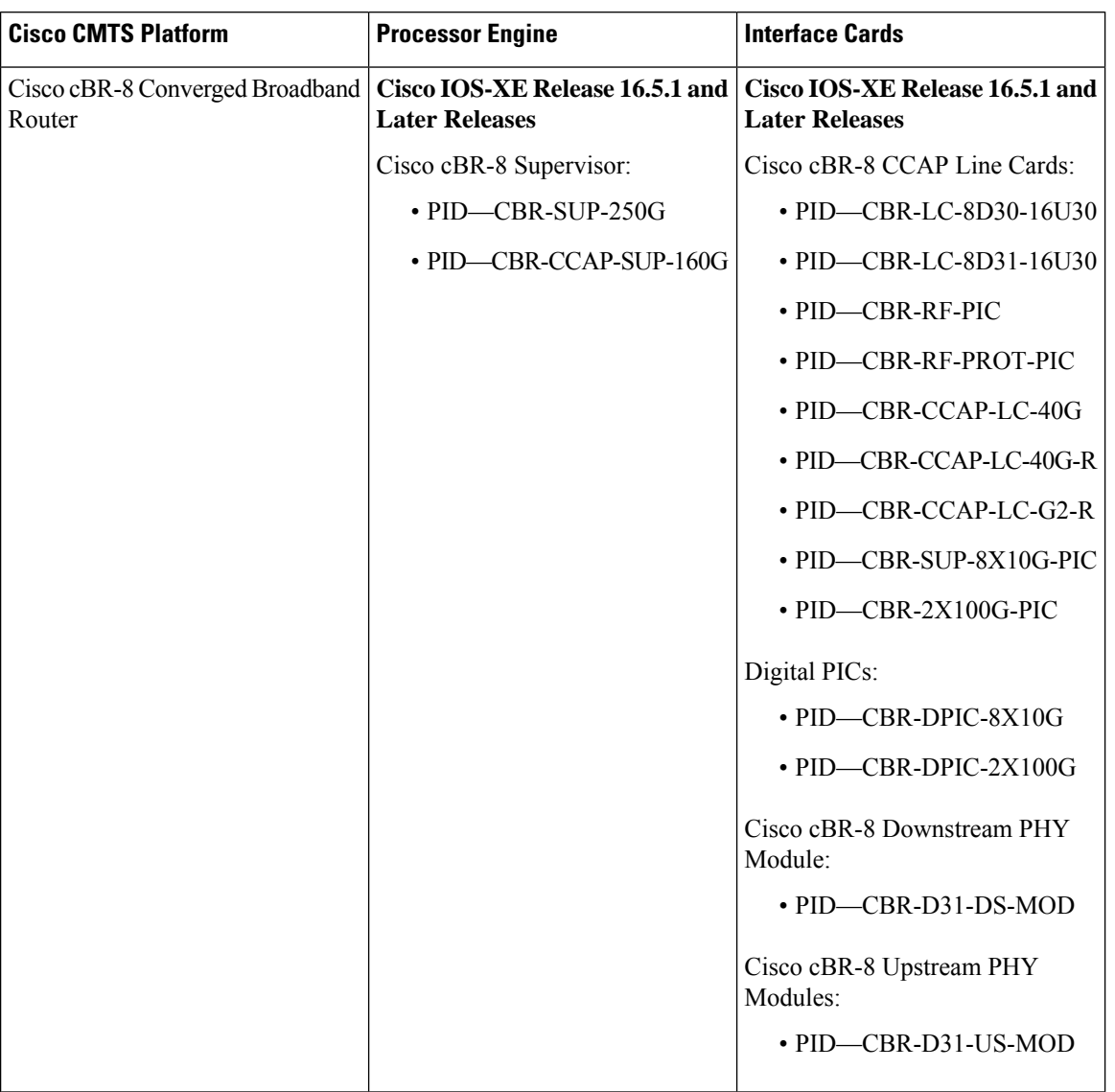

**Table 6: Hardware Compatibility Matrix for the Cisco cBR Series Routers**

# <span id="page-35-1"></span><span id="page-35-0"></span>**Information about Downstream Profiles**

A profile is a list of modulation orders that are defined for each of the subcarriers within an OFDM channel. The CMTS can define multiple profiles for use in an OFDM channel, where the profiles differ in the modulation orders assigned to each subcarrier. The CMTS can assign different profiles for different groups of CMs.

### **Default Data Profile**

The first time a CM registers, it is assigned a default data profile. The default data profile is "profile-data 1". If "profile-data 1" is not configured, "profile-control" is assigned to the CM.
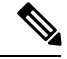

**Note** Profile A, with profile ID 0, is also referred to as the control profile.

#### **Recommended Profile**

Based on the Receive Modulation Error Ratio (RxMER) values collected from a modem, the CMTS finds among the existing profiles the one that may provide the highest speed, and yet at the same time may have sufficient Signal to Noise Ratio (SNR) margin for the modem to receive code words with acceptable error. This profile is called the recommended profile for that CM. The **show cable modem phy ofdm-profile** command displays the recommended profile for each CM. Recommended Profile will take effect when the CM is reset by the operator. When the CM comes back online, recommended profile is assigned to it.

Internal PMA is enabled by default on the cBR-8. If external PMA is enabled, internal PMA is disabled and can be enabled by running the following config command on the cBR-8:

no cable downstream ofdm-prof-mgmt prof-upgrade-pma

In external PMA, the cBR-8 does not automatically upgrade a CM's profile to the recommended profile. In internal PMA, the profile can be upgraded to the recommended profile in the next OFDM Profile Test (OPT) cycle.

A user configurable age is associated with each recommended profile, which can be configured as follows:

Router (config)#**cable downstream ofdm-prof-mgmt recommend-profile-age** *age-in-minutes*

If the recommended profile exceeds this age, it is no longer valid for that CM.

#### **Unfit Profile**

When the CMTS receives CM-STATUS Event 16 (DS OFDM Profile Failure), the profile indicated in the CM-STATUS message is marked as 'unfit profile' for this modem.

A user configurable maximum age is associated with each unfit profile, which can be configured as follows:

Router (config)#**cable downstream ofdm-prof-mgmt unfit-profile-age** *age-in-minutes*

If the unfit profile for a modem exceeds this age, it is no longer valid.

### **How to Configure Profiles**

#### **Configuring Profile Downgrade**

A CM sends a CM-STATUS Event 16 message to indicate a DS OFDM profile failure. When this indication is received by the CMTS, it takes immediate action to downgrade the modem to a lower profile, as per the profile ordering displayed by the following command:

Router# **show controllers integrated-Cable 2/0/3 rf-channel 158 prof-order**

The following table, extracted from [DOCSIS 3.1 MULPI], lists the CM-Status events that will trigger a profile downgrade:

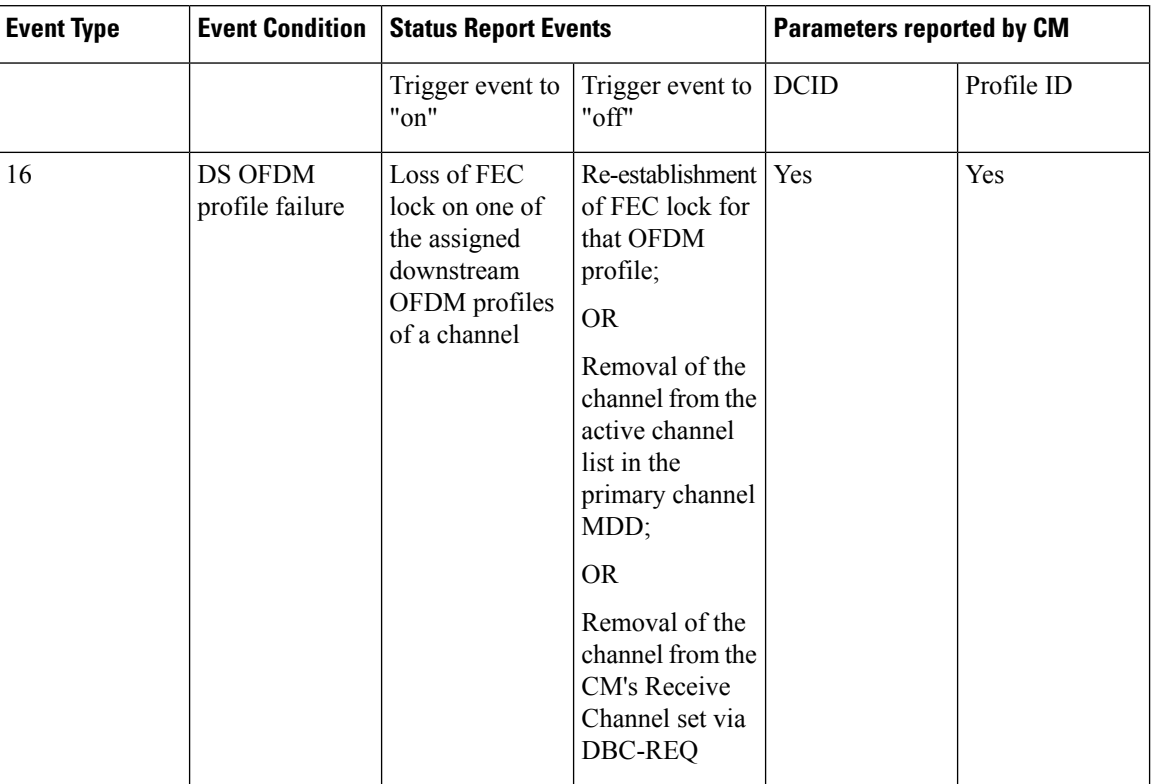

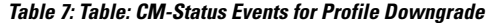

To disable the automatic profile downgrade, use the following command in global configuration mode:

Router (config)#**no cable downstream ofdm-prof-mgmt prof-dwngrd-auto**

### **Configuring RxMER to Bit Loading Mapping**

There are many ways to map the RxMER values to bit loading values. We use the following mapping recommended in [DOCSIS 3.1 OSSI], as our baseline mapping:

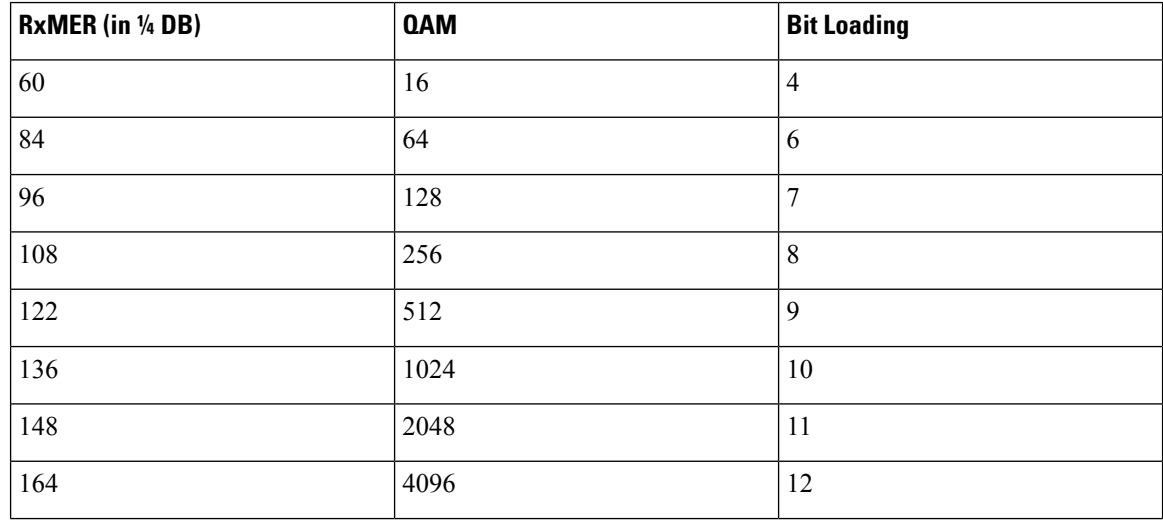

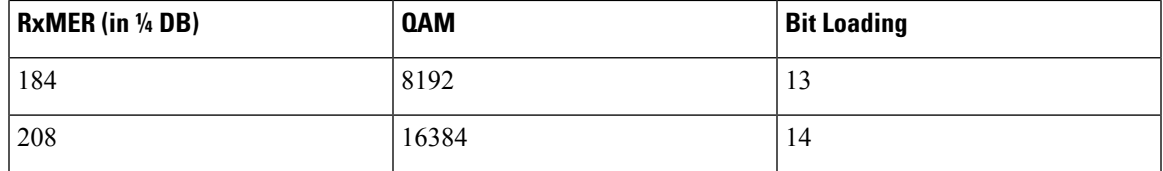

• To configure a margin to adjust the RxMER to bit loading mapping, use the following command:

Router(config)# **cable downstream ofdm-prof-mgmt mer-margin-qdb** *quarter-DB*

This configured value (*quarter-DB*) is added to the RxMER values collected by CMTS before using the above mapping table, thus giving a user more control in selecting the recommended profiles.

• To specify the percentage of subcarriers that can be ignored in the recommended profile calculation, use the following command:

Router(config)# **cable downstream ofdm-prof-mgmt exempt-sc-pct** *percent*

This provides a way to specify the extent that the outliers can be ignored.

#### **Configuring Hitless OFDM Profile Changes**

The recommended Pofile Management & Application (PMA) tool operation is as follows:

- **1.** PMA determines that the modulation order of a data profile in an OFDM channel can be upgraded or downgraded, based on the MER data received from cable modems that uses the profile.
- **2.** Poll cBR for all modems with active profiles to identify inactive ones.
- **3.** Move modems to temporary data profile (not control profile) if all are in use.
- **4.** Delete any unused OFDM profile. The PMA repeats step 2 and step 3 to avoid race conditions.
- **5.** Add (or Delete/Add) a new OFDM profile with the desired modulation order to the OFDM channel.
- **6.** Define the new profile list for the modems (DBC sent to modems by cBR).
- **7.** Move modems to new profile.

### **Configuring Ephemeral Profile to Cable Modem Assignment**

If the modem is not listening to the desired profile, you can submit up to 4 data profiles. The Profile Management  $\&$  Application (PMA) wants to be active for that cable modem before issuing the profile assignment command. The control profile zero (0) is always assumed to be included.

The following commands are supported:

• **cable modem <mac> ofdm-set-profiles chan <n> profiles <profile list>**

This command will initiate a DBC to the cable modem with the specified profile list. The profile list order defines the downgrade profile in case of cm-status 16.

• **cabledownstream ofdm-flow-to-profile interface <integrated-Cable x/y/z:n> profile-data <n> macaddress <mac>**

This command enables the CMTS to start forwarding all traffic to the cable modem using the specified profile. Ensure that you use the accompanying **cable modem mac-address mac opt0** command for the changes to take effect immediately.

Move the cable modems traffic to one of the profiles it is listening to. DBC is not necessary. If the profile is not active on the cable modem then CLI will report error. If the CMTS receives a CM-STATUS 16 for that profile, the CMTS downgrades the profile automatically.

Note that the does not reset when moving to another profile.

### **Additional References**

#### **Technical Assistance**

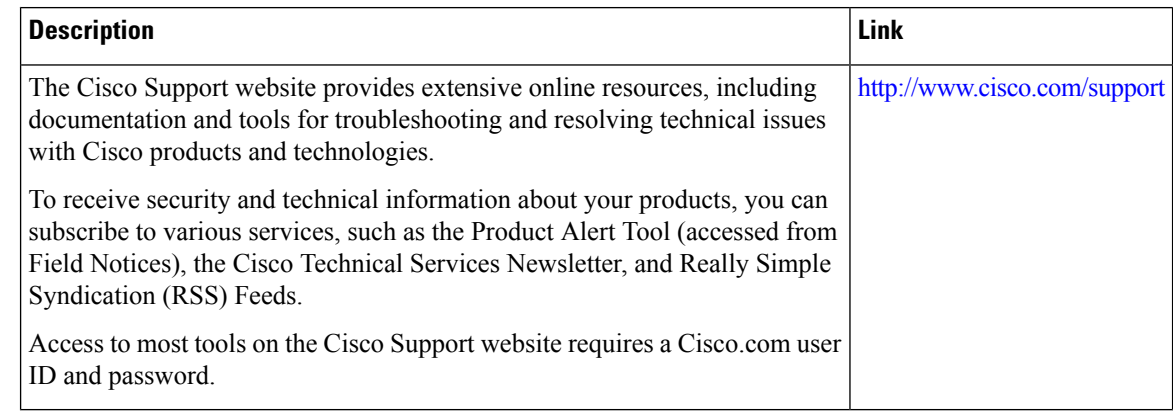

### **Feature Information for Downstream Profile Selection**

Use Cisco Feature Navigator to find information about the platform support and software image support. Cisco Feature Navigator enables you to determine which software images support a specific software release, feature set, or platform. To access Cisco Feature Navigator, go to the <www.cisco.com/go/cfn> link. An account on the Cisco.com page is not required.

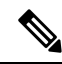

**Note**

The following table lists the software release in which a given feature is introduced. Unless noted otherwise, subsequent releases of that software release train also support that feature.

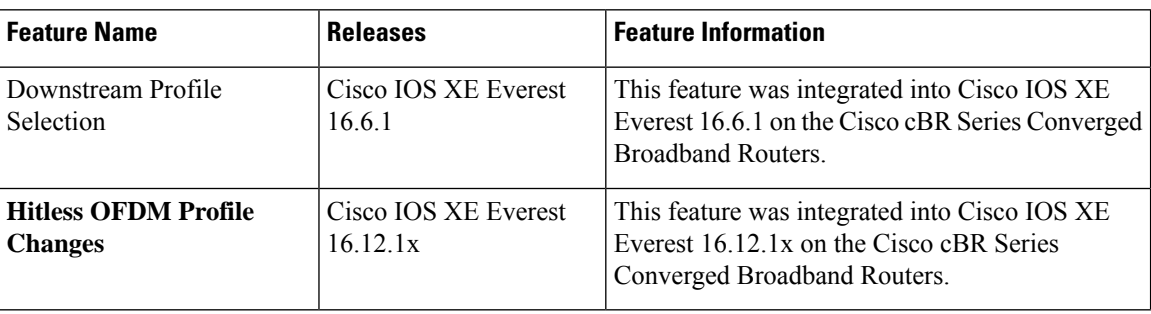

#### **Table 8: Feature Information for Downstream Profile Selection**

I

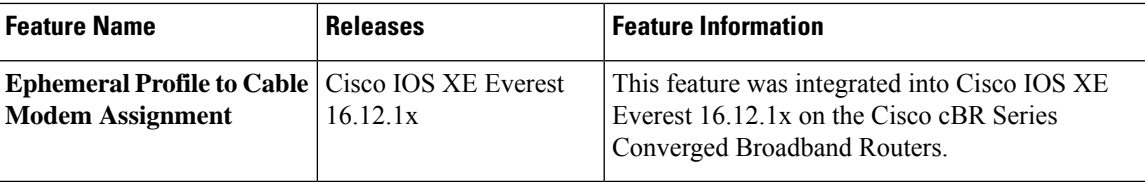

 $\mathbf{l}$ 

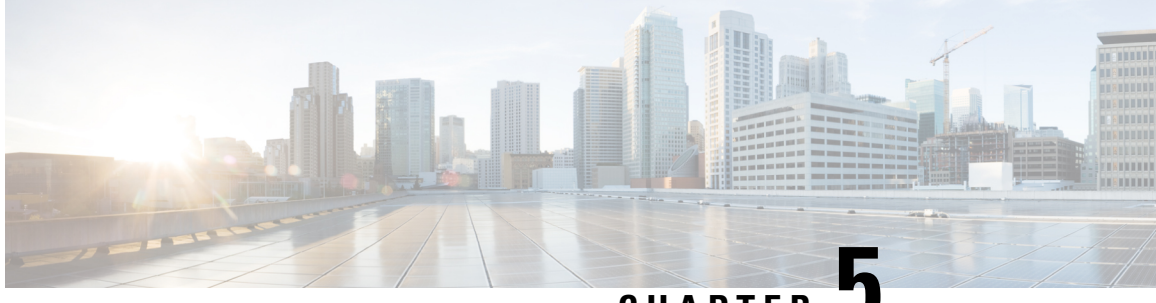

**CHAPTER 5**

# **DOCSIS 3.1 Commanded Power for Upstream SC-QAMs**

This guide describes commanded power for upstream SC-QAMs on the Cisco cBR Router.

- Hardware [Compatibility](#page-42-0) Matrix for the Cisco cBR Series Routers, on page 35
- Information About [Commanded](#page-43-0) Power Feature for Upstream SC-QAMs, on page 36
- [Feature](#page-44-0) TLVs, on page 37
- Additional [References,](#page-45-0) on page 38
- Feature Information for [Commanded](#page-45-1) Power for US SC-QAMs, on page 38

### <span id="page-42-0"></span>**HardwareCompatibilityMatrixfortheCiscocBRSeriesRouters**

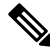

**Note**

The hardware components that are introduced in a given Cisco IOS-XE Release are supported in all subsequent releases unless otherwise specified.

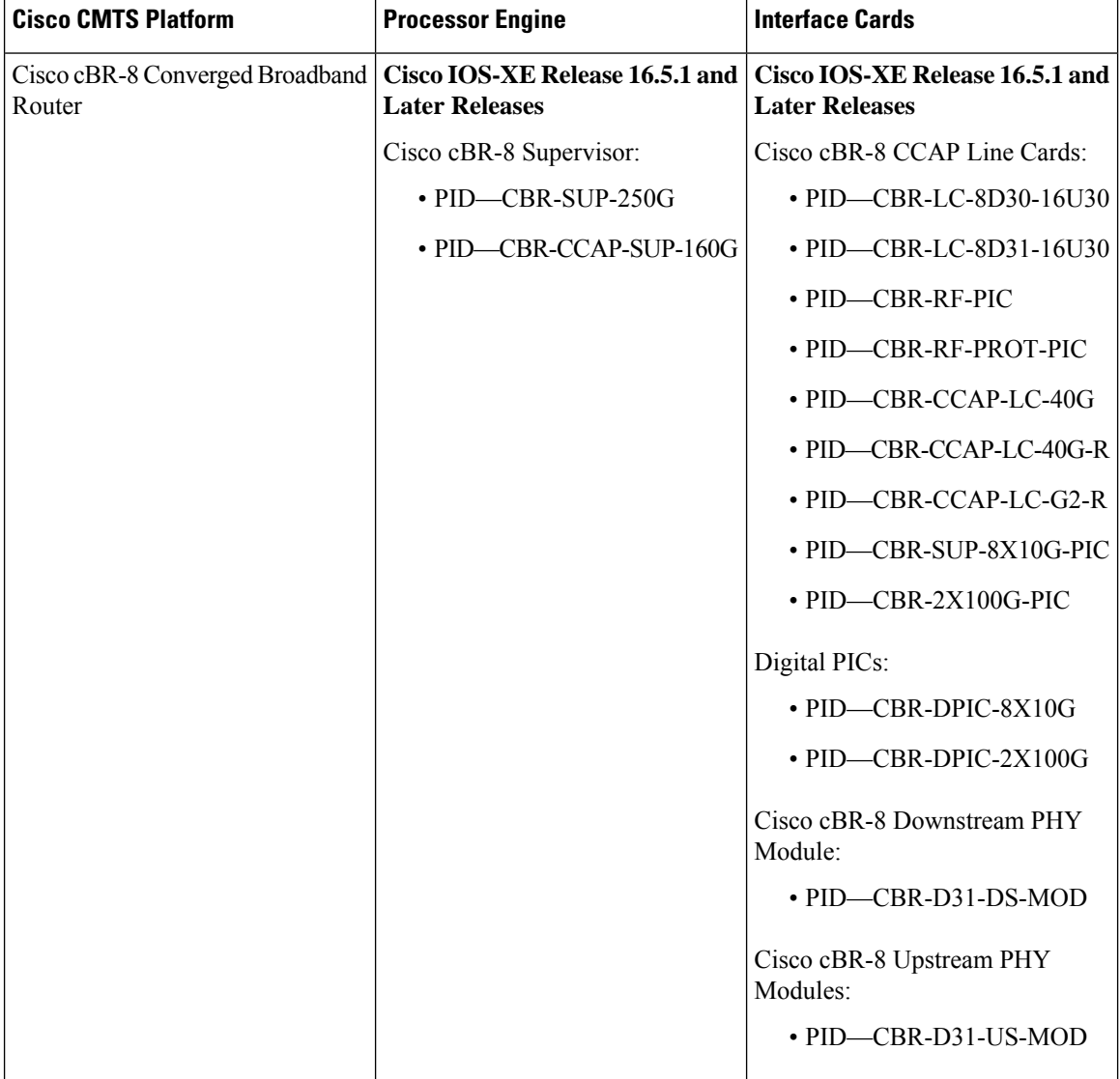

**Table 9: Hardware Compatibility Matrix for the Cisco cBR Series Routers**

# <span id="page-43-0"></span>**Information About Commanded Power Feature for Upstream SC-QAMs**

To view the new commanded power levels pr upstream, use the following command:

Router# **show cable modem [** *ip-address | mac-address | cable {slot /subslot /cable-interface-index}***] verbose**

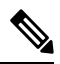

**Note** DOCSIS 3.1 Commanded Power feature is enabled by default.

### <span id="page-44-0"></span>**Feature TLVs**

### **TLVs Affected by Commanded Power for US SC-QAMs**

The following table lists the TLVs affected by the DOCSIS 3.1 Ranging Response (RNG-RSP) Commanded Power for upstream SC-QAMs:

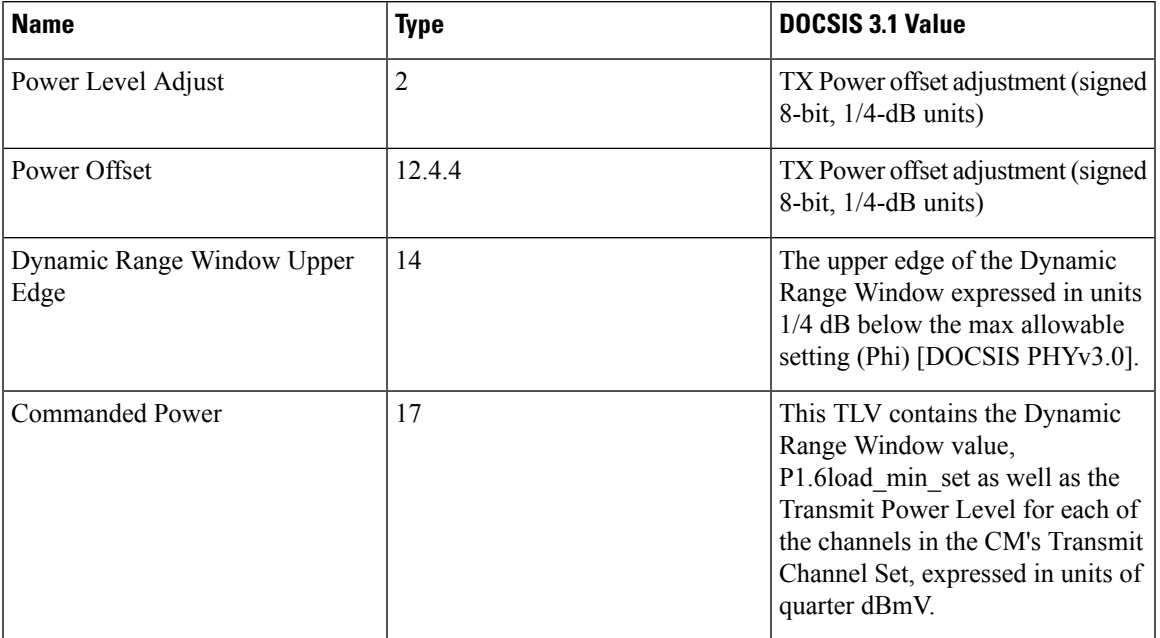

### **Commanded Power Sub-TLVs**

The following table lists the sub-TLVs for DOCSIS 3.1 Commanded Power:

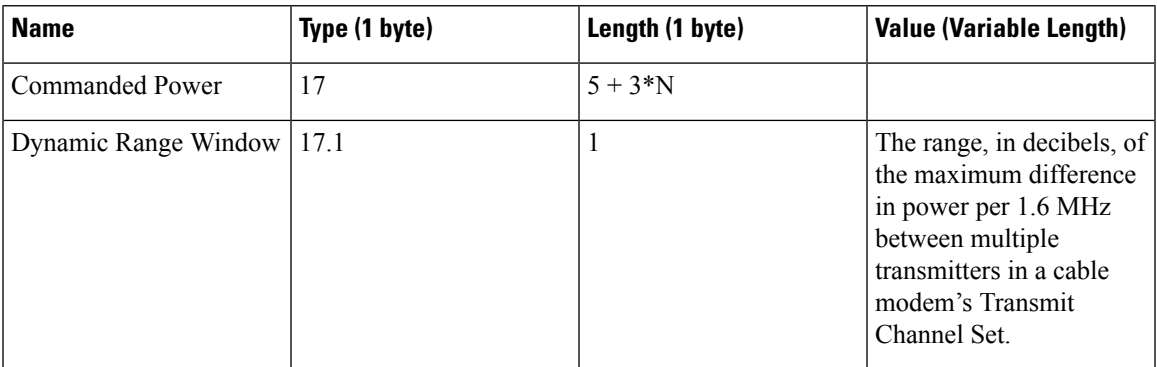

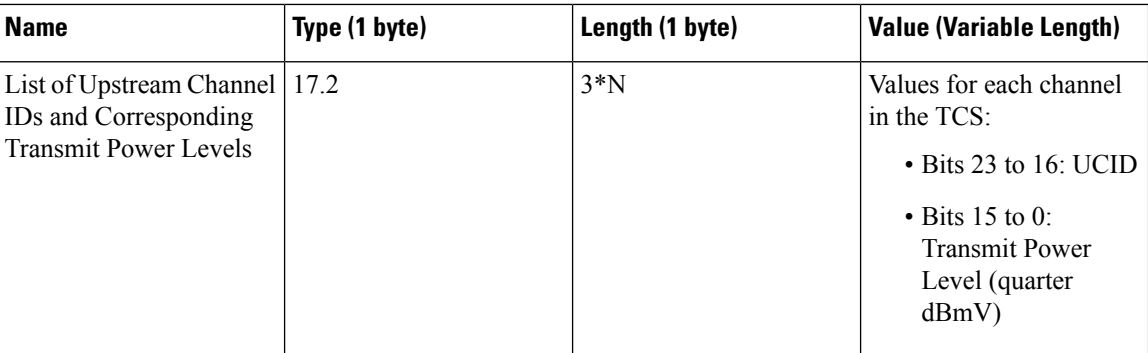

# <span id="page-45-0"></span>**Additional References**

#### **Technical Assistance**

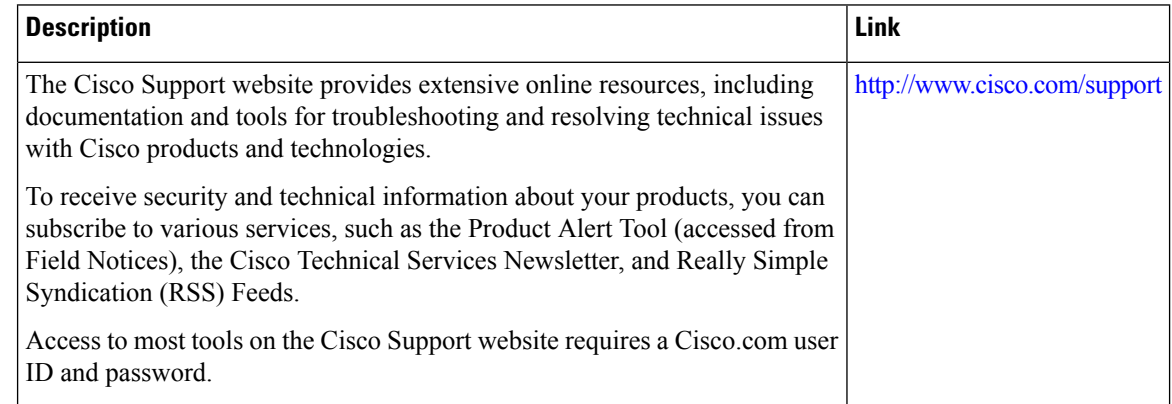

### <span id="page-45-1"></span>**Feature Information for Commanded Power for US SC-QAMs**

Use Cisco Feature Navigator to find information about the platform support and software image support. Cisco Feature Navigator enables you to determine which software images support a specific software release, feature set, or platform. To access Cisco Feature Navigator, go to the <www.cisco.com/go/cfn> link. An account on the Cisco.com page is not required.

The following table lists the software release in which a given feature is introduced. Unless noted otherwise, subsequent releases of that software release train also support that feature. **Note**

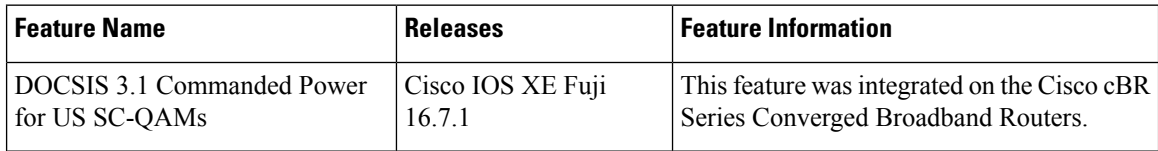

**Table 10: Feature Information for Commanded Power Feature**

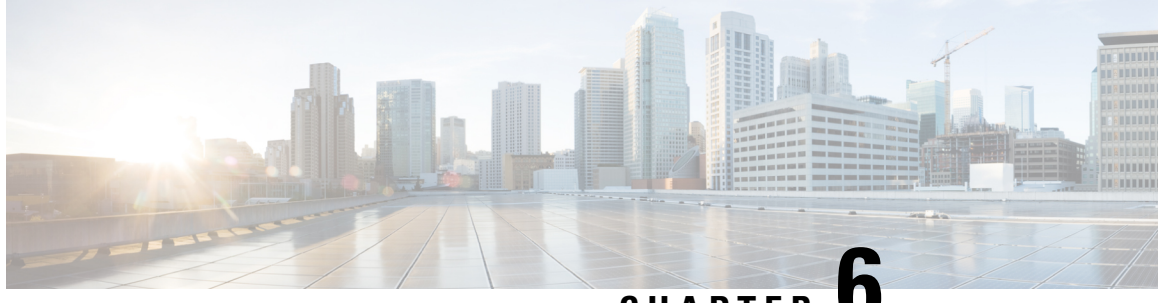

# **CHAPTER 6**

# **DOCSIS3.1 Downstream Resiliency for OFDM channel**

This document describes how to configure the DOCSIS3.1 Downstream Resiliency for OFDM channel on the Cisco cBR Series Converged Broadband Router.

#### **Finding Feature Information**

Your software release may not support all the features that are documented in this module. For the latest feature information and caveats, see the release notes for your platform and software release. The Feature Information Table at the end of this document provides information about the documented features and lists the releases in which each feature is supported.

- Hardware [Compatibility](#page-46-0) Matrix for the Cisco cBR Series Routers, on page 39
- Information about DOCSIS3.1 [Downstream](#page-47-0) Resiliency for OFDM Channel, on page 40
- How to Configure DOCSIS3.1 [Downstream](#page-48-0) Resiliency for OFDM Channel, on page 41
- Feature Information for DOCSIS3.1 [Downstream](#page-50-0) Resiliency for OFDM Channel, on page 43

### <span id="page-46-0"></span>**HardwareCompatibilityMatrixfortheCiscocBRSeriesRouters**

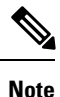

The hardware components that are introduced in a given Cisco IOS-XE Release are supported in all subsequent releases unless otherwise specified.

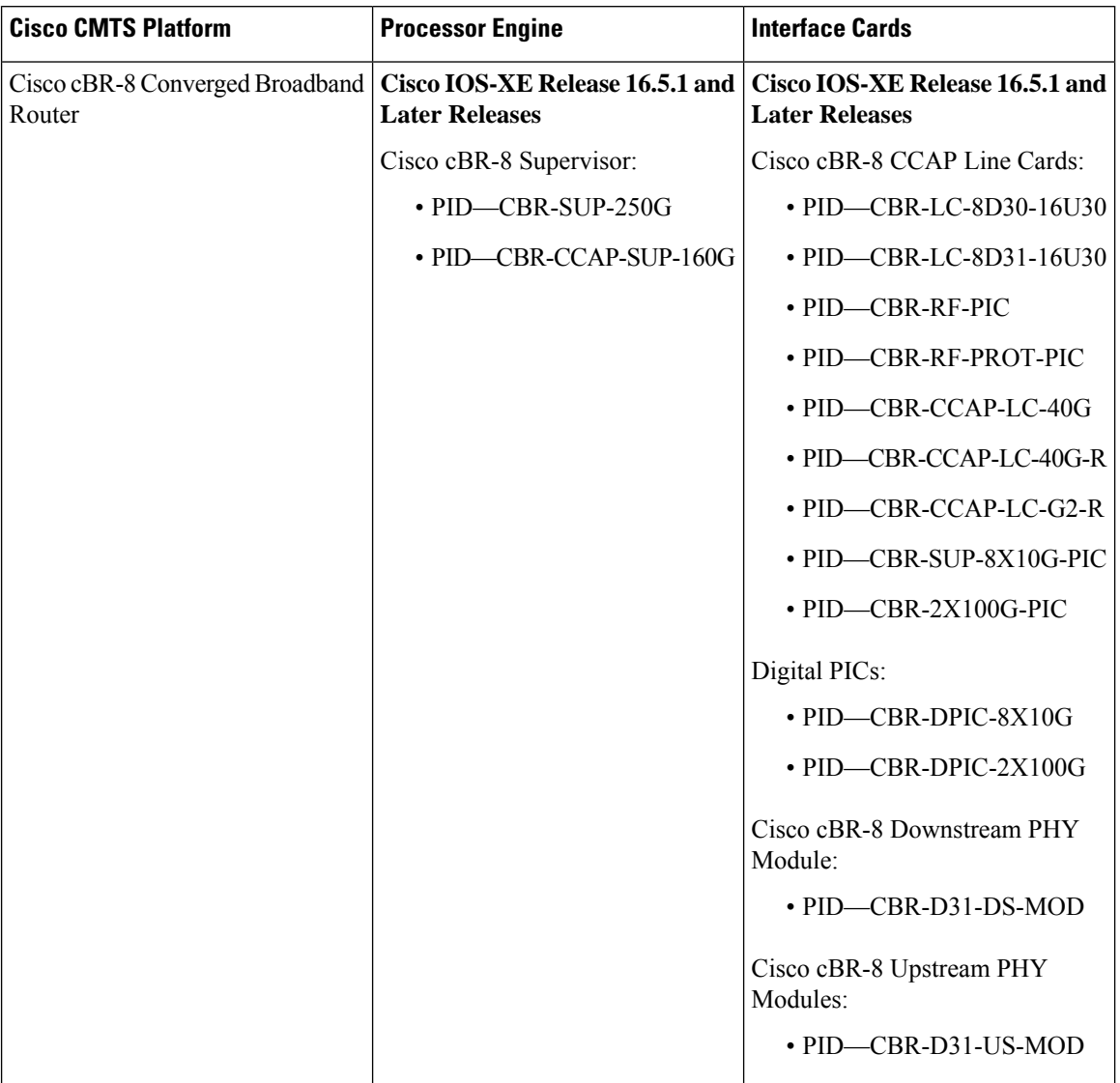

**Table 11: Hardware Compatibility Matrix for the Cisco cBR Series Routers**

# <span id="page-47-0"></span>**Information aboutDOCSIS3.1DownstreamResiliency forOFDM Channel**

When DOCSIS3.1 CM reports non-primary RF channel failure for SCQAM or OFDM channel, actions performed by downstream resiliency is the same as DOCSIS3.0 CM. In other words, if RF channel impairment is below the resiliency threshold, CMsservice flows are moved to Resiliency Bonding Group (RBG) or Narrow Band (NB) interface. If RF channel impairment is above the resiliency threshold, the impaired RF channel is temporarily removed from the bonding group.

The following table summarizes the CM-STATUS events for OFDM channel, and the action to be taken by the downstream resiliency module:

П

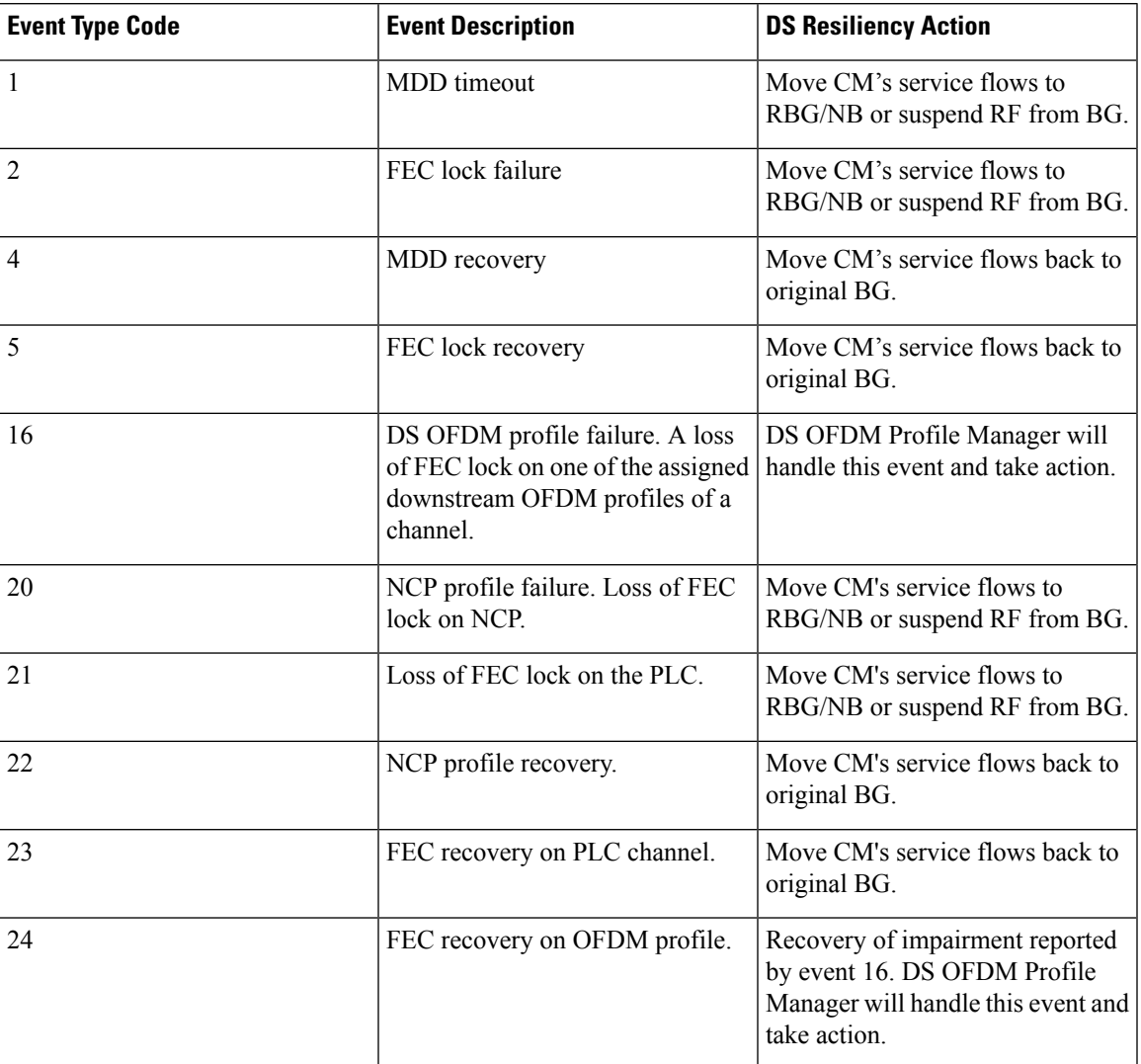

#### **Table 12: CM-STATUS events for OFDM channel**

# <span id="page-48-0"></span>**Howto Configure DOCSIS3.1 Downstream Resiliency for OFDM Channel**

### **Configuring DOCSIS3.1 Downstream Resiliency for OFDM Channel**

User must configure the command **cable rf-change-trigger percent** *value* **count** *number* to enable the downstream resiliency functionality.

To configure the trigger thresholds specific to OFDM RF impairment, follow the steps below:

#### **enable configure terminal cable ofdm-rf-change-trigger percent** *value* **counter** *number* **[no-ncp-plc]**

Starting from Cisco IOS XE Fuji 16.10.1d release, you can exclude NCP and PLC reports separately by following these steps:

```
enable
configure terminal
cable ofdm-rf-change-trigger percent value counter number [no-ncp] [no-plc]
```
Trigger thresholds *value* and *number* apply globally to the non-primary OFDM RFchannels. If this command is not configured, the trigger thresholds configured by the command **cable rf-change-trigger percent** *value* **count** *number* will be used for the non-primary OFDM channels.

With **no-ncp-plc** configured in the command, this feature will not take any action when CM reports CM-STATUS-EVENT 20 or 21.

**Note**

The **cable rf-change-trigger percent** *value* **count** *number* command is optional and the configured trigger thresholds apply to non-primary OFDM channels only.

#### **Displaying OFDM Specific CM-STATUS Events**

To display the statistics of the OFDM specific CM-STATUS events, use the **show cable modem wideband rcs-status** command as shown in the example below:

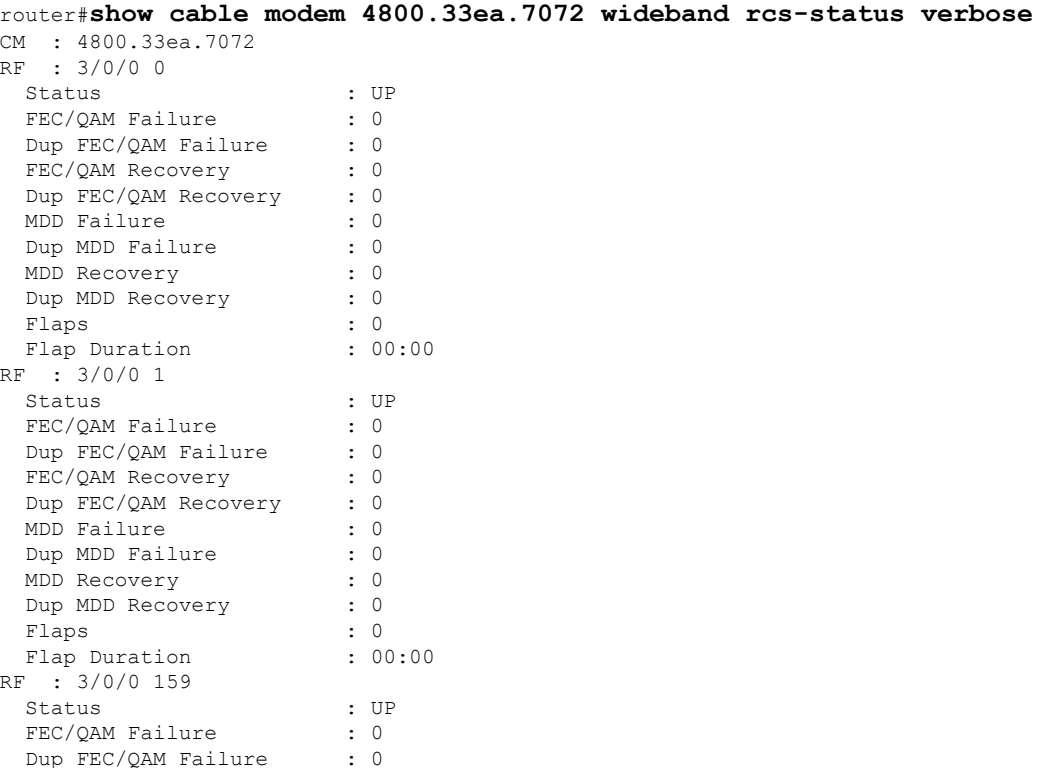

П

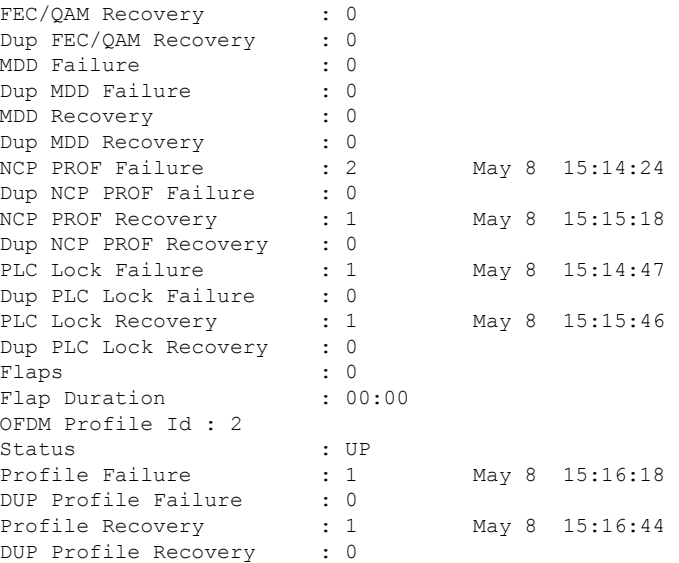

# <span id="page-50-0"></span>**Feature Information for DOCSIS3.1 Downstream Resiliency for OFDM Channel**

Use Cisco Feature Navigator to find information about the platform support and software image support. Cisco Feature Navigator enables you to determine which software images support a specific software release, feature set, or platform. To access Cisco Feature Navigator, go to the <www.cisco.com/go/cfn> link. An account on the Cisco.com page is not required.

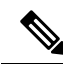

**Note**

The following table lists the software release in which a given feature is introduced. Unless noted otherwise, subsequent releases of that software release train also support that feature.

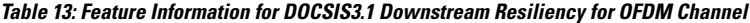

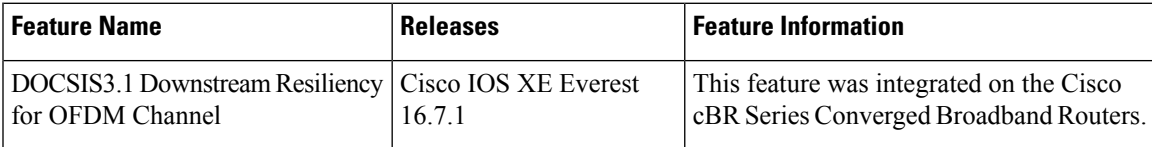

 $\mathbf{l}$ 

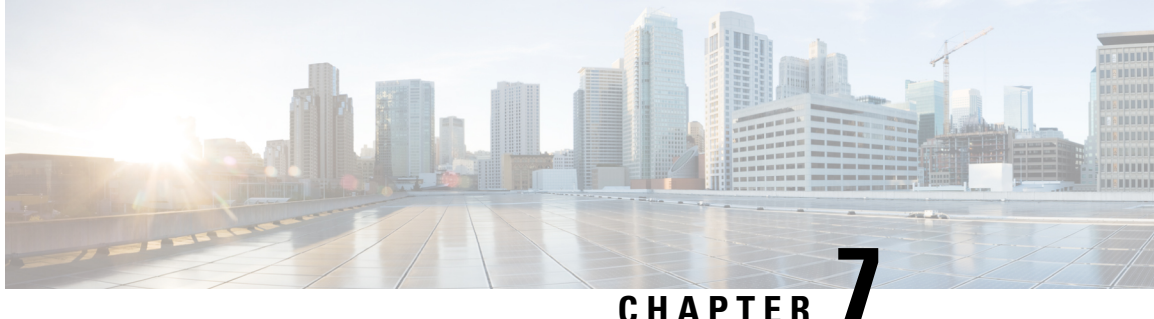

# **DOCSIS 3.1 OFDMA Channel Configuration**

This document describes how to configure the OFDMA channel on the Cisco cBR Series Converged Broadband Router.

- Hardware [Compatibility](#page-52-0) Matrix for the Cisco cBR Series Routers, on page 45
- Information about OFDMA Channel [Configuration,](#page-53-0) on page 46
- [Configure](#page-54-0) OFDMA Channel, on page 47
- Feature Information for DOCSIS 3.1 OFDMA Channel [Configuration,](#page-65-0) on page 58

## <span id="page-52-0"></span>**HardwareCompatibilityMatrixfortheCiscocBRSeriesRouters**

The hardware components that are introduced in a given Cisco IOS-XE Release are supported in all subsequent releases unless otherwise specified. **Note**

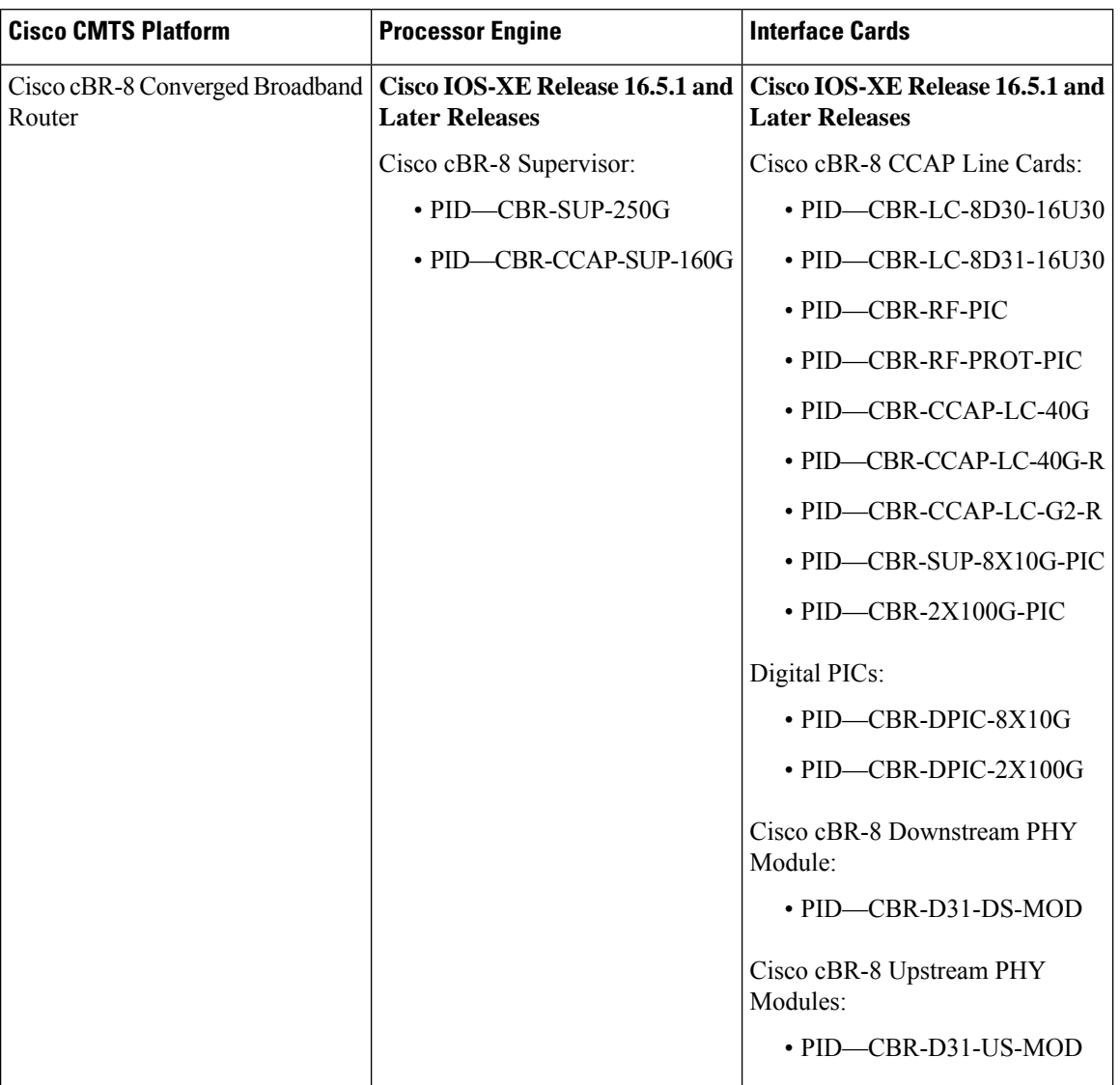

**Table 14: Hardware Compatibility Matrix for the Cisco cBR Series Routers**

# <span id="page-53-0"></span>**Information about OFDMA Channel Configuration**

### **OFDMA Channels**

DOCSIS 3.1 introduces modes for higher throughput and higher spectral efficiency while still allowing backward compatibility to DOCSIS 3.0. Orthogonal Frequency Division Multiple Access (OFDMA) channel has following features:

- Frequency-range up to 80 MHz
- Upstream spectrum 5 85 MHz
- 25 kHz subcarrier spacing
- OFDMA Channel-width up to 80 MHz The Cisco IOS XE Fuji 16.7.x release supports configuration of a single 80 MHz OFDMA channel on every port of a line card.
- OFDMA Channel-width up to 96 MHz The Cisco IOS XE 16.8.x release supports configuration of a single 96 MHz OFDMA channel on every port of a line card.
- OFDMA Upstream spectrum 5 85 MHz The Cisco IOS XE Fuji 16.7.x supports a maximum frequency value of 85 Mhz for an OFDMA channel.
- OFDMA Upstream spectrum 5 204 MHz The Cisco IOS XE 16.8.x extends the supported maximum frequency value of an OFDMA channel from 85 Mhz to 204 Mhz.

For a specific subcarrier spacing, the number of subcarriers on an OFDMA channel depends on the channel width.

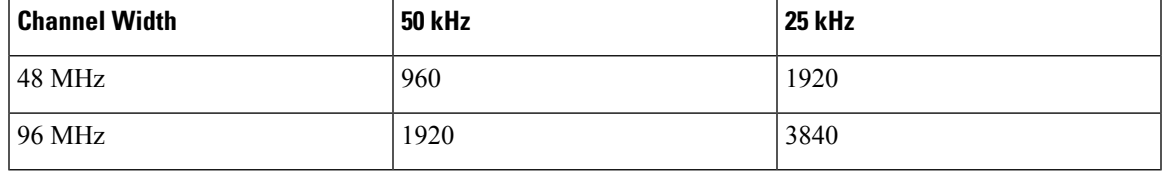

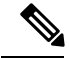

**Note**

When the OFDMA is configured with SC-QAMs on the same port pair, it is recommended to configure no more than 45 MHz OFDMA per port, or 90 MHz per port pair in Cisco IOS XE Everest Release 16.6.1.

### **Modulation Profile**

A globally configured OFDMA modulation profile defines modulation orders and pilot patterns for different interval usage codes (IUC). It is also used to assign parameters for initial ranging and fine ranging.

### **OFDMA Channel Exclusion Band**

Ranges of frequencies can be excluded from all OFDMA channels on a port using the **ofdma-frequency-exclusion-band** command.

Exclusion and unused bands apply to OFDMA channels only. OFDMA channel never use frequencies in exclusion band. So the legacy SC-QAM channel can be placed in this band. OFDMA channel does not use frequencies in unused band set by **ofdma-frequency-unused-band** command for data traffic, but can send probes in them.

### <span id="page-54-0"></span>**Configure OFDMA Channel**

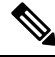

**Note** To know more about the commands referenced in this module, see the Cisco IOS Master [Command](http://www.cisco.com/c/en/us/td/docs/ios-xml/ios/mcl/allreleasemcl/all-book.html) List.

### **Configuring OFDMA Controller Profile**

To configure upstream controller profile, follow the steps below:

```
enable
configure terminal
cable mod-profile-ofdma id
subcarrier-spacing value
initial-rng-subcarrier value
fine-rng-subcarrier value
data-iuc id modulation value pilot-pattern value
```
Here is a configuration example:

```
Router# enable
Router# configure terminal
Router(config)# cable mod-profile-ofdma 466
Router(config-ofdma-mod-profile)# subcarrier-spacing 50KHz
Router(config-ofdma-mod-profile)# initial-rng-subcarrier 64
Router(config-ofdma-mod-profile)# fine-rng-subcarrier 128
Router(config-ofdma-mod-profile)# data-iuc 13 modulation 1024-QAM pilot-pattern 2
Router(config-ofdma-mod-profile)# exit
Router(config)# cable mod-profile-ofdma 423
Router(config-ofdma-mod-profile)# subcarrier-spacing 25KHz
Router(config-ofdma-mod-profile)# initial-rng-subcarrier 64
Router(config-ofdma-mod-profile)# fine-rng-subcarrier 128
Router(config-ofdma-mod-profile)# data-iuc 6 modulation 1024-QAM pilot-pattern 8
Router(config-ofdma-mod-profile)# data-iuc 9 modulation 1024-QAM pilot-pattern 8
Router(config-ofdma-mod-profile)# data-iuc 10 modulation 512-QAM pilot-pattern 8
Router(config-ofdma-mod-profile)# data-iuc 11 modulation 256-QAM pilot-pattern 8
Router(config-ofdma-mod-profile)# data-iuc 12 modulation 128-QAM pilot-pattern 9
Router(config-ofdma-mod-profile)# data-iuc 13 modulation 64-QAM pilot-pattern 9
```
**Note** Subcarrier spacing must match the subcarrier spacing of each channel profile in which it is configured.

### **Verifying OFDMA Modulation Profile Configuration**

To display the OFDMA modulation profile details, use the **show cable modulation-profile ofdma** command as shown in the example below:

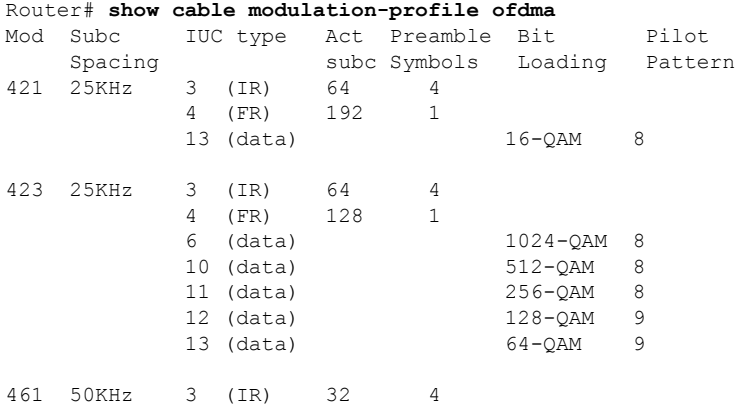

Ш

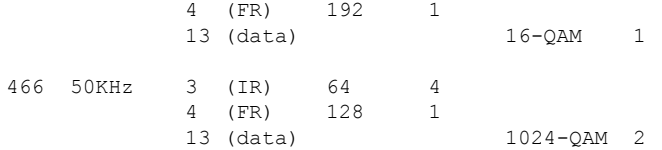

#### **Configuring OFDMA Channel**

To configure the OFDMA channel, follow the steps below:

```
enable
configure terminal
controller Upstream-Cable slot/subslot/port
us-channel id docsis-mode ofdma
us-channel id subcarrier-spacing value
us-channel id frequency-range start-value end-value
us-channel id modulation-profile id
us-channel id cyclic-prefix value roll-off-period value
us-channel id symbols-per-frame value
us-channel id data-iuc id band start-value end-value modulation value pilot-pattern
 value
```
Here is a configuration example:

```
Router# enable
Router# configure terminal
Router(config)# controller Upstream-Cable 1/0/4
Router(config-controller)# us-channel 12 docsis-mode ofdma
Router(config-controller)# us-channel 12 subcarrier-spacing 25KHz
Router(config-controller)# us-channel 12 frequency-range 40000000 85000000
Router(config-controller)# us-channel 12 modulation-profile 423
Router(config-controller)# us-channel 12 cyclic-prefix 640 roll-off-period 224
Router(config-controller)# us-channel 12 symbols-per-frame 9
Router(config-controller)# us-channel 12 data-iuc 9 band 50000000 60000000 modulation 512-QAM
pilot-pattern 8
Router(config-controller)# no us-channel 12 shutdown
```
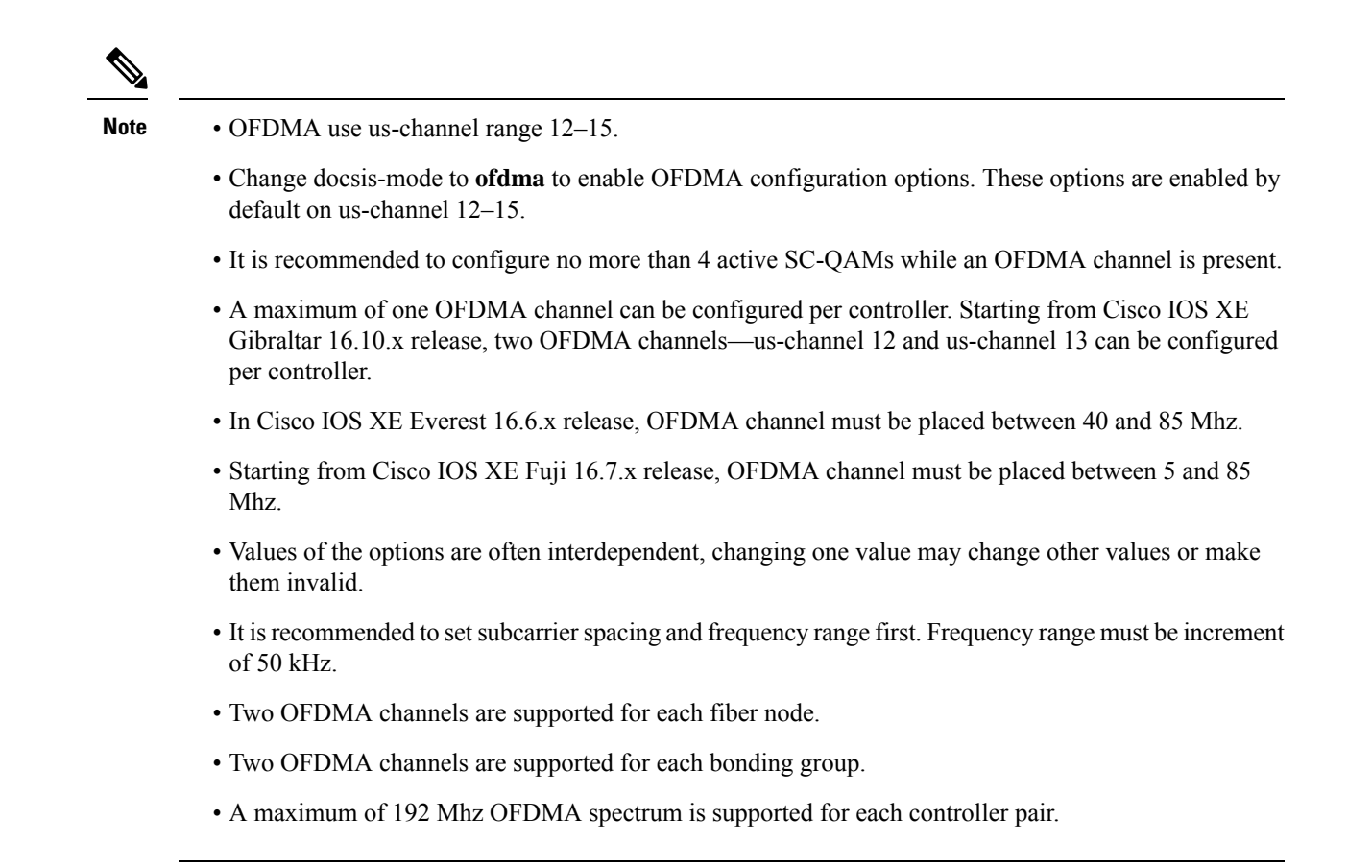

### **Verifying OFDMA Channel Configuration**

To display the OFDMA channel configuration, use the **show controllers upstream-Cable us-channel** command as shown in the example below:

```
Router# show controllers upstream-Cable 1/0/4 us-channel 12
USPHY OFDMA support: FULL
Controller 1/0/4 upstream 12 AdminState:UP OpState: UP
 ofdma mode enabled
 Channel Freq Range 35.500 MHz to 79.500 MHz
 Channel Subcarrier Index Range Cfg: 74, 953 Op: 74, 953
  Channel SC0 Freq Cfg: 31.800 MHz Op: 31.800 MHz
  #Excl bands: 2
  (0, 73), (954, 2047),#Unused bands: 0
  Cyclic Prefix Size 96, Rolloff Period Size 64
  Subcarrier Spacing 50KHz, Symbols Per Frame 18 Subcarrier Per Minislot: 8
 Modulation Profile (ID 466, Subcarrier Spacing 50KHz)
   IUC type Cfg Act Preamble Bit Pilot
            subc subc Symbols Loading Pattern<br>64 64 4 -
   3 (IR) 64 64 4 - -
    4 (FR) 128 128 1 - -<br>13 (data) - - - - 1024-QAM 2
   13 \text{ (data)} - - - - 1024 - 0AM 2
  Calculated Data burst profile:
  IUC Group Bit Pilot Start Consec
```
 $\mathbf{l}$ 

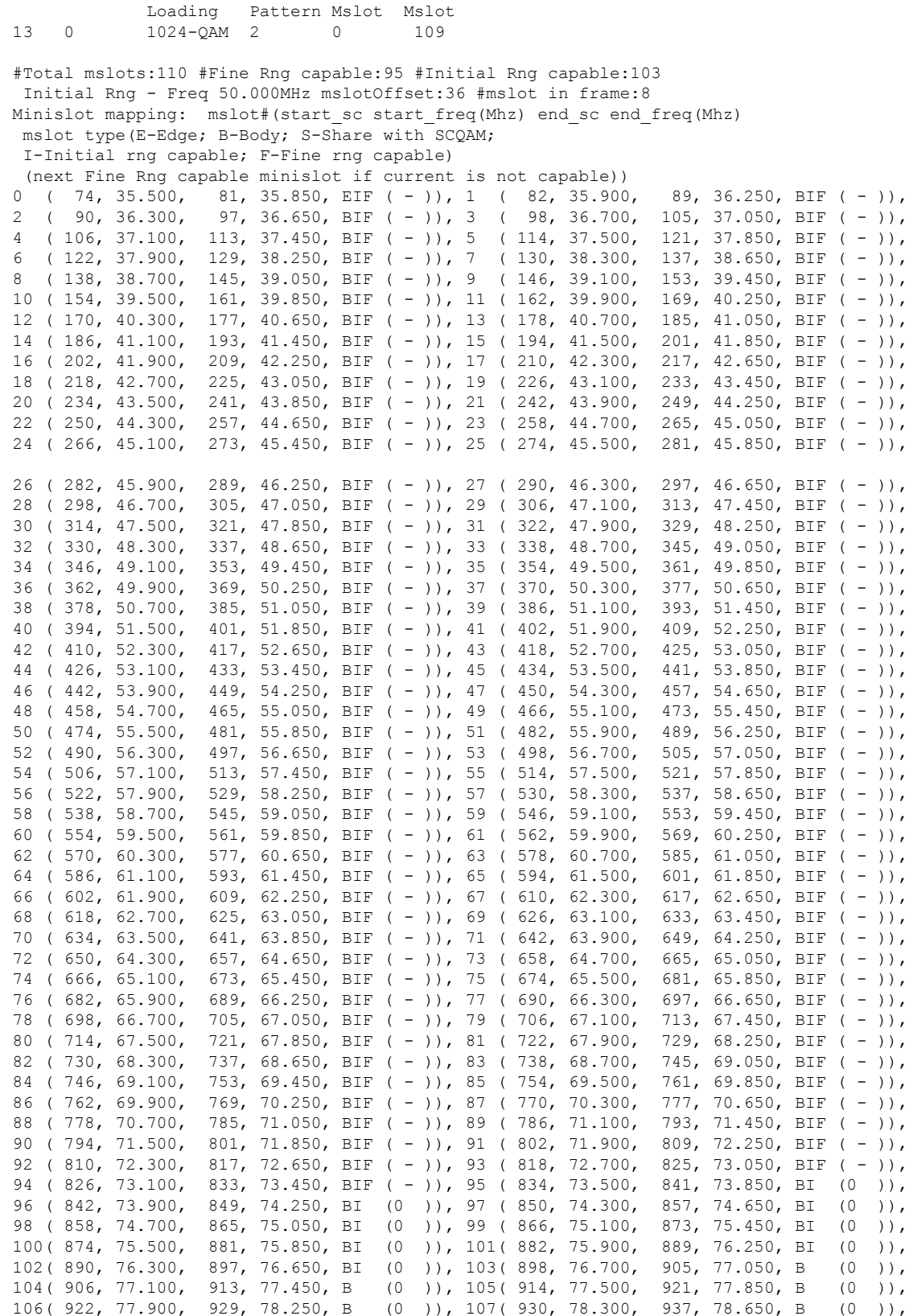

108( 938, 78.700, 945, 79.050, B (0 )), 109( 946, 79.100, 953, 79.450, B (0 )), Mapped to connector 4 and receiver 108 Bind to Cable1/0/4 US4 MER(SNR) - Unknown - no modems online. Spectrum Group is unassigned Nominal Input Power Level 0 dBmV UCD procedures on lch 0 UCD ucd-proxy-timeout (0 ) ucd-proxy-wrong-ack (0 )

#### **Configure Exclusion / Unused Bands**

An OFDMA channel never use frequencies located in exclusion bands. OFDMA probes will be sent on frequencies located in the unused bands. Therefore exclusion bands must be used to prevent interference with SC-QAM channels. To configure the Exclusion / Unused Bands, follow the steps below:

#### **enable**

```
configure terminal
controller Upstream-Cable slot/subslot/port
cable ofdma-frequency-exclusion-band start-value end-value
cable ofdma-frequency-unused-band start-value end-value
```
Here is a configuration example:

```
Router# enable
Router# configure terminal
Router(config)# controller Upstream-Cable 1/0/2
Router(config-controller)# cable ofdma-frequency-exclusion-band 48000000 54200000
Router(config-controller)# cable ofdma-frequency-unused-band 50000000 52000000
Router(config-controller)# us-channel 12 docsis-mode ofdma
Router(config-controller)# us-channel 12 subcarrier-spacing 25KHz
Router(config-controller)# us-channel 12 modulation-profile 423
Router(config-controller)# us-channel 12 frequency-range 45000000 70000000
Router(config-controller)# us-channel 12 cyclic-prefix 96 roll-off-period 64
Router(config-controller)# us-channel 12 symbols-per-frame 18
```
#### **Verifying Exclusion / Unused Bands**

To display the Exclusion / Unused Band configuration, use the **show controllersupstream-Cableus-channel** command as shown in the example below:

```
Router# show controllers upstream-Cable 1/0/2 us-channel 12
USPHY OFDMA support: FULL
Controller Exclusion Freq List:
( 40.000 MHz, 44.200 MHz),
Controller Unused Freq List:
( 50.000 MHz, 52.000 MHz),
Controller 1/0/9 upstream 12 AdminState:UP OpState: UP
ofdma mode enabled
Channel Freq Range 28.500 MHz to 69.500 MHz
Channel Subcarrier Index Range Cfg: 148, 1787 Op: 148, 1787
Channel SC0 Freq Cfg: 24.800 MHz Op: 24.800 MHz
#Excl bands: 3
( 0, 147), ( 608, 776), (1788, 4095),
```
**#Unused bands: 3 ( 596, 607), (1001, 1088), (1777, 1787),**

#### **Override OFDMA Profile Per Channel**

It is possible to override the modulation and pilot pattern used by a particular IUC on a given OFDMA channel as shown with the command below.

#### **enable**

```
configure terminal
controller Upstream-Cable slot/subslot/port
us-channel id data-iuc id band start-value end-value modulation value pilot-pattern
value
```
Here is a configuration example:

```
Router# enable
Router# configure terminal
Router(config)# controller Upstream-Cable 1/0/2
Router(config-controller)# us-channel 12 docsis-mode ofdma
Router(config-controller)# us-channel 12 subcarrier-spacing 25KHz
Router(config-controller)# us-channel 12 modulation-profile 423
Router(config-controller)# us-channel 12 frequency-range 28000000 70000000
Router(config-controller)# us-channel 12 cyclic-prefix 96 roll-off-period 64
Router(config-controller)# us-channel 12 symbols-per-frame 18
Router(config-controller)# us-channel 12 data-iuc 6 band 60000000 65000000 modulation 128-QAM
pilot-pattern 9
Router(config-controller)# no us-channel 12 shutdown
```

```
Note
```
Override values will be removed from USchannel when changing modulation profile, including when profile changes due to changes in subcarrier spacing.

From Cisco cBR Series Converged Broadband Router 16.12.1w and later, the limitation of one IUC override per IUC configuration no longer applies for cBR-8 I-CMTS controller implementations on the CBR-LC-8D31-16U31 line card and R-PHY implementations on CBR-LC-8D31-16U31, CBR-CCAP-LC-40G-R, and CBR-CCAP-LC-G2-R line cards. The OFDMA - 4 override zones per IUC feature increases the number of overrides that can be defined to four per IUC.

A maximum channel configuration would appear as below:

```
controller Upstream-Cable 1/0/0
us-channel 12 data-iuc 5 band 40500000 41500000 modulation 64-QAM pilot-pattern 8
us-channel 12 data-iuc 5 band 42000000 43500000 modulation 128-QAM pilot-pattern 8
us-channel 12 data-iuc 5 band 44000000 45500000 modulation 256-QAM pilot-pattern 8
us-channel 12 data-iuc 5 band 46000000 47500000 modulation 512-QAM pilot-pattern 8
us-channel 12 data-iuc 6 band 40500000 41500000 modulation 64-QAM pilot-pattern 8
us-channel 12 data-iuc 6 band 42000000 43500000 modulation 128-QAM pilot-pattern 8
us-channel 12 data-iuc 6 band 44000000 45500000 modulation 256-QAM pilot-pattern 8
us-channel 12 data-iuc 6 band 46000000 47500000 modulation 512-QAM pilot-pattern 8
us-channel 12 data-iuc 9 band 40500000 41500000 modulation 64-QAM pilot-pattern 8
us-channel 12 data-iuc 9 band 42000000 43500000 modulation 128-QAM pilot-pattern 8
us-channel 12 data-iuc 9 band 44000000 45500000 modulation 256-QAM pilot-pattern 8
us-channel 12 data-iuc 9 band 46000000 47500000 modulation 512-QAM pilot-pattern 8
us-channel 12 data-iuc 10 band 40500000 41500000 modulation 64-QAM pilot-pattern 8
us-channel 12 data-iuc 10 band 42000000 43500000 modulation 128-QAM pilot-pattern 8
us-channel 12 data-iuc 10 band 44000000 45500000 modulation 256-QAM pilot-pattern 8
```
us-channel 12 data-iuc 10 band 46000000 47500000 modulation 512-QAM pilot-pattern 8 us-channel 12 data-iuc 11 band 40500000 41500000 modulation 64-QAM pilot-pattern 8 us-channel 12 data-iuc 11 band 42000000 43500000 modulation 128-QAM pilot-pattern 8 us-channel 12 data-iuc 11 band 44000000 45500000 modulation 256-QAM pilot-pattern 8 us-channel 12 data-iuc 11 band 46000000 47500000 modulation 512-QAM pilot-pattern 8 us-channel 12 data-iuc 12 band 40500000 41500000 modulation 64-QAM pilot-pattern 8 us-channel 12 data-iuc 12 band 42000000 43500000 modulation 128-QAM pilot-pattern 8 us-channel 12 data-iuc 12 band 44000000 45500000 modulation 256-QAM pilot-pattern 8 us-channel 12 data-iuc 12 band 46000000 47500000 modulation 512-QAM pilot-pattern 8 us-channel 12 data-iuc 13 band 40500000 41500000 modulation 64-QAM pilot-pattern 8 us-channel 12 data-iuc 13 band 42000000 43500000 modulation 128-QAM pilot-pattern 8 us-channel 12 data-iuc 13 band 44000000 45500000 modulation 256-QAM pilot-pattern 8 us-channel 12 data-iuc 13 band 46000000 47500000 modulation 512-QAM pilot-pattern 8

This allows nine modulation zones per profile across the channel. So, for example, for a modem using IUC 5, the channel modulation would be as follows:

```
router# show controller Upstream-Cable 1/0/0 us-channel 12 cdm-ump | beg Rang
Ranging profile:
IUC 3, preamble len 256, sc mode 25KHz active sc 64 guard sc 0
IUC 4, preamble len 192, sc mode 25KHz active sc 192 guard sc 0
Calculated Data burst profile:
 IUC Group Bit Pilot Start Consec
          Loading Pattern Mslot Mslot
  5 0 1024-QAM 8 0 24
  5 1 64-QAM 8 25 1
      2 1024-OAM 8 27 1
  5 3 128-QAM 8 29 2
  5 4 1024-QAM 8 32 1
  5 5 256-QAM 8 34 2
  5 6 1024-QAM 8 37 1
  5 7 512-QAM 8 39 2
  5 8 1024-QAM 8 42 42
```
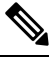

...

**Note**

- All subcarriers within a single OFDMA minislot must be assigned the same modulation order. Different modulation orders cannot be assigned to different subcarriers within the same minislot.
- If a modulation override configuration is applied that places the frequency start and/or end within the middle of a minislot, the entire minislot will receive the override configuration.
- If two adjacent modulation overrides overlap the same minislot, the minislot receives the modulation configuration of the last override configuration. In most cases this will be the higher frequency override modulation.
- For the RPHY cards, the OFDMA 4 override zones per IUC enhancement is supported with all RPD types that support OFDMA.

#### **Verifying Override Configuration**

To display the override configuration, use the **show controllers upstream-Cable us-channel** command as shown in the example below:

```
Router# show controllers upstream-Cable 1/0/2 us-channel 12
 .....
  Modulation Profile (ID 423, Subcarrier Spacing 25KHz)
```
Ш

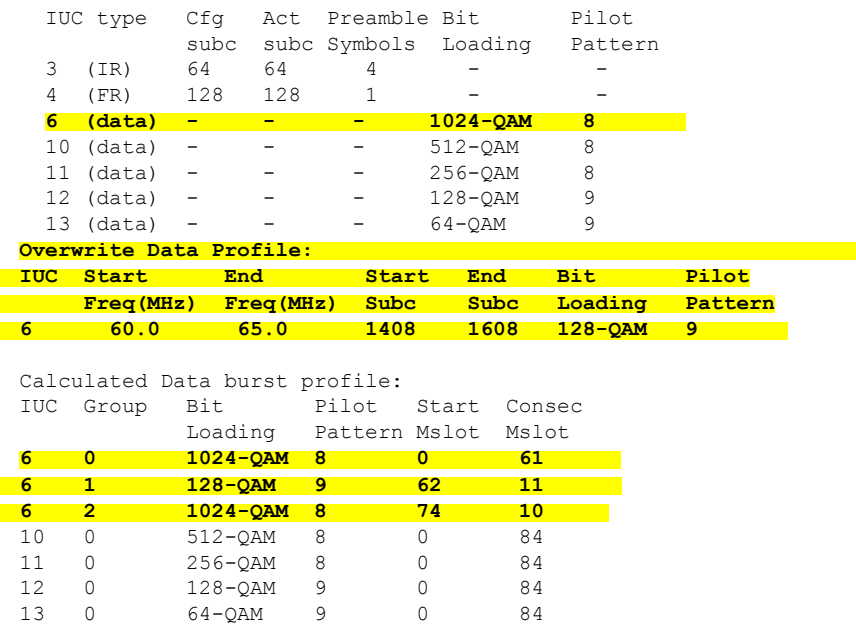

#### **Apply OFDMA Upstream To Cable Interface**

......

To associate upstream channels with a MAC domain and configure upstream bonding, follow the steps below:

```
enable
configure terminal
interface Cable slot/subslot/interface
cable upstream bonding-group id
upstream id
attributes value
cable bundle id
```
Here is a configuration example:

```
Router# enable
Router# configure terminal
Router(config)# interface Cable 1/0/4
Router(config-if)# downstream Integrated-Cable 1/0/4 rf-channel 0
Router(config-if)# downstream Integrated-Cable 1/0/4 rf-channel 16
Router(config-if)# upstream 0 Upstream-Cable 1/0/0 us-channel 0
Router(config-if)# upstream 1 Upstream-Cable 1/0/0 us-channel 1
Router(config-if)# upstream 2 Upstream-Cable 1/0/0 us-channel 2
Router(config-if)# upstream 3 Upstream-Cable 1/0/0 us-channel 3
Router(config-if)# upstream 6 Upstream-Cable 1/0/0 us-channel 12
Router(config-if)# cable upstream bonding-group 1
Router(config-upstream-bonding)# upstream 0
Router(config-upstream-bonding)# upstream 1
Router(config-upstream-bonding)# upstream 2
Router(config-upstream-bonding)# upstream 3
Router(config-upstream-bonding)# attributes 80000000
Router(config-upstream-bonding)# exit
Router(config-if)# cable upstream bonding-group 2
```

```
Router(config-upstream-bonding)# upstream 0
Router(config-upstream-bonding)# upstream 1
Router(config-upstream-bonding)# upstream 2
Router(config-upstream-bonding)# upstream 3
Router(config-upstream-bonding)# upstream 6
Router(config-upstream-bonding)# attributes 80000000
Router(config-upstream-bonding)# exit
Router(config-if)# cable bundle 1
```
### **Determine DOCSIS 3.1 Cable Modems and the Cable Modems Using OFDMA Upstreams**

To display the DOCSIS3.1 cable modem, use the **show cable modem docsis versiond31-capable** command as shown in the example below:

Router# **show cable modem docsis version d31-capable**

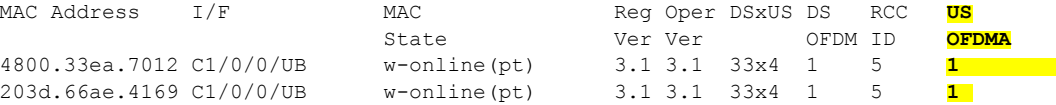

To display DOCSIS PHY layer information for the cable modem, use the **show cable modem phy** command as shown in the example below:

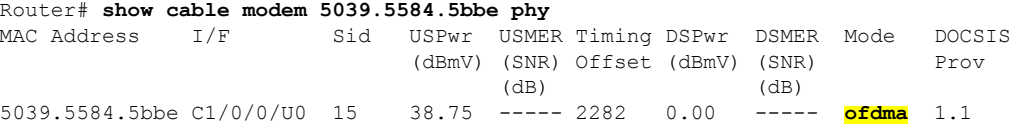

To display the cable modem using OFDMA upstream, use the **show cable modem phy** command as shown in the example below:

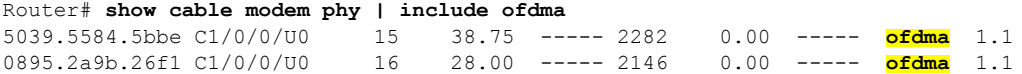

To display the OFDMA channel capacity and utilization, use the **show interface cable mac-scheduler** command as shown in the example below:

```
Router# show interfaces cable 1/0/2 mac-scheduler 6
     DOCSIS 1.1 MAC scheduler for Cable1/0/2/U6 : rate 279807192
     Max potential performance for each configured IUC type
     IUC: 6 rate: 279807192<br>IUC: 6 rate: 279807192
     IUC: 10 rate: 263104848
     IUC: 11 rate: 233779840
     IUC: 12 rate: 203019328
     IUC: 13 rate: 173899376
     wfq:None
     us_balance:OFF
     dpon_mode:OFF
     fairness:OFF
     Queue[Rng Polls] flows 0
     Queue[CIR Grants] flows 0
     Queue[BE(07) Grants] flows 0
     Queue[BE(06) Grants] flows 0
     Queue[BE(05) Grants] flows 0
     Queue[BE(04) Grants] flows 0
     Queue[BE(03) Grants] flows 0
     Queue[BE(02) Grants] flows 0
     Queue[BE(01) Grants] flows 0
     Queue[BE(00) Grants] flows 0
```

```
Req Slots 38510548
Req/Data Slots 1275
Init Mtn Slots 47832
Stn Mtn Slots 0
IUC 5 Slots 0
IUC 6 Slots 6378
IUC 9 Slots 0
IUC 10 Slots 254923830
IUC 11 Slots 220
IUC 12 Slots 4006
IUC 13 Slots 251213508
Avg upstream channel utilization : 0%
Avg upstream channel utilization in 30 sec : 0%
Avg percent contention slots : 96%
Avg percent initial ranging slots : 0%
Avg percent minislots lost on late MAPs : 0%
MAP TSS: lch state 10, init retries 0
         late initial maps 0, late ucd maps 0
         mac-phy tss errors 0, missed ccc 0
```
### **Verifying DOCSIS 3.1 Upstream OFDMA channel bonding across DOCSIS 3.0 ATDMA channels**

Starting from Cisco IOS XE Everest 16.6.1 release, DOCSIS 3.1 Upstream OFDMA channel can be bonded with DOCSIS 3.0 ATDMA channel. If the user wants to utilize non-best effort flows, it is recommended to bond the OFDMA channel with one or more ATDMA channels. But be aware that in Cisco IOS XE Everest 16.6.1 release, a maximum of 1 OFDMA channel and 4 ATDMA channels can be bonded together.

Below is an output example showing the bonding group 8 has both OFDMA (channel 12) and ATDMA channels (channel 0, 1, 2, 3).

```
interface Cable6/0/0
downstream Integrated-Cable 6/0/0 rf-channel 1
downstream Integrated-Cable 6/0/0 rf-channel 158
upstream 0 Upstream-Cable 6/0/0 us-channel 0
upstream 1 Upstream-Cable 6/0/0 us-channel 1
upstream 2 Upstream-Cable 6/0/0 us-channel 2
upstream 3 Upstream-Cable 6/0/0 us-channel 3
upstream 6 Upstream-Cable 6/0/0 us-channel 12
cable upstream bonding-group 1
 upstream 0
 upstream 1
 upstream 2
 upstream 3
 attributes 80000000
cable upstream bonding-group 8
 upstream 0
 upstream 1
  upstream 2
 upstream 3
 upstream 6
 attributes 80000000
cable bundle 1
cable privacy accept-self-signed-certificate
end
```
# <span id="page-65-0"></span>**Feature Information for DOCSIS 3.1 OFDMA Channel Configuration**

Use Cisco Feature Navigator to find information about the platform support and software image support. Cisco Feature Navigator enables you to determine which software images support a specific software release, feature set, or platform. To access Cisco Feature Navigator, go to the <www.cisco.com/go/cfn> link. An account on the Cisco.com page is not required.

 $\mathscr{D}$ 

**Note**

The following table lists the software release in which a given feature is introduced. Unless noted otherwise, subsequent releases of that software release train also support that feature.

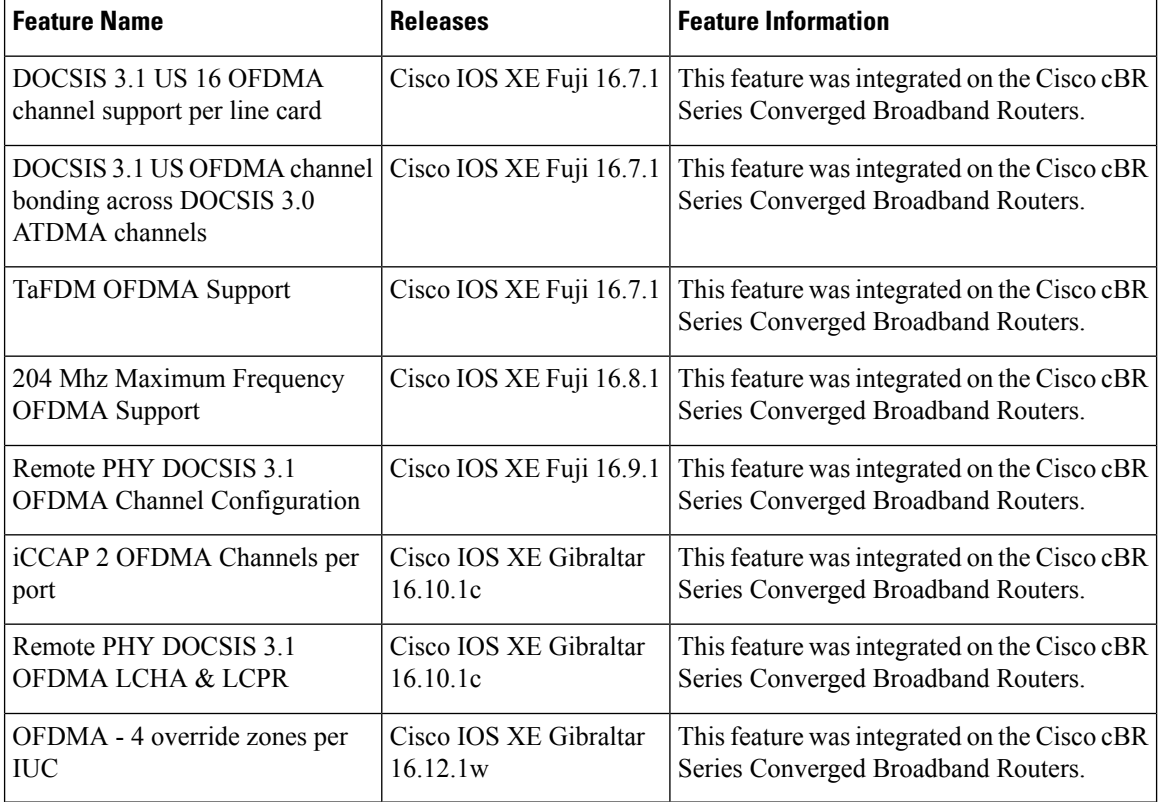

#### **Table 15: Feature Information for DOCSIS 3.1 OFDMA Channel Configuration**

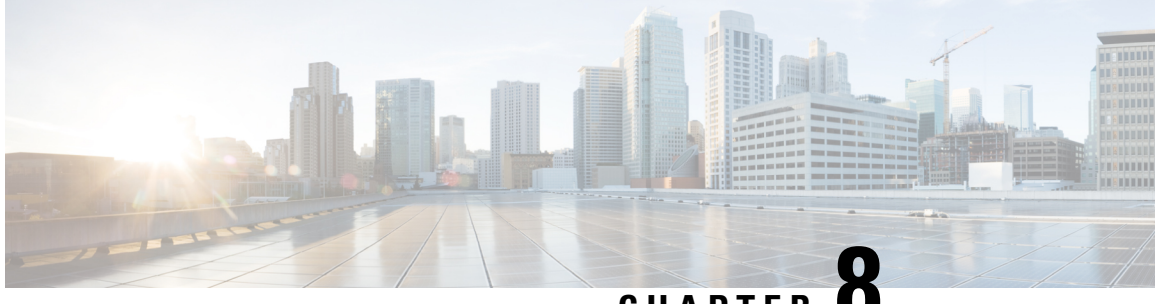

**CHAPTER 8**

# **Time and Frequency Division Multiplexing Configuration**

This document provides information on the Cisco cBR-8 series routers support for Time and Frequency Division Multiplexing (TaFDM) feature in DOCSIS 3.1 upstream channels.

- [Information](#page-66-0) About TaFDM Support, on page 59
- How to [Configure](#page-67-0) cBR for TaFDM Support, on page 60
- [Configuration](#page-69-0) Example , on page 62
- Feature Information for TaFDM [Configuration,](#page-70-0) on page 63

### <span id="page-66-0"></span>**Information About TaFDM Support**

Using the Time and Frequency Division Multiplexing (TaFDM) method, the OFDMA and SCQAM channels, which are allowed to overlap in DOCSIS 3.1, are also allowed to use the upstream at different times. With the implementation of TaFDM, both OFDMA and SC-QAM can simultaneously operate on separate frequencies. They can also operate on the same frequencies, but in different times.

TaFDM enables the OFDMA capability across the entire spectrum, while retaining the backward compatibility with legacy DOCSIS SC-QAM channels.

TaFDM is typically configured at the controller level. However, it is implemented at the Mac Domain level. Overlapping channels cannot be bound to different Mac Domains.

Overlapping SC-QAM and OFDMA channels using TaFDM may be bonded. However, we recommend this bonding only if the modems are provisioned with UGS flows and another non-overlapping SC-QAM is not available.

For a better performance of UGS flows on overlapped SC-QAM channel, configure OFDMA channel with 50kHz subcarrier spacing, lower symbols per frame, and lower cyclic prefix.

To achieve a higher OFDMA channel traffic throughput, configure OFDMA channel with 25kHz subcarrier spacing, and higher pilot pattern.

### **Prerequisites for Configuring TaFDM Support**

The following prerequisite is applicable to configuring TaFDM configuration:

- All overlapped SC-QAM channels and OFDMA channels on the same port must be bound to the same Mac Domain
- Reserve a minimum 0.8–3.2 MHz OFDMA exclusive spectrum with good signal quality to be used for OFDMA channel IM zone

### <span id="page-67-0"></span>**How to Configure cBR for TaFDM Support**

#### **Configuring TaFDM Modulation Profile**

The TaFDM modulation profile is used to configure initial ranging, fine ranging and data IUC parameters. To define the TaFDM modulation profile, run the configuration commands, as given in the following example:

```
cable mod-profile-ofdma 450
 subcarrier-spacing 25KHz
  initial-rng-subcarrier 64
  fine-rng-subcarrier 192
  data-iuc 9 modulation 1024-QAM pilot-pattern 11
 data-iuc 10 modulation 512-QAM pilot-pattern 11
  data-iuc 11 modulation 256-QAM pilot-pattern 8
  data-iuc 12 modulation 128-QAM pilot-pattern 8
  data-iuc 13 modulation 64-QAM pilot-pattern 8
cable mod-profile-ofdma 470
  subcarrier-spacing 50KHz
  initial-rng-subcarrier 64
  fine-rng-subcarrier 192
  data-iuc 9 modulation 1024-QAM pilot-pattern 1
  data-iuc 10 modulation 512-QAM pilot-pattern 1
  data-iuc 11 modulation 256-QAM pilot-pattern 1
  data-iuc 12 modulation 128-QAM pilot-pattern 1
  data-iuc 13 modulation 64-QAM pilot-pattern 1
```
### **Configuring I/O Controller for TaFDM**

The following sample configuration defines a shared region in the areas of the SC-QAM upstream channels.

```
controller Upstream-Cable slot/subslot/port
 us-channel 0 frequency 35800000
 us-channel 0 channel-width 6400000 6400000
 us-channel 0 docsis-mode atdma
 us-channel 0 minislot-size 2
 us-channel 0 modulation-profile 221
 us-channel 0 equalization-coefficient
 no us-channel 0 shutdown
 us-channel 1 frequency 29400000
 us-channel 1 channel-width 6400000 6400000
 us-channel 1 docsis-mode atdma
 us-channel 1 minislot-size 2
 us-channel 1 modulation-profile 221
 us-channel 1 equalization-coefficient
 no us-channel 1 shutdown
 us-channel 2 frequency 23000000
 us-channel 2 channel-width 6400000 6400000
 us-channel 2 docsis-mode atdma
 us-channel 2 minislot-size 2
```

```
us-channel 2 modulation-profile 221
us-channel 2 equalization-coefficient
no us-channel 2 shutdown
us-channel 3 frequency 16600000
us-channel 3 channel-width 6400000 6400000
us-channel 3 docsis-mode atdma
us-channel 3 minislot-size 2
us-channel 3 modulation-profile 221
us-channel 3 equalization-coefficient
no us-channel 3 shutdown
```
#### **Enhancing OFDMA Channel Throughput**

The following example shows how to enhance the OFDMA channel throughput:

```
controller Upstream-Cable 1/0/0
  …
 us-channel 12 docsis-mode ofdma
 us-channel 12 subcarrier-spacing 25KHz
 us-channel 12 modulation-profile 450
 us-channel 12 frequency-range 10000000 85000000 #Overlap with SC-QAM channels
 us-channel 12 initial-rng-frequency-start 50000000 # Specify the preferred start
frequency for IM zone
 us-channel 12 cyclic-prefix 96 roll-off-period 64
 us-channel 12 symbols-per-frame 9
 no us-channel 12 shutdown
```
#### **Enhancing SC-QAM Channel UGS Flow Performance**

The following example shows how to enhance the UGS flow performance of the SC-QAM channel:

```
controller Upstream-Cable 1/0/0
  …
 us-channel 12 docsis-mode ofdma
 us-channel 12 subcarrier-spacing 50KHz
 us-channel 12 modulation-profile 470
 us-channel 12 frequency-range 10000000 85000000 #Overlap with SC-QAM channels
 us-channel 12 initial-rng-frequency-start 50000000 #Specify the preferred frequency for
IM zone
 us-channel 12 cyclic-prefix 96 roll-off-period 64
 us-channel 12 symbols-per-frame 8
 no us-channel 12 shutdown
```
#### **Configuring Cable Interface-MAC Domain**

The following example shows how to configure a cable interface for MAC Domain:

```
interface Cable1/0/0
 load-interval 30
 upstream 0 Upstream-Cable 1/0/0 us-channel 0
 upstream 1 Upstream-Cable 1/0/0 us-channel 1
 upstream 2 Upstream-Cable 1/0/0 us-channel 2
 upstream 3 Upstream-Cable 1/0/0 us-channel 3
 upstream 6 Upstream-Cable 1/0/0 us-channel 12
 cable upstream bonding-group 1
   upstream 0
   upstream 1
```

```
upstream 2
 upstream 3
 attributes 80000000
cable upstream bonding-group 2
 upstream 0
  upstream 1
 upstream 2
 upstream 3
 upstream 6
 attributes 80000000
cable bundle 1
cable sid-cluster-group num-of-cluster 2 #Maximize single modem throughput
cable sid-cluster-switching max-request 4
cable cm-status enable 3 6-11 16-18 20-27
cable privacy accept-self-signed-certificate
```
#### **Configuring Service Class**

The following example shows how to configure service classes:

```
cable service class 198 name mega_up
cable service class 198 upstream
cable service class 198 max-concat-burst 16384
cable service class 198 max-rate 1000000000 # Maximize single modem throughput
cable service class 198 max-burst 250000
cable service class 198 priority 0
cable service class 198 peak-rate 0
```
### **Excluding a Frequency Band from TaFDM**

If you want the SC-QAM to exclusively use a specific frequency range, configure Cisco cBR to exclude the band using the following sample commands.

```
controller Upstream-Cable slot/subslot/port
cable frequency-exclusion-band 18700000 22100000
```
#### <span id="page-69-0"></span>**Verifying TaFDM Configuration**

The following example shows how to verify the TaFDM configuration:

# show controllers upstream-Cable slot/subslot/port us-channel uschan-number-in-controller

#show controllers upstream-Cable slot/subslot/port us-channel uschan-number-in-controller cdm-ump

# show interfaces cable slot/subslot/port mac-scheduler uschan-number-in-mac-domain

### **Configuration Example**

#### **TaFDM Configuration**

```
controller Upstream-Cable 1/0/0
 us-channel 0 frequency 15000000
```
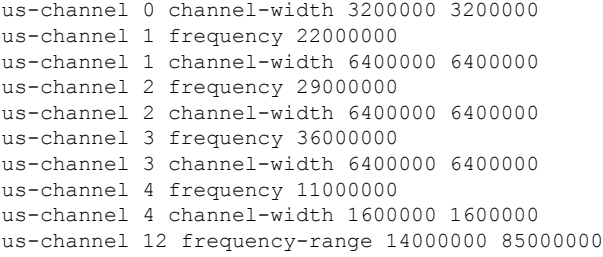

### <span id="page-70-0"></span>**Feature Information for TaFDM Configuration**

Use Cisco Feature Navigator to find information about the platform support and software image support. Cisco Feature Navigator enables you to determine which software images support a specific software release, feature set, or platform. To access Cisco Feature Navigator, go to the <www.cisco.com/go/cfn> link. An account on the Cisco.com page is not required.

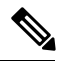

**Note**

The following table lists the software release in which a given feature is introduced. Unless noted otherwise, subsequent releases of that software release train also support that feature.

**Table 16: Feature Information for for TaFDM Configuration**

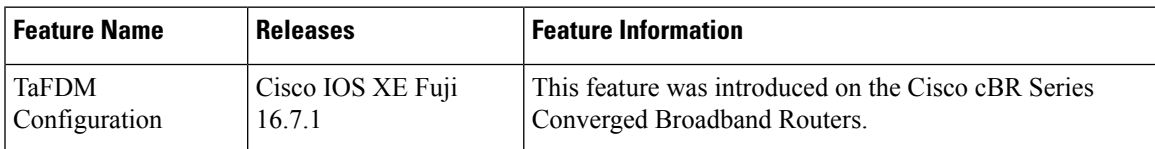

 $\mathbf{l}$
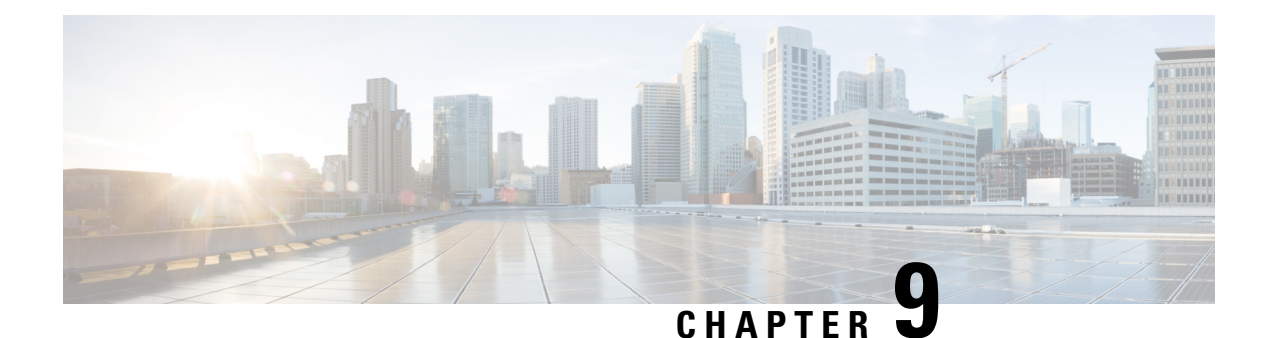

# **DOCSIS 3.1 Upstream Profile Selection**

DOCSIS 3.1 introduces the concept of upstream profiles for OFDMA channels. This document describes how to configure the DOCSIS 3.1 Upstream Profile Selection on the Cisco cBR Series Converged Broadband Router.

#### **Finding Feature Information**

Your software release may not support all the features that are documented in this module. For the latest feature information and caveats, see the release notes for your platform and software release. The Feature Information Table at the end of this document provides information about the documented features and lists the releases in which each feature is supported.

- Hardware [Compatibility](#page-72-0) Matrix for the Cisco cBR Series Routers, on page 65
- [Information](#page-73-0) about Upstream Profiles, on page 66
- How to [Configure](#page-74-0) Upstream Profiles, on page 67
- Feature [Information](#page-77-0) for Upstream Profile Selection, on page 70

# <span id="page-72-0"></span>**HardwareCompatibilityMatrixfortheCiscocBRSeriesRouters**

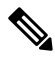

**Note**

The hardware components that are introduced in a given Cisco IOS-XE Release are supported in all subsequent releases unless otherwise specified.

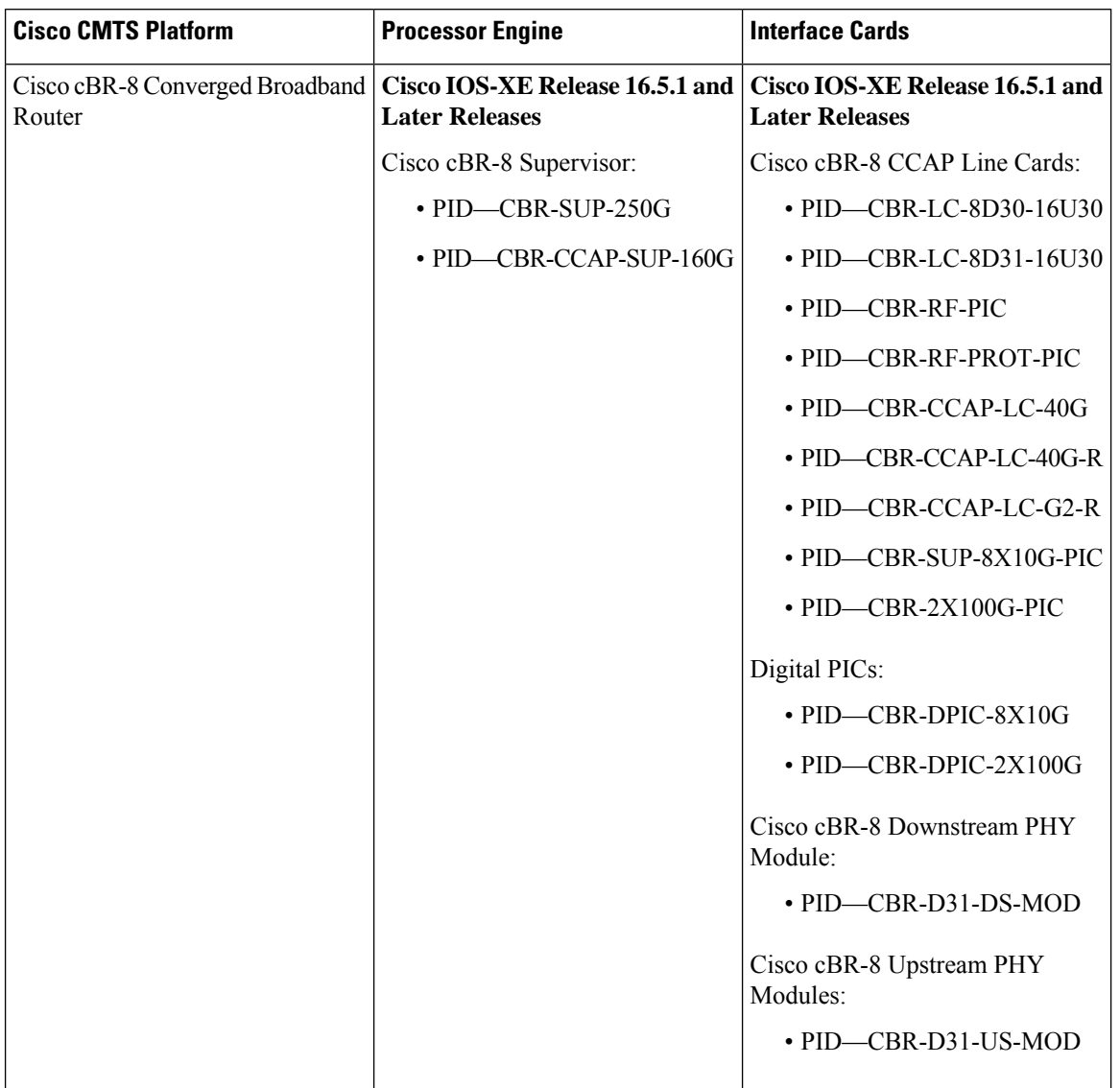

**Table 17: Hardware Compatibility Matrix for the Cisco cBR Series Routers**

# <span id="page-73-0"></span>**Information about Upstream Profiles**

A modulation profile is a list of interval usage codes (IUCs) that are defined for an OFDMA channel. Each IUC will have a modulation order and pilot pattern. Multiple IUCs within a modulation profile allow for different modulation orders on the same OFDMA channel. The CMTS can define multiple profiles for use in an OFDMA channel, where the profiles differ in the modulation orders assigned to each minislot.

You can use the following commands to view the profiles:

• To display the profiles associated with the cable modems(CMs), use the **show cable modem** *[ip-address| mac-address| cable| {slot | subslot | cable-interface-index}]* **phy ofdm-profile upstream** command.

• To display detailed profile management data associated with specific cable modem, use the **show cable modem** *[ip-address| mac-address]* **prof-mgmt upstream verbose** command.

The CMTS can assign different data IUCs for different groups of CMs.

A DOCSIS 3.1 CM can only have two active OFDMA Upstream Data Profile IUCs on a given channel.

## **Default Data IUC**

Data IUC 13 is intended to be the most robust IUC and able to be used by all cable modems.

## **Recommended Interval Usage Code (IUC)**

Based on the receive modulation error ratio (RxMER) values collected periodically during upstream probing, the CMTS finds among the existing IUCs up to two that provide the highest speed while having sufficient signal to noise ratio (SNR) margin for the CMTS to receive code words with acceptable error rates. The **show cable modem phy ofdm-profile upstream** command displays the one or two recommended IUCs for each CM.

In Cisco IOS XE Everest 16.6.1 release, data IUC 13 will be one of the IUCs assigned to the CM.

To disable the automatic profile downgrade, use **no cable upstream ofdma-prof-mgmt prof-upgrade-auto** command in global configuration mode.

## <span id="page-74-0"></span>**How to Configure Upstream Profiles**

## **Configuring RxMER to Bit Loading Mapping**

There are many ways to map the Receive Modulation Error Ratio (RxMER) values to bit loading values. We use the following mapping recommended in DOCSIS 3.1 OSSI, as our baseline mapping:

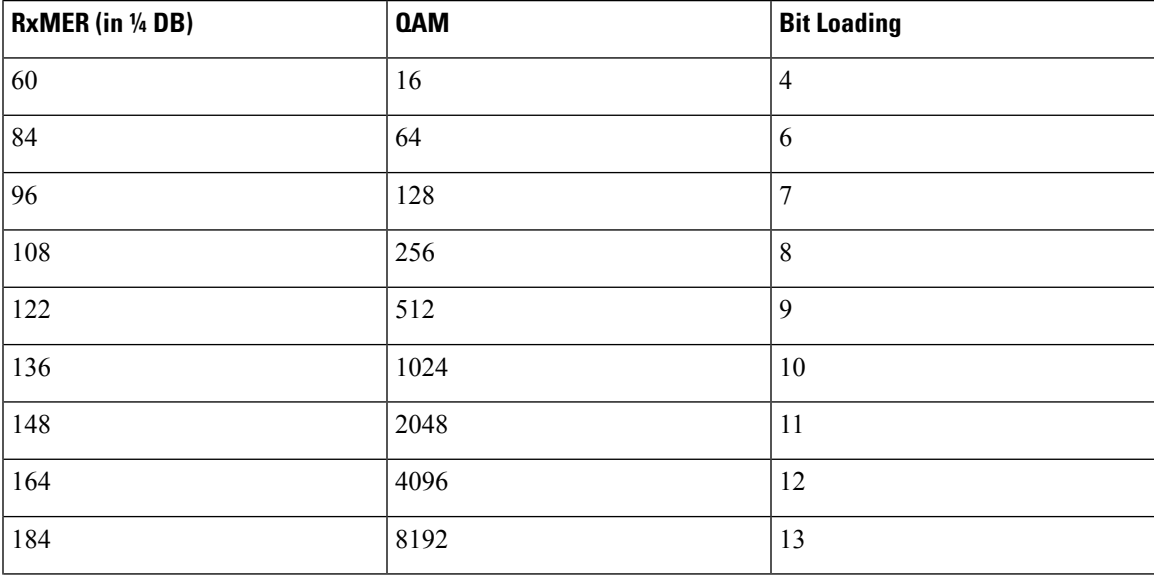

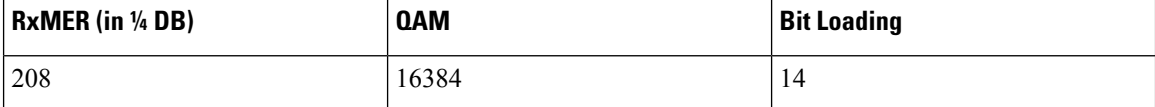

• To configure a margin to adjust the RxMER to bit loading mapping, use the following command:

Router(config)# **cable upstream ofdma-prof-mgmt mer-margin-qdb** *interval-in-minutes*

This configured value (*quarter-DB*) is added to the RxMER values collected by CMTS before using the above mapping table, thus giving a user more control in selecting the recommended profiles.

• To specify the percentage of minislot average RxMER that can be ignored in the recommended profile calculation, use the following command:

Router(config)# **cable upstream ofdma-prof-mgmt exempt-mslot-pct** *percent*

This provides a way to specify the extent that the outliers can be ignored.

• To configure the RxMER poll interval, use the following command:

Router(config)# **cable upstream ofdma-prof-mgmt rxmer-poll-interval** *interval-in-minutes*

The CMTS uses upstream probing to collect RxMER data per CM. This occurs during registration and periodically thereafter. The collected RxMER data is averaged per minislot and used to compute the recommended IUCs for each CM.

## **Configuring Codeword Error Threshold**

Starting from Cisco IOS XE Gibraltar 16.12.1x release, user can configure a codeword error threshold above which the profile will be downgraded, that is, switch to a lower order QAM.

Compared with the existing profile management scheme, in which the RxMER is read at configured interval, and data IUC is upgraded or downgraded based on RxMER data and configurable criteria, using customized codeword error threshold has several benefits, including:

- React to noise within minimal time window to maintain service quality
- If IUC selected by RxMER causes errors, it can be downgraded quickly
- Downgrade interval is much shorter than RxMER interval

To configure the codeword error threshold, enable this feature first:

Router(config)# **cable upstream ofdma-prof-mgmt downgrade enable**

Then configure the minimum number of codewords required within downgrade interval to consider for downgrade:

Router(config)# **cable upstream ofdma-prof-mgmt downgrade min-cws** *value*

Use **show cable modem prof-mgmt upstream** to check whether this feature is enabled:

```
Router#show cable modem 4800.33ef.3dd2 prof-mgmt upstream
Upstream Profile Management Data:
MAC Address : 4800.33ef.3dd2
Number of US Chan : 1
Ucid : 6
RxMer Exempt Percent : 0
RxMer Margin qDB : 0
```
Ш

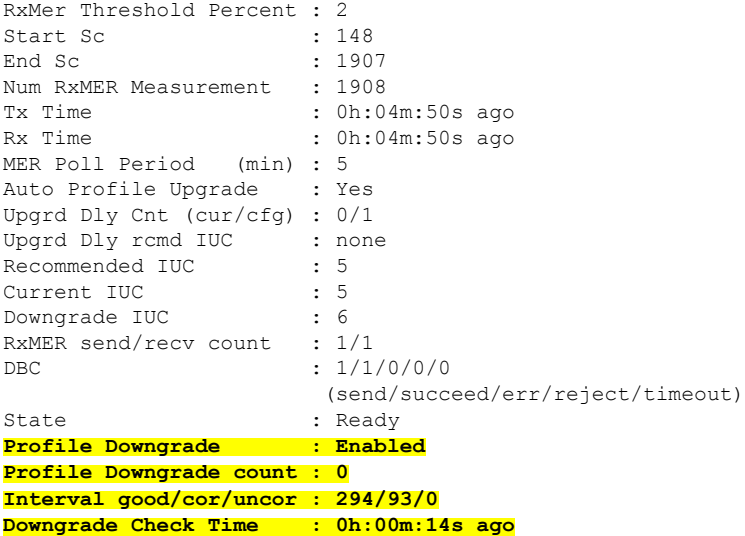

After a downgrade, Profile Downgrade count is updated in the command output:

Router#show cable modem 4800.33ef.3dd2 prof-mgmt upstream Upstream Profile Management Data: MAC Address : 4800.33ef.3dd2 Number of US Chan : 1 Ucid : 6 RxMer Exempt Percent : 0 RxMer Margin qDB : 0 RxMer Threshold Percent : 2 Start Sc : 148 End Sc : 1907 Num RxMER Measurement : 1908 Tx Time : 0h:00m:01s ago Rx Time : 0h:00m:01s ago MER Poll Period (min) : 5 Auto Profile Upgrade : Yes Upgrd Dly Cnt (cur/cfg) : 0/1 Upgrd Dly rcmd IUC : none Recommended IUC : 6<br>Current IUC : 6 Current IUC : 6<br>Downgrade IUC : 9 Downgrade IUC RxMER send/recv count : 3/3 DBC : 2/1/0/0/0 (send/succeed/err/reject/timeout) State : MER Received **Profile Downgrade : Enabled Profile Downgrade count : 1 Interval good/cor/uncor : 222/0/119 Downgrade Check Time : 0h:00m:03s ago Holddown Time : 0h:00m:03s ago**

The **Holddown Time** will not be displayed in the command output anymore after the configured holddown time is expired. In the following example, after two downgrades, the holddown time was expired, an RxMER was read and checked, and the profile was upgraded back to 5.

Router#show cable modem 4800.33ef.3dd2 prof-mgmt upstream Upstream Profile Management Data: MAC Address : 4800.33ef.3dd2

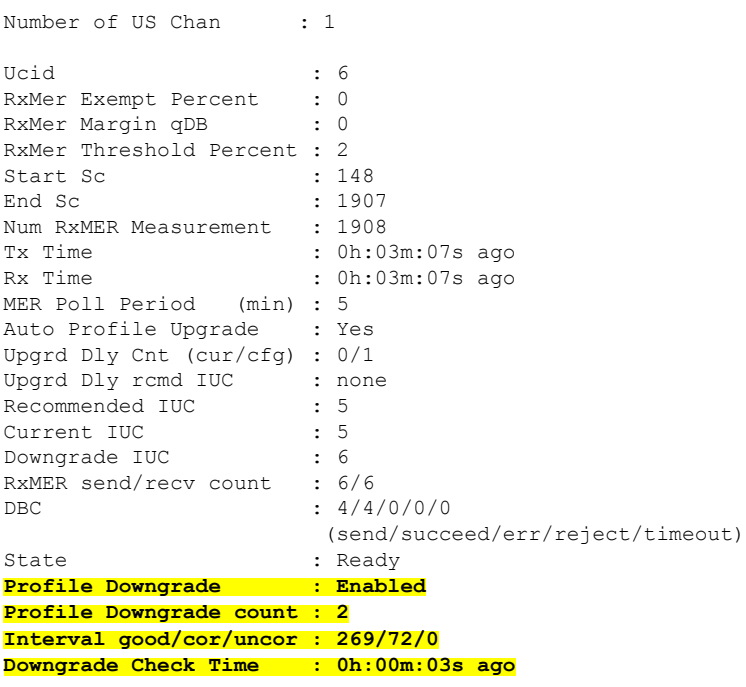

### **Downgrading to Partial Mode**

Starting from Cisco IOS XE Gibraltar 16.12.1y release, user can configure a codeword error threshold above which the profile will be downgraded to partial mode, that is disable some of the OFDMA channels when the CM is currently using IUC13 due to MER or downgrade.

To configure the codeword error threshold, enable this feature first:

Router(config)# **cable upstream ofdma-prof-mgmt downgrade enable**

Then configure the threshold to consider for downgrading to partial mode:

Router(config)# **cable upstream ofdma-prof-mgmt downgrade partial-threshold** *value*

Use **show cable modem partial-mode** to check the reason for downgrading to partial mode:

Router#show cable modem 4800.33ef.3dd2 partial-mode MAC Address IP Address I/F MAC Prim RCC UP-reason/ State Sid ID Failed-tcsf 81d.0f01.1e10 9.2.0.46 C1/0/0/p w-online 1 1 **0x10** / 0x20 Note: 0x01 = Ranging 0x10 = CWErr Partial Mode  $0x11 = Both$ 

## <span id="page-77-0"></span>**Feature Information for Upstream Profile Selection**

Use Cisco Feature Navigator to find information about the platform support and software image support. Cisco Feature Navigator enables you to determine which software images support a specific software release, feature set, or platform. To access Cisco Feature Navigator, go to the <www.cisco.com/go/cfn> link. An account on the Cisco.com page is not required.

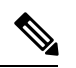

The following table lists the software release in which a given feature is introduced. Unless noted otherwise, subsequent releases of that software release train also support that feature. **Note**

**Table 18: Feature Information for Upstream Profile Selection**

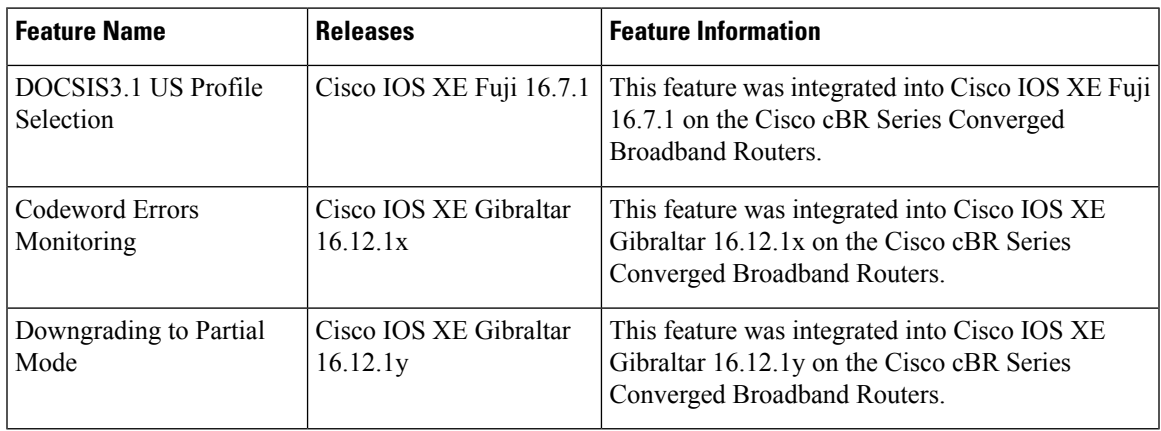

 $\mathbf{l}$ 

ı

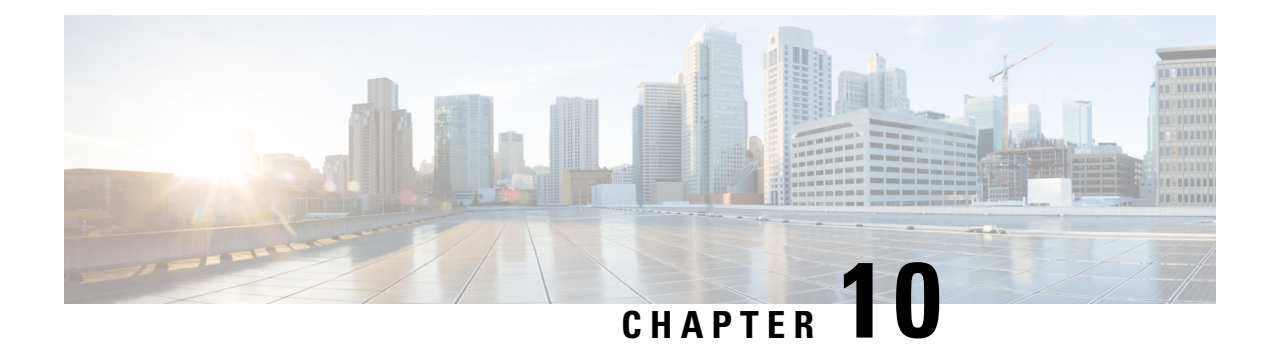

# **Proactive Network Management**

This document describes how to configure the Proactive Network Management on the Cisco cBR Series Converged Broadband Router.

- Hardware [Compatibility](#page-80-0) Matrix for the Cisco cBR Series Routers, on page 73
- Information about Proactive Network [Management,](#page-81-0) on page 74
- Proactive Network [Management](#page-81-1) Using Upstream Triggered Spectrum Capture , on page 74
- Proactive Network [Management](#page-106-0) using OFDMA RxMER Probes, on page 99
- [Troubleshooting](#page-110-0) Proactive Network Management Issues, on page 103
- Feature Information for Proactive Network [Management,](#page-112-0) on page 105

# <span id="page-80-0"></span>**HardwareCompatibilityMatrixfortheCiscocBRSeriesRouters**

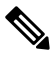

**Note**

The hardware components that are introduced in a given Cisco IOS-XE release are supported in all subsequent releases unless otherwise specified.

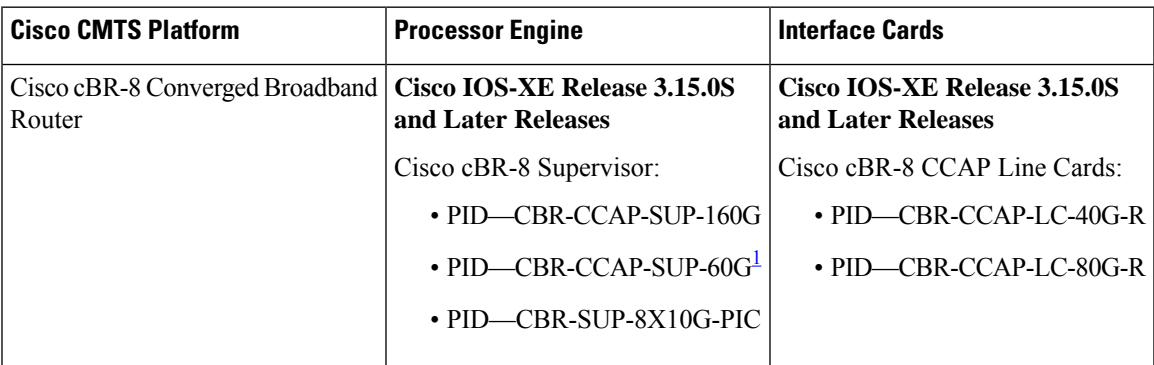

**Table 19: Hardware Compatibility Matrix for the Cisco cBR Series Routers**

<span id="page-80-1"></span><sup>1</sup> Effective with Cisco IOS-XE Release 3.17.0S, CBR-CCAP-SUP-60G supports 8 cable line cards. The total traffic rate is limited to 60 Gbps. The total number of downstream service flows is limited to 72268, and downstream unicast low-latency flow does not count against the limits.

## <span id="page-81-0"></span>**Information about Proactive Network Management**

Proactive Network Management (PNM) enables you to measure and report conditions in the network. The PNM detects, identifies, and quantifies undesired impacts to the network, such as cable faults and ingress noise. The DOCSIS 3.1 PHY specification defines the different types of tests and measurements that can be performed at CCAP and CM. You can leverage this information to make the necessary modifications that can improve conditions and monitor networking trends to detect when network improvements are needed.

The PNM tests and receives data output from the CMTS using the Simple Network Management Protocol (SNMP) objects. The PNM feature is supported on RPHY.

## **Proactive Network Management for Supervisor High Availability, Line Card High Availability and containers**

PNM Supervisor High Availability support ensures that all captures are stopped and all the captures states in the Line Card and Supervisor client are cleaned up when Supervisor High Availability happens. You can create new capture configurations and initiate tests on the newly active supervisor through SNMP.

cBR supports Line Card High Availability and Line Card Process Restart for Proactive Network Management, and will support the restart of any test in progress.

Active syncing of capture data between active and standby SUP is not supported for Proactive Network Management. After switchover, all new captures must be configured by the user/client again.

Bulk Data Transfer MIBs enables configuration of the following paramters for PNM:

- TFTP server bulk data transfer IP address
- TFTP server bulk data transfer path

# <span id="page-81-1"></span>**Proactive Network Management Using Upstream Triggered Spectrum Capture**

Cisco cBR-8 supports Upstream Triggered Spectrum Capture (UTSC). The upstream triggered spectrum analysis measurement provides a wideband spectrum analyzer in the CCAP which can be triggered to examine upstream transmissions and underlying noise or interference during a quiet period.

The Cisco cBR-8 supports the following Upstream Triggered Spectrum Capture objects:

- UsTriggeredSpectrumCaptureFile
- UsTriggeredSpectrumCaptureCfg
- UsTriggeredSpectrumCaptureCtrl
- UsTriggeredSpectrumCaptureStatus
- UsTriggeredSpectrumCaptureCapabilities
- CCAPBulkDataControl

The Cisco cBR-8 router enables you to trigger a spectrum sample capture and perform spectrum-analysis using the FreeRun mode. FreeRun mode is a continuous-mode with a maximum of 10 samples per second stacked on each capture file).

The CCAP supports one client configuration per port on a line card. Create a capture configuration entry before attempting to start or stop the capture tests. The interface index key for the UsTriggeredSpectrumCaptureCfg object definesthe one capture configuration for theFreeRun trigger mode.

The Cisco cBR-8 supports only one capture per end-user client per port simultaneously. Hence, the CCAP sets the Upstream Triggered Spectrum Capture configuration index to 1. The Cisco cBR-8 does not support a PNM MIB query for an Upstream Triggered Spectrum Capture configuration index other than 1. The Cisco cBR-8 supports a maximum of eight captures on upstream ports per line card. The Cisco cBR-8 supports a maximum of 20 captures per router for RPHY.

The Cisco cBR-8 does not support the following scenarios:

- UsTriggeredSpectrumCaptureResult MIB
- Simultaneous captures on adjacent ports on CLC
- RPD support captures only one us-port per RPD at a given time.
- docsPnmCmtsUtscCfgFilename OID

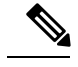

The UsTriggeredSpectrumCaptureConfiguration MIB is supported. The docsPnmCmtsUtscCfgFilename OID under this MIB is not supported only for UTSC capture mode for PNM. **Note**

The PNM IOX container is used for the TFTP transfer of capture files to a user configured destination server. The **guestshell** IOX container for TFTP transfer of PNM files is supported. The PNM executable is built into the guestshell that is packaged as part of cbr8 image. This executable must be installed on both active and standby SUP manually.

**Step 1** Ensure that the guestshell container is running before the captures are started to ensure successful TFTP operation. Use the **show app-hosting list** command to check if the guestshell container is running.

#### **Example:**

Router# show app-hosting list App id Stat ---------------------------------------------------- guestshell RUNNING

**Step 2** The app-hosting CLI is used to install, deploy, start, and stop the IOX container.

#### **Example:**

```
Router# show run | begin app-hosting
app-hosting appid guestshell
app-vnic gateway0 virtualportgroup 4 guest-interface 0
guest-ipaddress 9.32.254.2 netmask 255.255.255.0
app-default-gateway 9.32.254.1 guest-interface
```
#### **Step 3** Ensure that the python is running on the guestshell container.

#### **Example:**

cBR8#guestshell run python -V Python 2.7.5

<span id="page-83-0"></span>**Step 4** Ensure that the PNM TFTP process is active and running on the guestshell container.

#### **Example:**

```
cBR8#guestshell run systemctl status pnm
pnm.service - cbr pnm telemetry delivery system
   Loaded: loaded (/etc/systemd/system/pnm.service; disabled; vendor preset: disabled)
   Active: active (running) since Wed 2019-01-09 15:13:40 UTC; 9min ago
```
The PNM capture tests generate files to report measurements or test results. The results file includes header information that is common to all types of PNM tests and fields. The file also includes data that is specific to the type of PNM test. The abstract PnmCaptureFile object defines the attributes and format of the header information common to allPNM test files.File header fields are right-justified within the field and left-padded with zero values if necessary.

The following fields define the header for the PnmCaptureFile object for Upstream Spectrum Triggered Capture tests.

• FileType - A four-byte hexadecimal identifier specific to the type of PNM test that generated the data file.

For Upstream Triggered Spectrum Capture, the file type is 0x504e4e6a.

• Major Version - This attribute represents the file header version. This value is incremented by one when the header format is modified by this specification.

For Upstream Triggered Spectrum Capture, major version is 0x1.

• Minor Version - This attribute is reserved for vendor-specific and vendor-defined version information.

For Upstream Triggered Spectrum Capture, minor version is 0x0.

- CaptureTime This attribute represents the epoch time (also known as 'UNIX time') which is the number of seconds that have elapsed since midnight Coordinated Universal Time (UTC), Thursday, 1 January 1970.
- IfIndex This attribute represents the ifIndex of the upstream RF port sampled.
- UniqueCcapId A 256-byte hexadecimal field representing a unique CCAP identifier (either a loopback address (IPv4 or IPv6) or FQDN). This value is a null-terminated string.

For Upstream Triggered Spectrum Capture, this value is the 'hostname' of the CMTS.

### **Proactive Network Management Interface Index**

To determine which slot/subslot/port of an ifindex translates to that of RPHY, see the mapping in the running configuration.

Ш

#### **Before you begin**

The Upstream Triggered Spectrum Capture – The Cisco cBR-8 router supports multiple RPDs per line card with multiple US-ports. However, on RPDs, you can configure only one US-port and initiate the captures anytime.

For RPHY, it is not mandatory that the US port is bound to a MAC domain. If it is configured under an RPD, it can be configured for PNM.

The SNMP ifindex for MIB objects can be obtained using the show CLI:

Router# show snmp mib ifmib ifindex | i 0053.0013.2be0 RPD(0053.0013.2be0)-usport0: Ifindex = 435564

where 0053.0013.2be0 is the RPD identifier.

**Step 1** Run the following show command to identify the SNMP if index value:

Router# show snmp mib ifmib ifindex | i 435564 RPD(0053.0013.2be0)-usport0: Ifindex = 435564

**Step 2** Run the following command to identify the slot/subslot/port an ifindex that translates to RPHY:

```
Router# show run | b 0053.0013.2be0
identifier 0053.0013.2be
core-interface Te1/1/0
principal
rpd-ds 0 downstream-cable 1/0/2 profile 2
rpd-us 0 upstream-cable 1/0/2 profile 21
```
The slot/subslot/port is upstream-cable 1/0/2 profile 21.

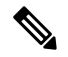

**Note**

Cisco IOS XE Gibraltar 16.10.1g introduces an RPHY ifIndex change. Ensure that you have gone through the following updates to enable the changes:

• The RPHY ifIndex feature removes the Cisco private ifIndex for PRHY channels (ifIndex starting from 41,000). The ifIndex are not created manually. All the ifIndex are created automatically when configuring RPD. It is applicable for ifIndex starting from 41w for US(if-type 205) and DS(if-type 128). The RPHY ifIndex feature does not work for ifIndex values that are greater than 41w.

Before the ifIndex feature, in 16.10.1f and earlier releases:

```
Router# show snmp mib ifmib ifindex | i RPD
Upstream-Cable3/0/63:0-RPD(0053.0013.420c)-usport0: Ifindex = 421224
……
RPD(0053.0013.420c)-usport0: Ifindex = 435560
RPD(0053.0013.420c)-dsport0: Ifindex = 436584
Downstream-Cable3/0/31:0-RPD(0053.0013.420c)-dsport0: Ifindex = 437608
Downstream-Cable3/0/31:1-RPD(0053.0013.420c)-dsport0: Ifindex = 437609
```
With the ifIndex feature, in 16.10.1g:

Router# show snmp mib ifmib ifindex | s RPD RPD(0053.0013.420c)-usport0: Ifindex = 415080 RPD(0053.0013.420c)-dsport0: Ifindex = 416104

• The RPHY ifIndex reimplement CoreToRpdMap/RpdToCoreMap tables to keep them aligned with DOCS-RPHY-MIB-2018-07-26 definition.

You do not need to create a new ifIndex for US (if-type 205) and DS (if-type 128) channels when they are configured to RPD. For versions before Cisco IOS XE Gibraltar 16.10.1g, it was required to create a new ifIndex (>41k) for US (if-type 205) and DS (if-type 128) channels when they are configured to RPD:

```
[CBR]#show snmp mib ifmib ifindex | s RPD
RPD(0053.0013.420c)-usport0: Ifindex = 415080
RPD(0053.0013.420c)-dsport0: Ifindex = 416104
```
With the Cisco cBR-8 16.10.1g RPHY ifIndex feature, you do not need to manually populate any extra item in legacy MIBs.

With the Cisco cBR-8 16.10.1g RPHY ifIndex feature, you must reimplement docsRphyRpdIfCoreToRpdMapTable / docsRphyRpdIfRpdToCoreMapTable, not mapping to ifIndex (>41k)

for US (if-type 205) and DS (if-type 128). See the following:

```
/* docsRphyRpdIfCoreToRpdMapRpdRfChanType OID :1.3.6.1.4.1.4491.2.1.30.1.2.6.1.5
  Table Index: docsRphyRpdIfCoreToRpdMapRpdCoreIndex, docsRphyRpdIfCoreToRpdMapRpdUniqueId,
docsRphyRpdIfCoreToRpdMapRpdRfPortDirection, docsRphyRpdIfCoreToRpdMapRpdRfPortIndex*/
SNMPv2-SMI::enterprises.4491.2.1.30.1.2.6.1.5.403561.0.4.159.51.0.145.2.0 = INTEGER:
usAtdma(5)
SNMPv2-SMI::enterprises.4491.2.1.30.1.2.6.1.5.322358.0.4.159.51.0.145.1.0 = INTEGER:
dsScQam(1)
IF-MIB::ifType.403561 = INTEGER: docsCableUpstream(129)
IF-MIB::ifType.322358 = INTEGER: other(1)
```
[CBR]#show snmp mib ifmib ifindex Cable9/0/0-upstream1: Ifindex = 403561 Downstream-Cable9/0/4-downstream14: Ifindex = 322358

- If **RfChanType is usAtdma(5), ifType of docsRphyRpdIfCoreToRpdMapRpdCoreIndex is ifType docsCableUpstream(129)**
- If **RfChanType isdsScQam(1),ifType ofdocsRphyRpdIfCoreToRpdMapRpdCoreIndex is other(1).**

Ш

## **Upstream Triggered Spectrum Capture Configuration Parameters**

The following configuration parameters for Upstream Triggered Spectrum Capture are supported. Examples of using the MIBs are also included.

$$
\mathscr{Q}
$$

PNM capture configuration on cBR8 is supported only through SNMP user interface. Configuration examples for MIB commands for PNM are provided in the following sections with examples using both snmpr (setany/getone commands) as well as net-snmp tools (snmpset/snmpget commands). **Note**

### **Upstream Triggered Spectrum Capture Configuration Objects**

The following Upstream Triggered Spectrum Capture configuration objects are supported:

- PNM UTSC OBJECTS OID: 1.3.6.1.4.1.4491.2.1.27.1.3.10
- PNM UTSC CAPTURE CONFIGURATION OID: 1.3.6.1.4.1.4491.2.1.27.1.3.10.2.1.X.Y.Z

Where X is the capture config parameter, Y is Ifindex, and Z is the PNM UTSC Config Index – Which is always 1. Currently only one capture configuration per upstream port is supported.

• The following capture configuration parameters are supported, and the corresponding MIB OID value is listed.

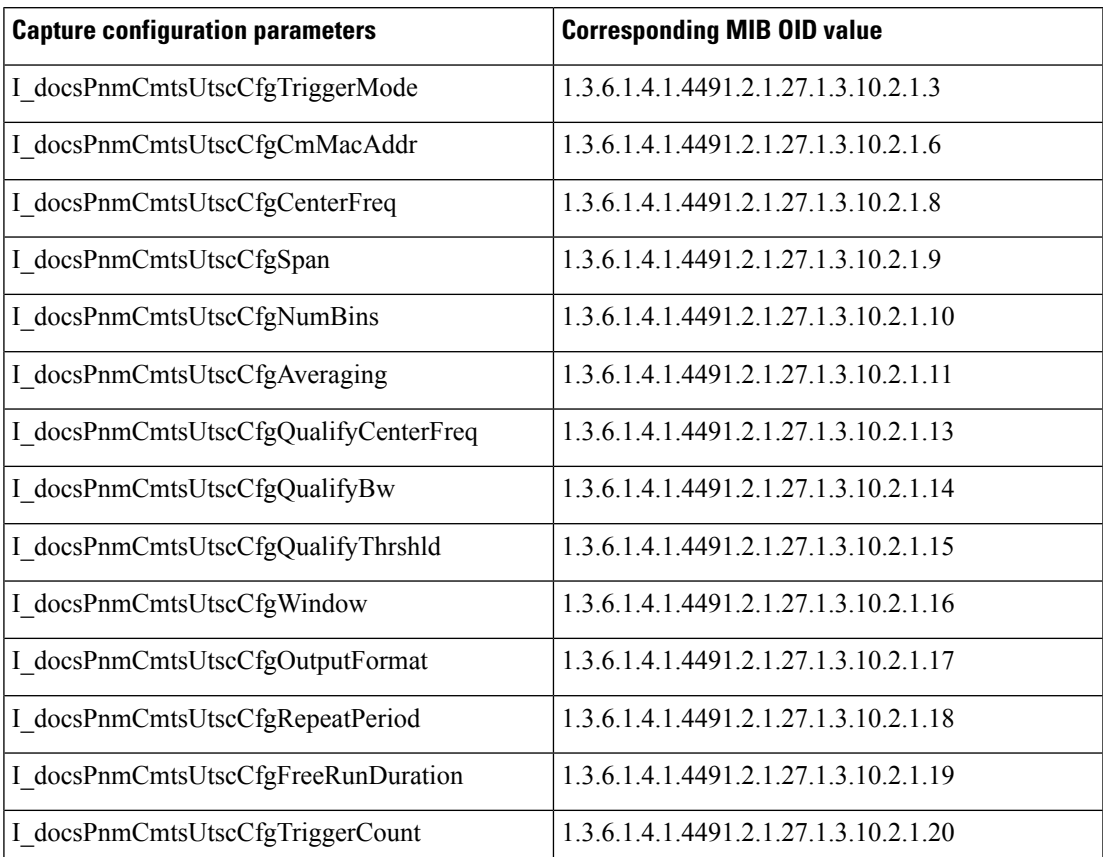

**Table 20: Supported capture configuration parameters and the corresponding MIB OID value**

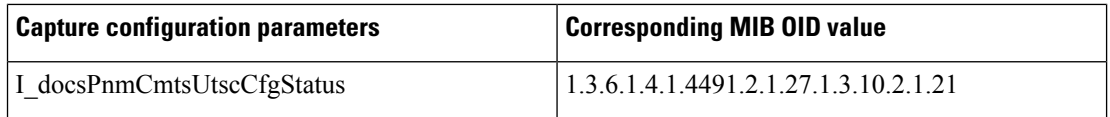

Starting from Cisco IOS XE Gibraltar 16.12.1x release, PNM output format 'timeIQ' and UTSC trigger mode 'cmMac' are supported in upstream triggered spectrum capture configuration objects.

Below is an example of the SNMP command configuration with PNM output format 'timeIQ' and UTSC trigger mode 'cmMac'.

```
snmpset -v2c -c private 10.74.54.13 1.3.6.1.4.1.4491.2.1.27.1.1.1.2.0 x "0B 01 01 0C"
snmpset -v2c -c private 10.74.54.13 1.3.6.1.4.1.4491.2.1.27.1.1.1.3.0 s "path"
snmpset -v2c -c private 10.74.54.13 1.3.6.1.4.1.4491.2.1.27.1.3.10.2.1.21.415084.1 i 6
snmpset -v2c -c private 10.74.54.13 1.3.6.1.4.1.4491.2.1.27.1.3.10.2.1.21.415084.1 i 4
snmpset -v2c -c private 10.74.54.13 1.3.6.1.4.1.4491.2.1.27.1.3.10.2.1.2.415084.1 i ifindex
snmpset -v2c -c private 10.74.54.13 1.3.6.1.4.1.4491.2.1.27.1.3.10.2.1.3.415084.1 i 6
snmpset -v2c -c private 10.74.54.13 1.3.6.1.4.1.4491.2.1.27.1.3.10.2.1.6.415084.1 x "CM
MAC"
snmpset -v2c -c private 10.74.54.13 1.3.6.1.4.1.4491.2.1.27.1.3.10.2.1.8.415084.1 u 16400000
snmpset -v2c -c private 10.74.54.13 1.3.6.1.4.1.4491.2.1.27.1.3.10.2.1.9.415084.1 u 6400000
snmpset -v2c -c private 10.74.54.13 1.3.6.1.4.1.4491.2.1.27.1.3.10.2.1.10.415084.1 u 1024
snmpset -v2c -c private 10.74.54.13 1.3.6.1.4.1.4491.2.1.27.1.3.10.2.1.11.415084.1 u 245
snmpset -v2c -c private 10.74.54.13 1.3.6.1.4.1.4491.2.1.27.1.3.10.2.1.13.415084.1 u 10240000
snmpset -v2c -c private 10.74.54.13 1.3.6.1.4.1.4491.2.1.27.1.3.10.2.1.14.415084.1 u 25600000
snmpset -v2c -c private 10.74.54.13 1.3.6.1.4.1.4491.2.1.27.1.3.10.2.1.15.415084.1 i -200
snmpset -v2c -c private 10.74.54.13 1.3.6.1.4.1.4491.2.1.27.1.3.10.2.1.16.415084.1 i 3
snmpset -v2c -c private 10.74.54.13 1.3.6.1.4.1.4491.2.1.27.1.3.10.2.1.17.415084.1 i 1
snmpset -v2c -c private 10.74.54.13 1.3.6.1.4.1.4491.2.1.27.1.3.10.2.1.18.415084.1 u 25000
snmpset -v2c -c private 10.74.54.13 1.3.6.1.4.1.4491.2.1.27.1.3.10.2.1.19.415084.1 u 5000
snmpset -v2c -c private 10.74.54.13 1.3.6.1.4.1.4491.2.1.27.1.3.10.2.1.20.415084.1 u 500
snmpset -v2c -c private 10.74.54.13 1.3.6.1.4.1.4491.2.1.27.1.3.10.2.1.21.415084.1 i 1
snmpset -v2c -c private 10.74.54.13 1.3.6.1.4.1.4491.2.1.27.1.3.10.3.1.1.415084.1 i 1
```
### **Upstream Triggered Spectrum Capture Configuration MIB Objects**

The following Upstream Triggered Spectrum Capture configuration MIB objects are supported for PNM:

- CaptureCfg Contains the test trigger mode and its required configuration.
- CaptureCtrl Controls when the test is started and stopped.
- CaptureStatus Contains the current status of the test.
- CaptureCapability Exposes CCAP Upstream Triggered Spectrum Capture capabilities.

The following Upstream Triggered Spectrum Capture configuration MIBs are supported. SNMP walk is supported for all the MIB objects.

- docsPnmCmtsUtscCfgTriggerMode This attribute indicates which upstream triggered spectrum capture function trigger modes are supported. Only FreeRun is supported. The following are the enumerated values for trigger mode for PNM.
	- D\_docsPnmCmtsUsSpecAnTrigMode\_other 1
	- D\_docsPnmCmtsUsSpecAnTrigMode\_freeRunning 2
	- D\_docsPnmCmtsUsSpecAnTrigMode\_miniSlotCount 3
	- D\_docsPnmCmtsUsSpecAnTrigMode\_sid 4
- D\_docsPnmCmtsUsSpecAnTrigMode\_idleSid 5
- D\_docsPnmCmtsUsSpecAnTrigMode\_minislotNumber 6
- D\_docsPnmCmtsUsSpecAnTrigMode\_cmMac 7
- D\_docsPnmCmtsUsSpecAnTrigMode\_quietProbeSymbol 8
- For FreeRun mode, the CCAP initiates sampling and continues sampling until the time duration configured in the attribute FreeRunDuration has transpired. Sampling terminates when the time duration configured in FreeRunDuration has elapsed or when FFT is disabled. The interval between captures is the greater of RepeatPeriod and the minimum period that is supported by the CCAP.
- From Cisco IOS XE Gibraltar 16.12.1x release, PNM output format 'timeIQ' and UTSC trigger mode 'cmMac' are supported in upstream triggered spectrum capture configuration objects.
- Trigger mode set and get examples:

• **snmpr** commands:

```
• server > setany -v2c <cmts ip> <community name>
     1.3.6.1.4.1.4491.2.1.27.1.3.10.2.1.3.<ifIndex>.1 -i 2
     clabProjDocsis.27.1.3.10.2.1.3.1ifIndex>1 = 2• server > getone -v2c <cmts ip> <community name>
     1.3.6.1.4.1.4491.2.1.27.1.3.10.2.1.3.<ifIndex>.1
     clabProjDocsis.<ifIndex> = 2
• net-snmp commands:
    • server > snmpset -v2c -c <community name> <cmts ip>
     1.3.6.1.4.1.4491.2.1.27.1.3.10.2.1.3.<ifIndex>.1 i 2
     SNMPv2-SMI::enterprises.4491.2.1.27.1.3.10.2.1.3.<ifIndex>.1 = INTEGER: 2
    • server > snmpget -v2c -c <community_name> <cmts_ip>
```
- 1.3.6.1.4.1.4491.2.1.27.1.3.10.2.1.3.<ifIndex>.1 SNMPv2-SMI::enterprises.4491.2.1.27.1.3.10.2.1.3.<ifIndex>.1 = INTEGER: 2
- docsPnmCmtsUtscCfgCenterFreq This attribute specifiesthe center frequency of the upstream spectrum to be sampled for analysis.

#### • **snmpr** commands:

- server > setany -v2c <cmts ip> <community name> 1.3.6.1.4.1.4491.2.1.27.1.3.10.2.1.8.<ifIndex>.1 –g 102400000 clabProjDocsis.27.1.3.10.2.1.8.<ifIndex> = 102400000
- server > getone -v2c <cmts ip> <community name> 1.3.6.1.4.1.4491.2.1.27.1.3.10.2.1.8.<ifIndex>.1 clabProjDocsis.27.1.3.10.2.1.8.<ifIndex>.1 = 102400000
- **net-snmp** commands:
	- server > snmpset -v2c -c <community name> <cmts ip> 1.3.6.1.4.1.4491.2.1.27.1.3.10.2.1.8.<ifIndex>.1 u 102400000 SNMPv2-SMI::enterprises.4491.2.1.27.1.3.10.2.1.8.<ifIndex>.1 = Gauge32: 102400000
	- server > snmpget -v2c -c <community\_name> <cmts\_ip> 1.3.6.1.4.1.4491.2.1.27.1.3.10.2.1.8.<ifIndex>.1 SNMPv2-SMI::enterprises.4491.2.1.27.1.3.10.2.1.8.<ifIndex>.1 = Gauge32: 102400000
- docsPnmCmtsUtscCfgSpan This attribute determines the frequency span of the upstream spectrum sample capture. When this attribute is read, it provides the actual span, which may be different from the requested (configured) span due to implementation effects.
	- **snmpr** commands:

```
• server > setany -v2c <cmts ip> <community name>
     1.3.6.1.4.1.4491.2.1.27.1.3.10.2.1.9.<ifIndex>.1 –g 204800000
     clabProjDocsis.27.1.3.10.2.1.9.<ifIndex>.1 = 204800000
    • server > getone -v2c <cmts ip> <community name>
     1.3.6.1.4.1.4491.2.1.27.1.3.10.2.1.9.<ifIndex>.1
     clabProjDocsis.27.1.3.10.2.1.9.<ifIndex>.1 = 204800000
• net-snmp commands:
```

```
• server > snmpset -v2c -c <community name> <cmts ip>
 1.3.6.1.4.1.4491.2.1.27.1.3.10.2.1.9.<ifIndex>.1 u 204800000
 SNMPv2-SMI::enterprises.4491.2.1.27.1.3.10.2.1.9.<ifIndex>.1 = Gauge32: 204800000
• server > snmpget -v2c -c <community name> <cmts ip>
 1.3.6.1.4.1.4491.2.1.27.1.3.10.2.1.9.<ifIndex>.1
```

```
SNMPv2-SMI::enterprises.4491.2.1.27.1.3.10.2.1.9.<ifIndex>.1 = Gauge32: 204800000
```
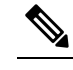

The center frequency and span capture parameters are set to zero as **Note** per OSSI specifications on capture configuration entry creation. For freerun trigger mode, you must set these values in the valid range to run capture tests on the port.

- docsPnmCmtsUtscCfgNumBins This attribute determines the number of frequency bins or samples per span when sampling the upstream spectrum. This attribute provides the actual number of bins, which may be different from the configured number due to implementation effects.
	- **snmpr** commands

```
• server > setany -v2c <cmts ip> <community name>
 1.3.6.1.4.1.4491.2.1.27.1.3.10.2.1.10.<ifIndex>.1 –g 4096
 clabProjDocsis.27.1.3.10.2.1.10.<ifIndex>.1 = 4096
• server > getone -v2c <cmts ip> <community name>
 1.3.6.1.4.1.4491.2.1.27.1.3.10.2.1.10.<ifIndex>.1
```
- clabProjDocsis.27.1.3.10.2.1.10.<ifIndex>.1 = 4096
- net-snmp commands

```
• server > snmpset -v2c -c <community name> <cmts ip>
 1.3.6.1.4.1.4491.2.1.27.1.3.10.2.1.10.<ifIndex>.1 u 4096
 SNMPv2-SMI::enterprises.4491.2.1.27.1.3.10.2.1.10.<ifIndex>.1 = Gauge32: 4096
```
- server > snmpget -v2c -c <community\_name> <cmts\_ip> 1.3.6.1.4.1.4491.2.1.27.1.3.10.2.1.10.<ifIndex>.1 SNMPv2-SMI::enterprises.4491.2.1.27.1.3.10.2.1.10.<ifIndex>.1 = Gauge32: 4096
- docsPnmCmtsUtscCfgAveraging This attribute specifies whether the CCAP should average spectral frequency domain sample power to remove spuriousspectral peaks and troughs and the number ofsamples

to use to calculate the average power. The CCAP must not calculate the average of the upstream spectrum samples when the value of Averaging is zero. The CCAP MUST calculate the average power of upstream spectrum samples, over the number of samples that are specified, when the value of the Averaging attribute is nonzero.

```
• snmpr commands
```

```
• server > setany -v2c <cmts ip> <community name>
     1.3.6.1.4.1.4491.2.1.27.1.3.10.2.1.11.<ifIndex>.1 –g 245
     clabProjDocsis.27.1.3.10.2.1.11.<ifIndex>.1 = 245
    • server > getone -v2c <cmts_ip> <community_name>
     1.3.6.1.4.1.4491.2.1.27.1.3.10.2.1.11.<ifIndex>.1
     clabProjDocsis.27.1.3.10.2.1.11.<ifIndex>.1 = 245
• net-snmp commands
    • server > snmpset -v2c -c <community name> <cmts ip>
     1.3.6.1.4.1.4491.2.1.27.1.3.10.2.1.11.<ifIndex>.1 u 245
```

```
• server > snmpget -v2c -c <community name> <cmts ip>
 1.3.6.1.4.1.4491.2.1.27.1.3.10.2.1.11.<ifIndex>.1
 SNMPv2-SMI::enterprises.4491.2.1.27.1.3.10.2.1.11.<ifIndex>.1 = Gauge32: 245
```
SNMPv2-SMI::enterprises.4491.2.1.27.1.3.10.2.1.11.<ifIndex>.1 = Gauge32: 245

- docsPnmCmtsUtscCfgCmMacAddr This attribute specifies the cable modem from which the CCAP captures upstream transmissions. This attribute is used only when the TriggerMode is CmMac and is ignored otherwise.
	- net-snmp commands

```
• server > snmpset -v2c -c <community name> <cmts ip>
 1.3.6.1.4.1.4491.2.1.27.1.3.10.2.1.6.<ifIndex>.1
  x "CM-MAC"
• server > snmpget -v2c -c <community name> <cmts ip>
 1.3.6.1.4.1.4491.2.1.27.1.3.10.2.1.6.<ifIndex>.1
```
- docsPnmCmtsUtscCfgQualifyCenterFreq This attribute specifies the center frequency of a band that is used to qualify a spectrum for upload. The average of the FFT linear power values in this band is computed and compared to a threshold. If the average power in the band is below the threshold, the spectrum is discarded. If the power average is greater than or equal to the threshold, the spectrum is considered qualified.
	- **snmpr** commands

```
• server > setany -v2c <cmts ip> <community name>
 1.3.6.1.4.1.4491.2.1.27.1.3.10.2.1.13.<ifIndex>.1 –g 102400000
 clabProjDocsis.27.1.3.10.2.1.13.<ifIndex>.1 = 102400000
• server > getone -v2c <cmts ip> <community name>
 1.3.6.1.4.1.4491.2.1.27.1.3.10.2.1.13.<ifIndex>.1
 clabProjDocsis.27.1.3.10.2.1.13.<ifIndex>.1 = 102400000
```
• **net-snmp** commands

```
• server > snmpset -v2c -c <community name> <cmts ip>
 1.3.6.1.4.1.4491.2.1.27.1.3.10.2.1.13.<ifIndex>.1 u 102400000
```

```
SNMPv2-SMI::enterprises.4491.2.1.27.1.3.10.2.1.13.<ifIndex>.1 = Gauge32:
 102400000
• server > snmpget -v2c -c <community name> <cmts ip>
 1.3.6.1.4.1.4491.2.1.27.1.3.10.2.1.13.<ifIndex>.1
 SNMPv2-SMI::enterprises.4491.2.1.27.1.3.10.2.1.13.<ifIndex>.1 = Gauge32:
 102400000
```
- docsPnmCmtsUtscCfgQualifyBw This attribute specifies the bandwidth of a band that is used to qualify a spectrum for upload. The average of theFFT linear power valuesin this band is computed and compared to a threshold. If the average power in the band is below the threshold, the spectrum is discarded. If the power average is greater than or equal to the threshold, the spectrum is considered qualified.
	- **snmpr** commands:

```
• server > setany -v2c <cmts ip> <community name>
 1.3.6.1.4.1.4491.2.1.27.1.3.10.2.1.14.<ifIndex>.1 –g 25600000
 clabProjDocsis.27.1.3.10.2.1.14.<ifIndex>.1 = 25600000
```
- server > qetone -v2c <cmts ip> <community name> 1.3.6.1.4.1.4491.2.1.27.1.3.10.2.1.14.<ifIndex>.1 clabProjDocsis.27.1.3.10.2.1.14.<ifIndex>.1 = 25600000
- **net-snmp** commands:
	- server > snmpset -v2c -c <community name> <cmts ip> 1.3.6.1.4.1.4491.2.1.27.1.3.10.2.1.14.<ifIndex>.1 u 25600000 SNMPv2-SMI::enterprises.4491.2.1.27.1.3.10.2.1.14.<ifIndex>.1 = Gauge32: 25600000
	- server > snmpget -v2c -c <community\_name> <cmts\_ip> 1.3.6.1.4.1.4491.2.1.27.1.3.10.2.1.14.<ifIndex>.1 SNMPv2-SMI::enterprises.4491.2.1.27.1.3.10.2.1.14.<ifIndex>.1 = Gauge32: 25600000
- docsPnmCmtsUtscCfgQualifyThrshld This attribute specifies the threshold that is applied to qualify a spectrum for upload. The average of the FFT linear power values in the specified band is computed and compared to this threshold. If the average power in the band is below the threshold, the spectrum is discarded. If the power average is greater than or equal to the threshold, the spectrum is considered qualified.
	- **snmpr** commands
		- server > setany -v2c <cmts ip> <community name> 1.3.6.1.4.1.4491.2.1.27.1.3.10.2.1.15.<ifIndex>.1 –i 200  $clabProjDocsis.27.1.3.10.2.1.15. \langle ifIndex \rangle = -200$
		- server > getone -v2c <cmts\_ip> <community\_name> 1.3.6.1.4.1.4491.2.1.27.1.3.10.2.1.15.<ifIndex>.1 clabProjDocsis.27.1.3.10.2.1.15.<ifIndex>.1 = -200
	- **net-snmp** commands
		- server > snmpset -v2c -c <community name> <cmts ip> 1.3.6.1.4.1.4491.2.1.27.1.3.10.2.1.15.<ifIndex>.1 i -200 SNMPv2-SMI::enterprises.4491.2.1.27.1.3.10.2.1.15.<ifIndex>.1 = INTEGER: -200
		- server > snmpget -v2c -c <community name> <cmts ip> 1.3.6.1.4.1.4491.2.1.27.1.3.10.2.1.15.<ifIndex>.1 SNMPv2-SMI::enterprises.4491.2.1.27.1.3.10.2.1.15.<ifIndex>.1 = INTEGER: -200
- docsPnmCmtsUtscCfgWindow This attribute indicates which of the upstream triggered spectrum capture function window formats are supported by the CCAP. Currently Cisco cBR-8 supports rectangular (default), Blackmann-Harris, and Hann and Hamming formats. The following are the enumerated values for window mode for PNM.
	- D\_docsPnmCmtsUtscCfgWindow\_other 1
	- D\_docsPnmCmtsUtscCfgWindow\_rectangular 2
	- D\_docsPnmCmtsUtscCfgWindow\_hann 3
	- D\_docsPnmCmtsUtscCfgWindow\_blackmanHarris 4
	- D\_docsPnmCmtsUtscCfgWindow\_hamming 5
	- D\_docsPnmCmtsUtscCfgWindow\_flatTop 6
	- D\_docsPnmCmtsUtscCfgWindow\_gaussian 7
	- D\_docsPnmCmtsUtscCfgWindow\_chebyshev 8
- Window mode set and get examples:
	- **snmpr** commands:
		- server > setany -v2c <cmts ip> <community name> 1.3.6.1.4.1.4491.2.1.27.1.3.10.2.1.16.<ifIndex>.1 -i 3 clabProjDocsis.27.1.3.10.2.1.16.<ifIndex>.1= 3
		- server > getone -v2c <cmts ip> <community name> 1.3.6.1.4.1.4491.2.1.27.1.3.10.2.1.16.<ifIndex>.1 clabProjDocsis.27.1.3.10.2.1.16.<ifIndex>.1 = 3
		- server > setany -v2c <cmts ip> <community name> 1.3.6.1.4.1.4491.2.1.27.1.3.10.2.1.16.<ifIndex>.1 -i 6 Error code set in packet - COMMIT FAILED ERROR: 1.
	- **net-snmp** commands:
		- server > snmpset -v2c -c <community name> <cmts ip> 1.3.6.1.4.1.4491.2.1.27.1.3.10.2.1.16.<ifIndex>.1 i 3 SNMPv2-SMI::enterprises.4491.2.1.27.1.3.10.2.1.16.<ifIndex>.1 = INTEGER: 3
		- server > snmpget -v2c -c <community name> <cmts ip> 1.3.6.1.4.1.4491.2.1.27.1.3.10.2.1.16.<ifIndex>.1 SNMPv2-SMI::enterprises.4491.2.1.27.1.3.10.2.1.16.<ifIndex>.1 = INTEGER: 3
		- server > snmpset -v2c -c <community\_name> <cmts\_ip> 1.3.6.1.4.1.4491.2.1.27.1.3.10.2.1.16.<ifIndex>.1 i 6 Error in packet. Reason: commitFailed Failed object: SNMPv2-SMI::enterprises.4491.2.1.27.1.3.10.2.1.16.<ifIndex>.1

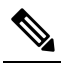

**Note**

• Flat-top, Gaussian, and Chebyshev window-modes are not supported.

- docsPnmCmtsUtscCfgOutputFormat This attribute indicates the upstream triggered spectrum capture function data output formats that are supported by the CCAP. The CCAP is capable of reporting upstream spectrum sample FFT output data in power format. The enumeration value for power format is fftPower. CCAP supports time-IQ and fftPower output format. The time-IQ is supported from Cisco IOS XE Gibraltar 16.12.1x. The following are the enumerated values for output format mode for PNM.
	- D\_docsPnmCmtsUtscCfgOutputFormat\_timeIQ 1
	- D\_docsPnmCmtsUtscCfgOutputFormat\_fftPower 2
	- D\_docsPnmCmtsUtscCfgOutputFormat\_rawAdc 3
	- D\_docsPnmCmtsUtscCfgOutputFormat\_fftIQ 4
	- D\_docsPnmCmtsUtscCfgOutputFormat\_fftAmplitude 5
	- D\_docsPnmCmtsUtscCfgOutputFormat\_fftDb 6
- Output format mode set and get examples:
	- **snmpr** commands:
		- server > setany -v2c <cmts ip> <community name>  $1.3.6.1.4.1.4491.2.1.27.1.\overline{3}.10.2.1.17.11\overline{1}mdex$ , 1 -i 2 clabProjDocsis.27.1.3.10.2.1.16.<ifIndex>.1 = 2
		- server > getone -v2c <cmts ip> <community name> 1.3.6.1.4.1.4491.2.1.27.1.3.10.2.1.17.<ifIndex>.1 clabProjDocsis.27.1.3.10.2.1.17.<ifIndex>.1 = 2
		- server > setany -v2c <cmts ip> <community name>  $1.3.6.1.4.1.4491.2.1.27.1.\overline{3}.10.2.1.17.1$   $\overline{1}$ ndex>.1 -i 4 Error code set in packet - COMMIT FAILED ERROR: 1.

#### • **net-snmp** commands:

- server > snmpset -v2c -c <community name> <cmts ip> 1.3.6.1.4.1.4491.2.1.27.1.3.10.2.1.17.<ifIndex>.1 i 2 SNMPv2-SMI::enterprises.4491.2.1.27.1.3.10.2.1.17.<ifIndex>.1 = INTEGER: 2
- server > snmpget -v2c -c <community name> <cmts ip> 1.3.6.1.4.1.4491.2.1.27.1.3.10.2.1.17.<ifIndex>.1 SNMPv2-SMI::enterprises.4491.2.1.27.1.3.10.2.1.17.<ifIndex>.1 = INTEGER: 2
- server > snmpset -v2c -c <community\_name> <cmts\_ip> 1.3.6.1.4.1.4491.2.1.27.1.3.10.2.1.17.<ifIndex>.1 i 4
- server > snmpset -v2c -c <community name> <cmts ip> 1.3.6.1.4.1.4491.2.1.27.1.3.10.2.1.17.<ifIndex>.1 i 1

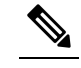

**Note** Only the fft-pwr and time-IQ output formats are currently supported.

• docsPnmCmtsUtscCfgRepeatPeriod - This attribute specifies the length of time in milliseconds for which the CCAP continues to capture and return FFT results when in free running mode. The CCAP is permitted to trigger at larger intervals if unable to support the requested interval. Configuring a zero value indicates that the test is to run once only.

- The Repeat Period is configured in microseconds and default is 50000 usec. The CCAP MUST reject an attempt to set RepeatPeriod to a value greater than the current value of FreeRunDuration.
- Repeat Period set and get examples:
	- **snmpr** commands:

```
• server > setany -v2c <cmts ip> <community name>
     1.3.6.1.4.1.4491.2.1.27.1.3.10.2.1.18.<ifIndex>.1 -g 25000
     clabProjDocsis.27.1.3.10.2.1.18.<ifIndex>.1 = 25000
   • server > getone -v2c <cmts ip> <community name>
     1.3.6.1.4.1.4491.2.1.27.1.3.10.2.1.18.<ifIndex>.1
     clabProjDocsis.27.1.3.10.2.1.18.<ifIndex>.1 = 25000
• net-snmp commands:
    • server > snmpset -v2c -c <community_name> <cmts_ip>
     1.3.6.1.4.1.4491.2.1.27.1.3.10.2.1.18.<ifIndex>.1 u 25000
     SNMPv2-SMI::enterprises.4491.2.1.27.1.3.10.2.1.18.<ifIndex>.1 = Gauge32: 25000
```

```
• server > snmpget -v2c -c <community name> <cmts ip>
 1.3.6.1.4.1.4491.2.1.27.1.3.10.2.1.18.<ifIndex>.1
 SNMPv2-SMI::enterprises.4491.2.1.27.1.3.10.2.1.18.<ifIndex>.1 = Gauge32: 25000
```
- docsPnmCmtsUtscCfgFreeRunDuration This attribute specifies the length of time in milliseconds for which the CCAP continues to capture and return FFT results when in free running mode. Sample captures are expected to take a few microseconds. If FreeRunDuration is set for longer than a sample capture duration, the CCAP could potentially capture more sample data than it can store.
- The CCAP MUST reject an attempt to set FreeRunDuration to a value less than the current value of RepeatPeriod. Freerun duration is configured in millisec and the default value is 1000ms (1 second).The CCAP CLC currently captures 10 samples per second stacked in a single file. With default freerun duration configuration, there will be 11 samples.
- FreeRun Duration set and get examples:
	- **snmpr** commands

```
• server > setany -v2c <cmts ip> <community name>
 1.3.6.1.4.1.4491.2.1.27.1.3.10.2.1.19.<ifIndex>.1 -g 5000
 clabProjDocsis.27.1.3.10.2.1.19.<ifIndex>.1 = 5000
• server > getone -v2c <cmts ip> <community name>
 1.3.6.1.4.1.4491.2.1.27.1.3.10.2.1.19.<ifIndex>.1
 clabProjDocsis.27.1.3.10.2.1.19.<ifIndex>.1 = 5000
```
#### • **net-snmp** commands

```
• server > snmpset -v2c -c <community name> <cmts ip>
 1.3.6.1.4.1.4491.2.1.27.1.3.10.2.1.19.<ifIndex>.1 u 5000
 SNMPv2-SMI::enterprises.4491.2.1.27.1.3.10.2.1.19.<ifIndex>.1 = Gauge32: 5000
```
- server > snmpget -v2c -c <community name> <cmts ip> 1.3.6.1.4.1.4491.2.1.27.1.3.10.2.1.19.<ifIndex>.1 SNMPv2-SMI::enterprises.4491.2.1.27.1.3.10.2.1.19.<ifIndex>.1 = Gauge32: 5000
- docsPnmCmtsUtscCfgTriggerCount This attribute determines the number of times to trigger upstream spectrum sample capture when Enable and InitiateTest are set to true and configured trigger conditions

are met. The trigger count configuration does NOT apply and is ignored by CCAP for captures in FreeRun trigger mode.

- Trigger count set and get examples:
	- **snmpr** commands

```
• server > setany -v2c <cmts ip> <community name>
     1.3.6.1.4.1.4491.2.1.27.1.3.10.2.1.20.<ifIndex>.1 -g 200
     clabProjDocsis.27.1.3.10.2.1.20.<ifIndex>.1 = 200
    • server > getone -v2c <cmts ip> <community name>
     1.3.6.1.4.1.4491.2.1.27.1.3.10.2.1.20.<ifIndex>.1
     clabProjDocsis.27.1.3.10.2.1.20.<ifIndex>.1 = 200
• net-snmp commands
    • server > snmpset -v2c -c <community_name> <cmts_ip>
     1.3.6.1.4.1.4491.2.1.27.1.3.10.2.1.20.<ifIndex>.1 u 200
     SNMPv2-SMI::enterprises.4491.2.1.27.1.3.10.2.1.20.<ifIndex>.1 = Gauge32: 200
```
- server > snmpget -v2c -c <community name> <cmts ip> 1.3.6.1.4.1.4491.2.1.27.1.3.10.2.1.20.<ifIndex>.1 SNMPv2-SMI::enterprises.4491.2.1.27.1.3.10.2.1.20.<ifIndex>.1 = Gauge32: 200
- docsPnmCmtsUtscCfgStatus This attribute determines the creation, deletion, and change of status of an actual capture configuration entry on any port of the CCAP CLC. All capture entries must first be created by a client on a port before attempting to initiate any tests on the port. Thereby the client 'owns' that port and its configuration after creation. No other client can run any tests on the port till the currently active client 'destroys' the configuration entry and thereby releases ownership of that port.
- Any tests on a given port that is owned by a client can be run only when the capture configuration status is 'Active'. When a configuration is created, it is created with certain default values and marked 'Not Ready'. All capture parameters must be configured in valid range for the capture entry status to become 'Active'. If the configuration values for various capture parameters are modified by the user/client and not according to the OSSI specification, the configuration status of the entry will be marked 'NotReady'.
- A capture configuration entry cannot be modified to any state unless created first. An entry cannot be recreated without destroying the previous version first. An entry cannot be modified when capture tests are currently running on the port.
- The following are the enumerated values for configuration entry status for PNM:
	- · D\_docsPnmCmtsUtscCfgStatus\_active 1
	- D\_docsPnmCmtsUtscCfgStatus\_notInService 2
	- D\_docsPnmCmtsUtscCfgStatus\_notReady 3
	- D\_docsPnmCmtsUtscCfgStatus\_createAndGo 4
	- D\_docsPnmCmtsUtscCfgStatus\_createAndWait 5
	- D\_docsPnmCmtsUtscCfgStatus\_destroy 6
- Utsc Configuration Entry set/get example:
	- **snmpr** commands

```
• server > setany -v2c <cmts ip> <community name>
 1.3.6.1.4.1.4491.2.1.27.1.3.10.2.1.21.<ifIndex>.1 -i 4
 clabProjDocsis.27.1.3.10.2.1.21.<ifIndex>.1 = 4
• server > getone -v2c <cmts ip> <community name>
 1.3.6.1.4.1.4491.2.1.27.1.3.10.2.1.21.<ifIndex>.1
```
clabProjDocsis.27.1.3.10.2.1.21.<ifIndex>.1 = 1

#### • **net-snmp** commands

```
• server > snmpset -v2c -c <community name> <cmts ip>
 1.3.6.1.4.1.4491.2.1.27.1.3.10.2.1.21.<ifIndex>.1 i 4
 SNMPv2-SMI::enterprises.4491.2.1.27.1.3.10.2.1.21.<ifIndex>.1 = INTEGER: 4
• server > snmpget -v2c -c <community name> <cmts ip>
 1.3.6.1.4.1.4491.2.1.27.1.3.10.2.1.21.<ifIndex>.1
 SNMPv2-SMI::enterprises.4491.2.1.27.1.3.10.2.1.21.<ifIndex>.1 = INTEGER: 3
```
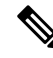

A configuration can be created with certain default values and is marked 'Not Ready'. It is only changed to 'Active' when valid capture configuration parameters are configured by the user. Capture tests can only be run on configurations that are 'Active'. **Note**

• Set multiple capture config parameters at the same time.

```
• Server > setany -v2c <cmts ip> <community name>
 1.3.6.1.4.1.4491.2.1.27.1.3.10.2.1.18.<ifIndex>.1 -g 45000
  1.3.6.1.4.1.4491.2.1.27.1.3.10.2.1.20.<ifIndex>.1 -g 10
  1.3.6.1.4.1.4491.2.1.27.1.3.10.2.1.8.<ifIndex>.1 -g 100000000
  1.3.6.1.4.1.4491.2.1.27.1.3.10.2.1.10.<ifIndex>.1 -g 8092
  1.3.6.1.4.1.4491.2.1.27.1.3.10.2.1.15.<ifIndex>.1 -i -100
 clabProjDocsis.27.1.3.10.2.1.18.<ifIndex>.1 = 45000
 clabProjDocsis.27.1.3.10.2.1.20. \leq ifIndex>1 = 10clabProjDocsis.27.1.3.10.2.1.8.<ifIndex>.1 = 100000000
 clabProjDocsis.27.1.3.10.2.1.10.<ifIndex>.1 = 8092
 clabProjDocsis.27.1.3.10.2.1.15. <ifIndex>1 = -100 10.3.1.1. <ifIndex>1 = 0
```
SNMP walk is supported for all the above MIB objects.

The following is an example of SNMP walk on upstream triggered spectrum capture configuration parameter repeat period:

```
server > snmpwalk -v2c <cmts ip> -c <community name> 1.3.6.1.4.1.4491.2.1.27.1.3.10.2.1.18
  SNMPv2-SMI::enterprises.4491.2.1.27.1.3.10.2.1.18.<ifIndex>.1 = Gauge32: 45000
  SNMPv2-SMI::enterprises.4491.2.1.27.1.3.10.2.1.18.<ifIndex>.1 = Gauge32: 45000
  SNMPv2-SMI::enterprises.4491.2.1.27.1.3.10.2.1.18.<ifIndex>.1 = Gauge32: 45000
```
SNMPv2-SMI::enterprises.4491.2.1.27.1.3.10.2.1.18.<ifIndex>.1 = Gauge32: 45000 SNMPv2-SMI::enterprises.4491.2.1.27.1.3.10.2.1.18.<ifIndex>.1 = Gauge32: 45000 SNMPv2-SMI::enterprises.4491.2.1.27.1.3.10.2.1.18.<ifIndex>.1 = Gauge32: 45000 SNMPv2-SMI::enterprises.4491.2.1.27.1.3.10.2.1.18.<ifIndex>.1 = Gauge32: 50000 <<!snip>>

#### <span id="page-96-0"></span>**Upstream Triggered Spectrum Capture Control Objects and MIBs**

The following Upstream Triggered Spectrum Capture control objects and MIBs are supported:

- PNM UTSC OBJECTS OID: 1.3.6.1.4.1.4491.2.1.27.1.3.10
- PNM UTSC CAPTURE CONTROL OID: 1.3.6.1.4.1.4491.2.1.27.1.3.10.3.1.1.Y.Z

Where Y is Ifindex, and Z is the PNM Upstream Triggered Spectrum Capture Configuration Index – Which is always 1. Currently only one capture configuration per upstream port is supported.

- The capture control entry can be used to start captures or stop any active captures. The docsPnmCmtsUtscCtrlInitiateTest is a boolean value which when set, initiates a capture.
- Starting a capture (You can only start a capture only if you have configured and owned the port, and if the capture configuration entry is active).
	- **snmpr** commands:

```
• server > setany -v2c <cmts ip> <community name>
 1.3.6.1.4.1.4491.2.1.27.1.3.10.3.1.1.<ifIndex>.1 -i 1
 clabProjDocsis.27.1.3.10.3.1.1.<ifIndex>.1 = 1
• server > getone -v2c <cmts ip> <community name>
 1.3.6.1.4.1.4491.2.1.27.1.3.10.3.1.1.<ifIndex>.1
```
- clabProjDocsis.27.1.3.10.3.1.1.<ifIndex>.1 = 1
- **net-snmp** commands:
	- server > snmpset -v2c -c <community name> <cmts ip> 1.3.6.1.4.1.4491.2.1.27.1.3.10.3.1.1.<ifIndex>.1 i 1 SNMPv2-SMI::enterprises.4491.2.1.27.1.3.10.3.1.1.<ifIndex>.1 = INTEGER: 1
	- server > snmpget -v2c -c <community\_name> <cmts\_ip> 1.3.6.1.4.1.4491.2.1.27.1.3.10.3.1.1.<ifIndex>.1 SNMPv2-SMI::enterprises.4491.2.1.27.1.3.10.3.1.1.<ifIndex>.1 = INTEGER: 1
- Stop a capture (You can stop an active capture only if you own that port):
	- **snmpr** commands:
		- server > setany -v2c <cmts ip> <community name> 1.3.6.1.4.1.4491.2.1.27.1.3.10.3.1.1.<ifIndex>.1 -i 0  $clabProjDocsis.27.1.3.10.3.1.1.4ifIndex>1 = 0$
		- server > getone -v2c <cmts ip> <community name> 1.3.6.1.4.1.4491.2.1.27.1.3.10.3.1.1.<ifIndex>.1 clabProjDocsis.27.1.3.10.3.1.1.<ifIndex>.1 = 0
	- **net-snmp** commands:
		- server > snmpset -v2c -c <community name> <cmts ip> 1.3.6.1.4.1.4491.2.1.27.1.3.10.3.1.1.<ifIndex>.1 i 0 SNMPv2-SMI::enterprises.4491.2.1.27.1.3.10.3.1.1.<ifIndex>.1 = INTEGER: 0
		- server > snmpget -v2c -c <community name> <cmts ip> 1.3.6.1.4.1.4491.2.1.27.1.3.10.3.1.1.<ifIndex>.1 SNMPv2-SMI::enterprises.4491.2.1.27.1.3.10.3.1.1.<ifIndex>.1 = INTEGER: 0

#### **Upstream Triggered Spectrum Capture Status Objects and MIBs**

The following Upstream Triggered Spectrum Capture status objects and MIBs are supported:

- PNM UTSC OBJECTS OID: 1.3.6.1.4.1.4491.2.1.27.1.3.10
- PNM UTSC CAPTURE STATUS OID: 1.3.6.1.4.1.4491.2.1.27.1.3.10.4.1.1.Y.Z

Where Y is Ifindex, and Z is the PNM Upstream Triggered Spectrum Capture Configuration Index – Which is always 1. Currently only one capture configuration per upstream port is supported.

- The capture status MIB is a read-only MIB. It reports the status of the capture on a given port (if owned by that client).
- When the value is sampleReady, the CCAP has completed capturing and recording samples. Following are the enumerated values for capture status entry for PNM.
	- D\_docsPnmCmtsUtscStatusMeasStatus\_other 1
	- D\_docsPnmCmtsUtscStatusMeasStatus\_inactive 2
	- D\_docsPnmCmtsUtscStatusMeasStatus\_busy 3
	- D\_docsPnmCmtsUtscStatusMeasStatus\_sampleReady 4
	- D\_docsPnmCmtsUtscStatusMeasStatus\_error 5
	- D\_docsPnmCmtsUtscStatusMeasStatus\_resourceUnavailable 6
	- D\_docsPnmCmtsUtscStatusMeasStatus\_sampleTruncated 7
- The status is inactive when the capture configuration entry is created and is marked busy when the tests are actively running on the port. Any platform resource limitation to run a test to make the status'resource unavailable' and the error encountered while running a test would mark the status as 'error'.
- Get capture status on a port (You can get the status of capture on the port only if you own that port.
	- **snmpr** commands:

```
server > getone -v2c <cmts ip> <community name>
1.3.6.1.4.1.4491.2.1.27.1.3.10.4.1.1.<ifIndex>.1
clabProjDocsis.27.1.3.10.4.1.1.<ifIndex>.1 = 4
```
• **net-snmp** commands:

```
server > snmpget -v2c -c <community name> <cmts ip>
1.3.6.1.4.1.4491.2.1.27.1.3.10.4.1.1.<ifIndex>.1
SNMPv2-SMI::enterprises.4491.2.1.27.1.3.10.4.1.1.<ifIndex>.1 = INTEGER: 4
```
#### **Upstream Triggered Spectrum Capture Capability Objects and MIBs**

The following Upstream Triggered Spectrum Capture capability objects and MIBs are supported for PNM:

- PNM UTSC OBJECTS OID: 1.3.6.1.4.1.4491.2.1.27.1.3.10
- PNM UTSC CAPTURE CAPABILITY OID: 1.3.6.1.4.1.4491.2.1.27.1.3.10.1.1.X.Y

Where X is the capability parameter and Y is the Ifindex.

• The capture capability MIB is a read-only MIB. The Upstream Triggered Spectrum Capture Capabilities object exposes capabilities that are supported by the CCAP for Upstream Triggered Spectrum Capture trigger modes, data output formats, and windowing function used when performing the discrete Fourier transform.

- The following are the enumerated values for capture capability entry for PNM for CCAP.
	- docsPnmCmtsUtscCapabTriggerMode 1
	- docsPnmCmtsUtscCapabOutputFormat 2
	- docsPnmCmtsUtscCapabWindow 3
	- docsPnmCmtsUtscCapabDescription 4
- Get capture capability on a port:
	- **snmpr** commands:
		- server > getone -v2c <cmts ip> <community name> 1.3.6.1.4.1.4491.2.1.27.1.3.10.1.1.1.<ifIndex> docsPnmCmtsObjects.10.1.1.1.<ifIndex> = 00 02
		- server > getone -v2c <cmts ip> <community name> 1.3.6.1.4.1.4491.2.1.27.1.3.10.1.1.2.<ifIndex> docsPnmCmtsObjects.10.1.1.2.<ifIndex> = 04
		- server > getone -v2c <cmts ip> <community name> 1.3.6.1.4.1.4491.2.1.27.1.3.10.1.1.3.<ifIndex> docsPnmCmtsObjects.10.1.1.3.<ifIndex> = 1e
		- server > getone -v2c <cmts ip> <community name> 1.3.6.1.4.1.4491.2.1.27.1.3.10.1.1.4.<ifIndex> docsPnmCmtsObjects.10.1.1.4.<ifIndex> = Center Frequency range and resolution

#### • **net-snmp** commands:

- server > snmpget -v2c -c <community name> <cmts ip>  $1.3.6.1.4.1.4491.2.1.27.1.3.10.1.1.\overline{1}.1.1$ SNMPv2-SMI::enterprises.4491.2.1.27.1.3.10.1.1.1.<ifIndex> = Hex-STRING: 00 02
- server > snmpget -v2c -c <community name> <cmts ip> 1.3.6.1.4.1.4491.2.1.27.1.3.10.1.1.2.<ifIndex> SNMPv2-SMI::enterprises.4491.2.1.27.1.3.10.1.1.2.<ifIndex> = Hex-STRING: 04
- server > snmpget -v2c -c <community name> <cmts ip> 1.3.6.1.4.1.4491.2.1.27.1.3.10.1.1.3.<ifIndex> SNMPv2-SMI::enterprises.4491.2.1.27.1.3.10.1.1.3.<ifIndex> = Hex-STRING: 1
- server > snmpget -v2c -c <community name> <cmts ip> 1.3.6.1.4.1.4491.2.1.27.1.3.10.1.1.4.<ifIndex> SNMPv2-SMI::enterprises.4491.2.1.27.1.3.10.1.1.4.<ifIndex> = STRING: "Center Frequency range and resolution"

### <span id="page-99-0"></span>**Upstream Triggered Spectrum Capture Bulk Data Control Objects and MIBs**

The following Upstream Triggered Spectrum Capture bulk data control objects and MIBs are supported for PNM:

- PNM Bulk Data Control Objects OID: 1.3.6.1.4.1.4491.2.1.27.1.1.1
- PNM BULK DATA CONTROL OID: 1.3.6.1.4.1.4491.2.1.27.1.1.1.X

Where X is the bulk data transfer control parameter.

- The Bulk Data Transfer (BDT) control objects that are supported are the IPaddress type, BDT server IP and BDT destination path. This indicates to the CCAP the location where the capture results files should be sent through TFTP transfer. In CBR8, the TFTP transfer is done through IOX container and as such, other BDT objects are not relevant to this design model. IP address type can be automatically set by CCAP based on the server IP value specified.
- The following are the enumerated values for BDT for PNM:
	- docsPnmBulkDestIpAddrType 1
	- docsPnmBulkDestIpAddr 2
	- docsPnmBulkDestPath 3
- Set the BDT IPv4 IP address type and TFTP IP address

#### • **snmpr** commands:

- server > setany -v2c <cmts ip> <community name>  $1.3.6.1.4.1.4491.2.1.27.1.1.1.2.0$ -o 20:01:0d:b8 docsPnmBulkDestIpAddr.0 = 20 01 0d b8
- server > getone -v2c <cmts ip> <community name>  $1.3.6.1.4.1.4491.2.1.27.1.1.1.1.0$

docsPnmBulkDestIpAddrType.0 = ipv4(1)

• server > getone -v2c <cmts ip> <community name> 1.3.6.1.4.1.4491.2.1.27.1.1.1.2.0

docsPnmBulkDestIpAddr.0 = 20 01 0d b8

#### • **net-snmp** commands:

- server > snmpset -v2c -c <community name> <cmts ip> 1.3.6.1.4.1.4491.2.1.27.1.1.1.2.0 x 20010db8 SNMPv2-SMI::enterprises.4491.2.1.27.1.1.1.2.0 = Hex-STRING: 20 01 0D B8
- server > snmpget -v2c -c <community name> <cmts ip> 1.3.6.1.4.1.4491.2.1.27.1.1.1.1.0 SNMPv2-SMI::enterprises.4491.2.1.27.1.1.1.1.0 = INTEGER: 1
- server > snmpget -v2c -c <community\_name> <cmts\_ip> 1.3.6.1.4.1.4491.2.1.27.1.1.1.2.0 SNMPv2-SMI::enterprises.4491.2.1.27.1.1.1.2.0 = Hex-STRING: 20 01 0D B8

#### • Set the BDT IPv6 IP address type and TFTP IP address

#### • **snmpr** commands:

• server > setany -v2c <cmts ip> <community name> 1.3.6.1.4.1.4491.2.1.27.1.1.1.2.0 -o 20:01:0d:b8:85:a3:00:00:00:00:8a:2e:03:70:73:11

docsPnmBulkDestIpAddr.0 = 2001 0db8 85a3 0000 0000 8a2e 0370 7311

• server > getone -v2c <cmts ip> <community name>  $1.3.6.1.4.1.4491.2.1.27.1.1.1.1.0$ 

docsPnmBulkDestIpAddrType.0 = ipv6(2)

• server > getone -v2c <cmts ip> <community name>  $1.3.6.1.4.1.4491.2.1.27.1.1.1.2.0$ docsPnmBulkDestIpAddr.0 = 2001 0db8 85a3 0000 0000 8a2e 0370 7311

• **net-snmp** commands:

```
• server > snmpset -v2c -c <community_name> <cmts_ip>
 1.3.6.1.4.1.4491.2.1.27.1.1.1.2.0 x 20010db885a3000000008a2e03707311
 SNMPv2-SMI::enterprises.4491.2.1.27.1.1.1.2.0 = Hex-STRING: 20 01 0D B8 85 A3
 00 00 00 00 8A 2E 03 70 73 11
 server > snmpget -v2c -c <community_name> <cmts_ip>
 1.3.6.1.4.1.4491.2.1.27.1.1.1.1.0
 SNMPv2-SMI::enterprises.4491.2.1.27.1.1.1.1.0 = INTEGER: 2
• server > snmpget -v2c -c <community name> <cmts ip>
 1.3.6.1.4.1.4491.2.1.27.1.1.1.2.0
 SNMPv2-SMI::enterprises.4491.2.1.27.1.1.1.2.0 = Hex-STRING: 20 01 0D B8 85 A3
 00 00 00 00 8A 2E 03 70 73 11
```
- Set the BDT destination TFTP path
	- **snmpr** commands:
		- server > setany -v2c <cmts ip> <community name>  $1.3.6.1.4.1.4491.2.1.27.1.1.1.3.0$ -o pnm docsPnmBulkDestPath.0 = pnm
		- server > getone -v2c <cmts ip> <community name> 1.3.6.1.4.1.4491.2.1.27.1.1.1.3.0

docsPnmBulkDestPath.0 = pnm

#### • **net-snmp** commands:

- server > snmpset -v2c -c <community name> <cmts ip> 1.3.6.1.4.1.4491.2.1.27.1.1.1.3.0 s 'pnm/test' SSNMPv2-SMI::enterprises.4491.2.1.27.1.1.1.3.0 = STRING: "pnm/test"
- server > snmpget -v2c -c <community name> <cmts ip> 1.3.6.1.4.1.4491.2.1.27.1.1.1.3.0 SNMPv2-SMI::enterprises.4491.2.1.27.1.1.1.3.0 = STRING: "pnm/test"

## **Configuring the PNM MAX-HOLD Trigger Mode**

When RPHY configuration is for MAX-HOLD PNM mode, RPHY sends PNM data continuously, until the user issues stop command or the duration is complete.

To configure for MAX-HOLD trigger mode on the Supervisor, complete the following steps:

**Step 1** Configure the PNM **docsPnmCmtsUsSpecAnTrigMode** to 'other' mode. Both the SNMP and CLI can set the trigger mode. See the following examples:

• For SNMP:

snmpset -v2c -c private 80.4.2.11 1.3.6.1.4.1.4491.2.1.27.1.3.10.2.1.3.435572.1 i 1

• For CLI:

test cable pnm uts configure trigger-mode other

Adding a new TrigMode to MIB might take long and cause many specification changes.

**Step 2** Set the PNM bulk destination IP address.

• For SNMP: snmpset -v2c -c private 80.4.2.11 1.3.6.1.4.1.4491.2.1.27.1.1.1.2.0 x "20 01 0d b8" • For CLI: test cable pnm bdt config set-ip 32.1.13.184 **Step 3** Start and stop the capture test. • Starting the SNMP: snmpset -v2c -c private 80.4.2.11 1.3.6.1.4.1.4491.2.1.27.1.3.10.3.1.1.435572.1 i 1 • Starting the CLI: test cable pnm uts start client-id 1 test-id 1 0004.9f00.0591 0 • Stopping the SNMP: snmpset -v2c -c private 80.4.2.11 1.3.6.1.4.1.4491.2.1.27.1.3.10.3.1.1.435572.1 i 0 • Stopping the CLI: test cable pnm uts stop client-id 1 test-id 1 0004.9f00.0591 0

**Step 4** Enable GCP message support. Send the TFTP server IP address and Static L2TP session ID through TLV58 message, and the TrigMode 'other' is send to RPD through TLV41 message.

### **Proactive Network Management MAX-HOLD trigger mode**

The cBR enables MAX-HOLD trigger mode support in PNM. The non-CCAP defined MAX-HOLD mode offers significant advantages over the existingFREE-RUN mode that was used earlier. With the MAX-HOLD trigger mode, the RPD sends samples much faster - one sample every 2ms, compared to the earlier rate of one sample per 100ms. The RPD also sends the sample to the server, instead of the Line Card.

The MAX-HOLD trigger mode support functionality includes:

- cBR support for the configuration of the MAX-HOLD trigger mode
- cBR support for notify UBUNTU server IP and Static L2tp session IDs to RPD
- RPD usage of the max hold mode to capture the upstream spectrum
- RPD sending the captured BIN to UBUNTU server

### **Debugging the PNM feature on cBR8**

cBR supports debugging on Upstream Triggered Spectrum Capture – Proactive Network Management by using the debug commands available for the UTSCOM client on supervisor.

Use the CLI to enable the debug commands:

- **debug cable pnm utscom-error**
- **debug cable pnm utscom-debug**

Use the following show command to check the state of capture on the Line Card. It lists the total number of samples per capture context in the CLC. When the capture tests are running, the packet counts on the corresponding Line Card would keep incrementing.

```
Router# show cable card 6/0 us-triggered-spectrum its-commonLAST event
UTSCOM event STATUS
client id 1
test_id 1
port 0
dev 8
phy_chan 0
logichan 0
status 4
WBFFT Dev trig-mode, data-ready, packets on WBFFT dev, countdown :<br>wbfft dev 0: 0 0 0 11 0
wbfft dev 0: 0 0 0 11 0 0
wbfft dev 1: 0 0 0 0
wbfft dev 2: 0 0 0 0
wbfft dev 3: 0 0 0 0
wbfft dev 4: 0 0 0 0
wbfft dev 5: 0 0 0 0
wbfft dev 6: 0 0 0 0
wbfft dev 7: 0 0 0 0
total packets: 11
```
The **dtrack** utility can also be used for debugging the packets punted through CPP from CLC to container. To use the **dtrack** utility, complete the following steps:

**1.** On the supervisor, use the following CLI:

test platform hardware qfp active feature docsis dtrack mac 0001.aaaa.cccc test platform hardware qfp active feature docsis dtrack packe

**2.** Start the trigger and use the following CLI to dump the packets (this can be very verbose as there are 10 samples per file per second):

show platform hardware qfp active feature docsis dtrack statistics verbose

To obtain the dumping statistics on the IOX container, use the following CLI:

- **dir harddisk:/iox/repo-lxc/lxc-data/<CAF id>/logs/**
- **more harddisk:/iox/repo-lxc/lxc-data/<CAF id>/logs/.stats**
- **more harddisk:/iox/repo-lxc/lxc-data/<CAF id>/logs/pnm.log**

To change configuration on the container console, complete the following steps:

- **1.** Log onto the CAF console as root.
- **2.** Run the **echo "DEBUG" > /data/logs/.loglevel** command.

debug level are: ERROR, WARNING, INFO, DEBUG, DEBUG1, DEBUG2, DEBUG3, DEBUG4

**3.** Run the **echo "0" > /data/logs/.resend** command.

```
value "0" disable "tftp resend" due to tftp error.
value "12" enable clc log pnm file at local.
```
Ensure that the PNM TFTP process is active and running on the guestshell container as listed:

```
cbr8# guestshell run systemctl status pnm
â pnm.service - cbr pnm telemetry delivery system
  Loaded: loaded (/etc/systemd/system/pnm.service; disabled; vendor preset: disabled)
  Active: active (running) since Wed 2019-01-09 15:13:40 UTC; 1min 28s ago
```
- If the PNM service is not active, attempt recovery by going through the following steps:
- **1.** Destroy the guestshell instance. Run the guestshell destroy command.
- **2.** Recreate the gusetshell by running the guestshell enable command.
- **3.** Check if the guestshell instance is running by using the show app-hosting list command. Verify that the PNM service is active.
- Verify that the TFTP server IP is reachable from the guestshell container and ping is successful.

```
guestshell run ping -c5 <tftp server ip>
```
### **Quick Install Guide**

You can bring up the Proactive Network Management and get the captures running using a minimal configuration. Complete the following steps to enable PNM with a minimal configuration:

1. Find the correct PNM Interface Index for the RPD. Run the show snmp mib ifmib ifindex | include <rpd\_mac> command.

```
Router# show snmp mib ifmib ifindex | i badb.ad13.2be0
RPD(badb.ad13.2be0)-usport0: Ifindex = 435564
```
Where badb.ad13.2be0 is the RPD identifier.

**2.** Ensure that the guest shell container is up and running on both active and standby SUP. Run the show app-hosting list command.

Router# show app-hosting list App id State ---------------------------------------------------- guestshell RUNNING

- **3.** Ensure that the pnm process is running on the guestshell. Run the **guestshell runsystemctl statuspnm** command. For more information on the command usage, go through Step 4, on [page](#page-83-0) 76.
- **4.** Configure the Bulk Data Ttransfer parameters. Go through the following steps to set the TFTP IP address and TFTP path. Alternatively, also go through Upstream [Triggered](#page-99-0) Spectrum Capture Bulk Data Control [Objects](#page-99-0) and MIBs, on page 92 for detailed information.
	- Set the BDT IPv4 IP address type and TFTP IP address
		- **snmpr** commands:
			- server > setany -v2c <cmts\_ip> <community\_name> 1.3.6.1.4.1.4491.2.1.27.1.1.1.2.0 -o 20:01:0d:b8

docsPnmBulkDestIpAddr.0 = 20 01 0d b8

• **net-snmp** commands:

```
• server > snmpset -v2c -c <community name> <cmts ip>
 1.3.6.1.4.1.4491.2.1.27.1.1.1.2.0 x 20010db8
 SNMPv2-SMI::enterprises.4491.2.1.27.1.1.1.2.0 = Hex-STRING: 20 01 0D B8
• server > snmpget -v2c -c <community name> <cmts ip>
1.3.6.1.4.1.4491.2.1.27.1.1.1.1.0
 SNMPv2-SMI::enterprises.4491.2.1.27.1.1.1.1.0 = INTEGER: 1
• server > snmpget -v2c -c <community name> <cmts ip>
 1.3.6.1.4.1.4491.2.1.27.1.1.1.2.0
 SNMPv2-SMI::enterprises.4491.2.1.27.1.1.1.2.0 = Hex-STRING: 20 01 0D B8
```
- Set the BDT destination TFTP path
	- **snmpr** commands:
		- server > setany -v2c <cmts ip> <community name> 1.3.6.1.4.1.4491.2.1.27.1.1.1.3.0 -o pnm docsPnmBulkDestPath.0 = pnm
	- **net-snmp** commands:

```
• server > snmpset -v2c -c <community name> <cmts ip>
 1.3.6.1.4.1.4491.2.1.27.1.1.1.3.0 s 'pnm/test'
 SSNMPv2-SMI::enterprises.4491.2.1.27.1.1.1.3.0 = STRING: "pnm/test"
• server > snmpget -v2c -c <community name> <cmts ip>
 1.3.6.1.4.1.4491.2.1.27.1.1.1.3.0
 SNMPv2-SMI::enterprises.4491.2.1.27.1.1.1.3.0 = STRING: "pnm/test"
```
- **5.** Create and configure a capture config entry. Go through the Upstream Triggered Spectrum Capture Control [Objects](#page-96-0) and MIBs, on page 89 for information on creating and configuring a capture config entry.
- **6.** Set the minimum capture config paramters that are needed (center-frequency, span and duration).
	- **a.** Set the D\_docsPnmCmtsUtscCfgStatus\_createAndGo 4.

```
server > setany -v2c <cmts_ip> <community_name>
1.3.6.1.4.1.4491.2.1.27.1.3.10.2.1.21.<ifIndex>.1 -i 4
clabProjDocsis.27.1.3.10.2.1.21.<ifIndex>.1 = 4
```
**b.** Set the docsPnmCmtsUtscCfgCenterFreq.

server > setany -v2c <cmts ip> <community name> 1.3.6.1.4.1.4491.2.1.27.1.3.10.2.1.8.<ifIndex>.1 –g 102400000 clabProjDocsis.27.1.3.10.2.1.8.<ifIndex>.1 = 102400000

**c.** Set the docsPnmCmtsUtscCfgSpan.

server > setany -v2c <cmts ip> <community name> 1.3.6.1.4.1.4491.2.1.27.1.3.10.2.1.9.<ifIndex>.1 –g 204800000 clabProjDocsis.27.1.3.10.2.1.9.<ifIndex>.1 = 204800000

**d.** Set the docsPnmCmtsUtscCfgFreeRunDuration. Increase the duration to a large value to keep the freerun capture running.

```
server > setany -v2c <cmts ip> <community name>
1.3.6.1.4.1.4491.2.1.27.1.3.10.2.1.19.<ifIndex>.1 -g 5000
clabProjDocsis.27.1.3.10.2.1.19.<ifIndex>.1 = 5000
```
**e.** Ensure that the config entry status is active.

```
server > snmpget -v2c -c <community name> <cmts ip>
1.3.6.1.4.1.4491.2.1.27.1.3.10.2.1.21.<ifIndex>.1
SNMPv2-SMI::enterprises.4491.2.1.27.1.3.10.2.1.21.<ifIndex>.1 = INTEGER: 1
```
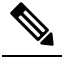

- Ensure that the capture center frequency and span are in a valid range. IOS error messages are triggered if the user attempts to start capture tests with an invalid capture configuration. The recommended configuration values are provided in the messages. **Note**
- **7.** Start the PNM capture.
	- **snmpr** commands:

```
• server > setany -v2c <cmts ip> <community name>
 1.3.6.1.4.1.4491.2.1.27.1.3.10.3.1.1.<ifIndex>.1 -i 1
 clabProjDocsis.27.1.3.10.3.1.1.<ifIndex>.1 = 1
• server > getone -v2c <cmts ip> <community name>
 1.3.6.1.4.1.4491.2.1.27.1.3.10.3.1.1.<ifIndex>.1
```
- clabProjDocsis.27.1.3.10.3.1.1.<ifIndex>.1 = 1
- **net-snmp** commands:

```
• server > snmpset -v2c -c <community name> <cmts ip>
 1.3.6.1.4.1.4491.2.1.27.1.3.10.3.1.1.<ifIndex>.1 i 1
 SNMPv2-SMI::enterprises.4491.2.1.27.1.3.10.3.1.1.<ifIndex>.1 = INTEGER: 1
• server > snmpget -v2c -c <community name> <cmts ip>
 1.3.6.1.4.1.4491.2.1.27.1.3.10.3.1.1.<ifIndex>.1
 SNMPv2-SMI::enterprises.4491.2.1.27.1.3.10.3.1.1.<ifIndex>.1 = INTEGER: 1
```
**8.** The captures are running and files should appear on the TFTP server under the BDT TFTP path configured.

## <span id="page-106-0"></span>**Proactive Network Management using OFDMA RxMER Probes**

Cisco cBR 16.12.1y supports Proactive Network Management using OFDMA RxMER Probes. This feature enables collection and reporting of the OFDMA channel Receive Modulation Error Ratio (RxMER) for every subcarrier.

The DOCSIS 3.1 CMTS and CM support OFDMA RxMER probes. The CM transmits signals over the OFDMA upstream channel to the CMTS. The signals are received at the upstream PHY, and each subcarrier in the OFDMA channel is evaluated. RxMER is defined as the ratio of the average power of the ideal QAM constellation to the average error-vector power. The error vector is the difference between the equalized received probe value and the known correct probe value. If some subcarriers (such as exclusion bands) cannot be measured by the CMTS, a value of 0xFF will be returned for that subcarrier.

PNM RxMER probes are initiated and controlled through SNMP MIB commands. The DOCS-PNM-MIB specification details the applicable commands under the **docsPnmCmtsUsOfdmaRxMerTable.** A single RxMER probe can be started for each OFDMA channel in the system by specifying the target cable modem mac-address. The RxMER probe results are sent to a remote TFTP server using the IOX Guestshell PNM service

The following command options are supported for **DocsPnmCmtsUsOfdmaRxMerTable**:

#### • **docsPnmCmtsUsOfdmaRxMerEntry.[ifIndex]**

Each row of the **DocsPnmCmtsUsOfdmaRxMerTable** is uniquely identified by the OFDMA channel ifIndex. You can identify the ifIndex of a particular OFDMA channel by running the following command:

```
Router# show snmp mib ifmib ifindex | i Cable1/0/2-upstream7 Cable1/0/2-upstream7:
Ifindex = 389839
```
#### • **docsPnmCmtsUsOfdmaRxMerEnable**

Set to TRUE to initiate collection of the RxMER data and send to TFTP server. Setting it to FALSE restores the MIB values to defaults.

#### • **docsPnmCmtsUsOfdmaRxMerCmMac**

Specifies the mac-address of the CM that performs the RxMER probe.

#### • **docsPnmCmtsUsOfdmaRxMerPreEq**

You can either set the value to TRUE to perform RxMER probe with Pre-Equalization, or choose to set the value to FALSE to perform RxMER probe without Pre-Equalization.

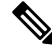

We recommend that probing is done with Pre-Equalization, as this will have the CM transmit on each sub-carrier using a gain that will normalize the signal arriving at the CMTS. **Note**

#### • **docsPnmCmtsUsOfdmaRxMerNumAvgs**

This is in the range of 1-255. Any integer greater than one will generate multiple probes and average the result before sending it to the TFTP server.

#### • **docsPnmCmtsUsOfdmaRxMerMeasStatus**

Indicates the status of the probe request [Inactive, Busy, SampleReady, Error]. See the MIB definition for complete details. Ensure that no modifications are made to other MIB fields for the table entry while the probe is in Busy state.

#### • **docsPnmCmtsUsOfdmaRxMerFileName**

Displays the name of the file written to the TFTP server. You can choose to leave it blank, and an autogenerated filename will be used. The filename is read back after the probe is complete and the status is read as SampleReady.

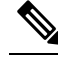

Note Do note that new file names are not autogenerated for subsequent probes. Hence, ensure that your filename value is cleared or set to a new value before initiating a subsequent probe. This will avoid the problem of new probe data overwriting information on the previous probe with the same filename.
### **PNM RxMER Probe High Availability**

#### • **docsPnmCmtsUsOfdmaRxMerTable**

- SUPHA: In progress operation will need to be restarted by the operator after the switchover. Currently the IOX PNM service is not available after a SUP-HA event.
- LCHA: In progress operation will need to be restarted by the operator after switchover

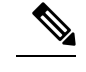

When restarting the RxMER probe on the Standby Line Card, care should be taken to identify the new ifIndex of the OFMDA channel. This will be different from the Primary Line Card. **Note**

• LCPR: Operations that are in progress will be restarted by SUP after the LCPR completion. An internal operation timeout will restart the RxMER probe after one minute, for a maximum of three attempts. During this time, the RxMER status will remain as "Busy".

### **RxMer Probe Debugging**

You can use the following command options to display the status and count of the PNM RxMER jobs.

• To display the status of PNM RxMER jobs by ifIndex, use the **test cable pnm rxmer show** command. See the following usage example:

Router# test cable pnm rxmer show

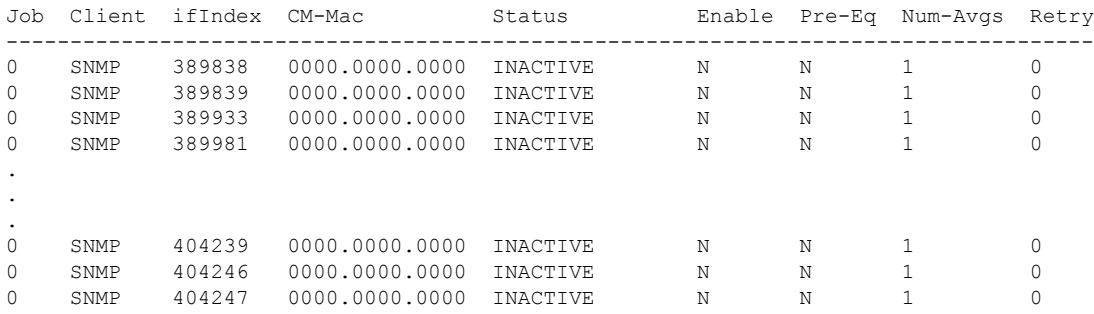

PNM RxMER job count 33

• To display the count of all the PNM RxMER jobs by ifIndex, use the **test cable pnm rxmer <ifIndex> get all** command. See the following example:

Router# test cable pnm rxmer 389838 get all PNM RxMER MIB for ifIndex 389838 Status: INACTIVE CM-mac: 0000.0000.0000 Enable: False Pre-Eq: OFF Num-Avgs: 1 TFTP filename: <default>

When upstream profile management is enabled, the **show cable modem <mac> prof-mgmtupstream verbose** command can also be used to view the OFDMA RxMER probe data. The values shown should be similar to, but not exactly the same as the values reported in the TFTP upload file. This is because data was collected using probes at different times.

The RxMER probe data can also be collected and displayed directly on the CBR8 console using the **ping docsis pnm <ip-address> upstream <us-chan> ignored** command. This command will initiate a RxMER probe to the targeted cable modem upstream OFDMA channel. The **ignore** option on the command will prevent the RxMER probe results from impacting OFDMA profile management. The RxMER probe data can then be viewed on the console using the **show cable modem <ip-address> prof-mgmt upstream ignored** command. For example:

```
Router# ping docsis pnm 9.23.4.91 upstream 6 ignore
Queueing 1 MAC-layer station maintenance intervals, timeout is 80 msec:
!
Success rate is 100 percent (1/1)
cbr8# show cable modem 9.23.4.91 prof-mgmt upstream ignored
Upstream Profile Management Data (Ignored):
MAC Address : 4800.33ea.6e3e
Number of US Chan : 1
Ucid : 7
RxMer Exempt Percent : 0
RxMer Margin qDB : 0
RxMer Threshold Percent : 2
Start Sc : 148
End Sc : 1067
Num RxMER Measurement : 1068
Tx Time : 0h:03m:49s ago
Rx Time : 0h:03m:49s ago
MER Poll Period (min) : 5
Auto Profile Upgrade : Yes
Upgrd Dly Cnt (cur/cfg) : 0/1
Upgrd Dly rcmd IUC : none
Recommended IUC : 13<br>Current IUC : 13
Current IUC
Downgrade IUC : 13
RxMER send/recv count : 196/196
DBC : 31/31/0/0/0
                       (send/succeed/err/reject/timeout)
State : Ready
Profile Downgrade : Disabled
0x0000 00000000 00000000 00000000 00000000 00000000 00000000 00000000 00000000
0x0020 00000000 00000000 00000000 00000000 00000000 00000000 00000000 00000000
0x0040 00000000 00000000 00000000 00000000 00000000 00000000 00000000 00000000
0x0060 00000000 00000000 00000000 00000000 00000000 00000000 00000000 00000000
0x0080 00000000 00000000 00000000 00000000 00000000 B3AEB0BB AEACA9B1 A8A9AEB8
0x00A0 ABADB6A7 AAB1B2AE B1B9B5A8 B4A7ABB0 A4B3ACAE AEB1BAB4 B2ADB3B4 B0B7B9B5
0x00C0 BAB3B5AA A5A3A7AB ABB2ACB1 B1B1B3AC B4ADAFAB 9DACA5AE AEB5ACB1 A6ADB4B2
0x00E0 A3B7ADBB B5ADAEB7 A8A7ABB2 9EAEBDB1 AAB1B6B7 B2AFAAB0 9BB0B1AF B7ACB5AD
0x0100 AFB0B0AF A9B7A8AB B1AEB5B1 B59FAEB3 A4ADB1B3 AFB0AEB1 AEABADB7 ABB6B9B6
0x0120 ACB7B5AE ADABB5A7 A4AEB0AA ADB2B8AB B1ADAEB6 A4B2B3AF AEB7A9AE BA9FABAC
0x0140 9AA5B5BB B1BAB9B7 B0A0A8B3 A4A0B3B6 B1A7B1B5 B1ADA9B0 A6B2B1BB AFB9ACAF
0x0160 B4A4B4A7 A2A7B6B3 B1B9ADB7 B5A1B7AD A6ADBCA8 AEB3B4AD AEB0B0B3 ADAEB3B1
0x0180 A8AEACAF B0ADB4A4 A5ACB0AF B1B7B2B0 B2A5B8AC 9FABAFB7 B7A9AFB0 B6B3B1B3
0x01A0 B7AAB1B2 ACBBADC1 A8B3AAB2 B7B1B5B5 BEB1AEB6 ADB3B1AD ACB0B1B2 B7BBAFB8
0x01C0 AFAEACB5 ACB5B1B0 AEA8ACAE B4B5B0AC B4B9ADB5 B4ADB5B6 B2B3AAAB A8AEB4AC
0x01E0 AEAFADB5 AAAFB0B6 ADADAAB4 ABACABB6 B3A5ABB1 ADB4B7B9 AEB6BFAF B1B5B3B0
0x0200 ACAFBAB2 B4B5B3AF B2B4B1BB B5AFADB7 B5B1B3B2 B4B0B0B3 B7B0ACB5 B1B1B0B7
0x0220 AEAAACB9 B8AFACAF B7B1AFAD ADB1B3AE A9B9B0B0 B0AFB2AB ACADACB2 ACB4B2AE
0x0240 A8ABB1AF ADBBA8AC B4B1B3B4 B4AFADB8 B1AEA6AD B0AFAEAD BBB1B4B7 AEA7ADA7
```

```
0x0260 AEB2AEB5 B0AAB5B1 B3ACAFB6 B1ACB2A3 A8B7BCAA B5A9ABA9 B6B7AAA8 ACB1A9B3
0x0280 B0B1AFAA B4AEB1A9 ABACB4AF B3B4AFAC B1B0B2B1 B0B0B0B0 B5B7AEB0 B7B2B9A1
0x02A0 B1B0AFB1 AEAEB4A7 ABB4B8B0 ADB0ABAE B1A9B9AD B2B1BBAF B1B4AAAF A8ADB3A9
0x02C0 BDA9B9B0 B2ADB0B2 AEAFB3B4 B0AEAAAF AEAFB4A9 B4A9ADB0 B6A9B1AB B0AFAEAB
0x02E0 B1ADA9B2 A8A9A9AC ACACB2AF A8AAB1B4 ABB0ADAD B8ADB1B6 ADB4AEAE AEB0ABB1
0x0300 B2ADACAF ABADABB7 ACA8ACAD A9AFAAB5 A9B0B1BA B1ADB4B3 ABB0AFB0 AEB0ADB2
0x0320 AFABADB7 B0AEABA8 ABAFAFB1 A8A7ADAB B3AFAAB2 A9B1B6AE B1B0B1AE ACADB4B7
0x0340 ADB2B0AF B4B1ACA9 B7AFADB5 A9ACB1AD A6ADA6B1 AAA3A3A4 B7A5AFAA A7B2ABB4
0x0360 A8AFA7A7 A6A8ACAF ADA3B4AB A8AAB8AB A5A5ABA4 A7A8BBB1 ABA6A8A4 A79FA9A1
0x0380 AEA3AFAC B1AEABAD ACA8A7A6 B4A2A9A8 A8B2A2AB ABA2A6AE A99B9EA6 A9A59EA4
0x03A0 9FAD99A5 9FA39FA4 ABACA3A5 AA9FA9A1 9EA59AA2 9F9EAA9D A4A5A6A2 A59FA7A1
0x03C0 A09E98A0 9DA0A39F 9C9CA09F 9C999899 9695969A 9597939D 97979B9B 9C909291
0x03E0 938D9790 8B929492 998B8D95 8C85898A 8D878D87 7F7F7E83 817B847F 7E888071
0x0400 75787C76 7A707375 6C6A6D69 6C5B6565 615D5B68 55575458 554C5046 3641452B
0x0420 39402E32 16191D1A 1C223434
SC RxMER Distribution (Excluded SCs are ignored):
*: 2%
>44dB: *********************** 46.95%
 44dB: ********** 21.19%
  43dB: ***** 11.30%
 42dB: ** 5.10%
 41dB: * 2.28%
 40dB: * 2.50%
 39dB: 1.08%
  38dB: 1.63%
  37dB: 0.65%
 36dB: 0.76%
 35dB: 0.54%
 34dB: 0.21%
 33dB:
 <33dB: ** 5.76%
        ---------------------------------------------------100
                 Percent of Subcarriers
Active SC RxMER Statistics (in 1/4 dB):
Active Subcarrier RxMER Mean : 0xAA
Active Subcarrier RxMER Standard Deviation : 0x52
Active Subcarrier RxMER Threshold Value : 0x5F
Active Subcarrier RxMER Threshold Frequency (Hz): 46800000
```
## **Troubleshooting Proactive Network Management Issues**

The Upstream Triggered Spectrum Capture issues, their possible causes, and resolution are listed.

- Capture configuration failure:
	- Ensure that the ifindex that is used is correct and the port is configured correctly under RPD for RPHY.
	- Ensure that the capture configuration entry was created properly and the client/snmp owns the capture port using MIB commands.
	- Ensure that the parameters being configured are supported and within the valid range.
	- Enable **debug cable pnm utscom-error** to check for any errors.
- Capture control or initiate test failure:
- Ensure that the capture configuration is created and configured correctly by the client using MIB commands.
- Verify that the capture configuration entry status is active using MIB commands.
- The total number of captures is below the enforced limit.
- Ensure that no other tests are already running on the port using MIB commands.
- Ensure that only one port per RPD is running the test.
- TFTP file transfer failure:
	- Ensure that the BDT TFTP information is configured correctly on the CMTS.
	- Ensure that the TFTP server is reachable and the destination location is writable.
	- Ensure that the container is in running state using show commands.
	- Ensure that the PNM TFTP process is active and running on the quest shell container and the TFTP server IP is reachable from the guestshell container.
	- Ensure that the capture tests are running correctly and with the CLC show, CLI show, files are being generated.
	- Check dtrack to ensure that the punt path is working and packets are being sent to the container.
	- Use the PNM debug and the container statistics/log file to check for any errors.
- PNM packets are not reaching guestshell:
	- Check dtrack. All PNM packets should be punted with punt-cause Service-Engine.
	- Run bash in guestshell, and check **RX packets** in ifconfig.
	- Run bash in guestshell, and use tcpdump to check if the PNM packets are arriving.
	- PNM packets from CLC use the Global Routing Table, and there is no mechanism to allow these packets to use anything other than GRT. If the guestshell and VirtualPortGroup are in the VRF, you can add a static route which directs the PNM packets into VRF. For example:

The current configuration is:

```
!
ip vrf vrf_pnm
rd yyy:zzz
route-target export yyy:w
route-target import yyy:w
!
interface VirtualPortGroup0
ip vrf forwarding vrf_pnm
ip address P.Q.R.253 255.255.255.252
no mop enabled
no mop sysid
!
app-hosting appid guestshell
app-vnic gateway0 virtualportgroup 0 guest-interface 0
 guest-ipaddress P.Q.R.254 netmask 255.255.255.252
app-default-gateway P.Q.R.253 guest-interface 0
!
```
Add a static route:

П

(config)# ip route P.Q.R.254 255.255.255.255 VirtualPortGroup0

## **Feature Information for Proactive Network Management**

The following table provides release information about the feature or features described in this module. This table lists only the software release that introduced support for a given feature in a given software release train. Unless noted otherwise, subsequent releases of that software release train also support that feature.

Use Cisco Feature Navigator to find information about platform support and Cisco software image support. To access Cisco Feature Navigator, go to [www.cisco.com/go/cfn.](http://www.cisco.com/go/cfn) An account on Cisco.com is not required.

| <b>Feature Name</b>                                                    | <b>Releases</b>                    | <b>Feature Information</b>                                                                                                  |
|------------------------------------------------------------------------|------------------------------------|----------------------------------------------------------------------------------------------------|
| DOCSIS 3.1 Upstream<br>Triggered Spectrum Capture                      | Cisco IOS XE Gibraltar<br>16.10.1  | This feature was integrated into Cisco IOS XE<br>Gibraltar 16.10.1 on the Cisco cBR Series<br>Converged Broadband Routers.  |
| MAX-HOLD trigger mode                                                  | Cisco IOS XE Gibraltar<br>16.10.1d | This feature was integrated into Cisco IOS XE<br>Gibraltar 16.10.1d on the Cisco cBR Series<br>Converged Broadband Routers. |
| Support PNM output format<br>'timeIQ' and UTSC trigger<br>mode 'cmMac' | Cisco IOS XE Gibraltar<br>16.12.1x | This feature was integrated into Cisco IOS XE<br>Gibraltar 16.12.1x on the Cisco cBR Series<br>Converged Broadband Routers. |
| Proactive Network Management<br>using OFDMA RxMER Probes               | Cisco IOS XE Gibraltar<br>16.12.1v | This feature was integrated into Cisco IOS XE<br>Gibraltar 16.12.1y on the Cisco cBR Series<br>Converged Broadband Routers. |

**Table 21: Feature Information for Upstream Triggered Spectrum Capture - Proactive Network Management**

 $\mathbf{l}$ 

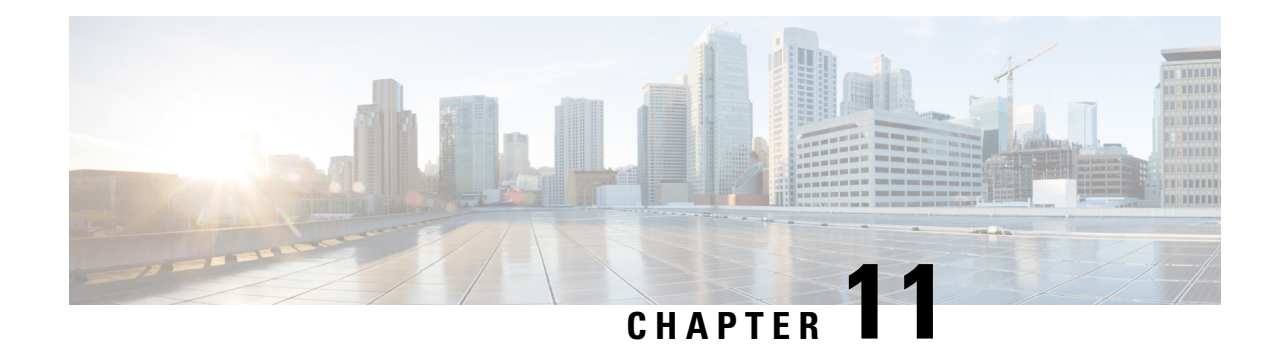

# **Downstream Power Tilt**

The Downstream Power tilt feature is used to correct cable loss in the head-end to produce a flat power spectrum for all channels in the controller port.

- Hardware [Compatibility](#page-114-0) Matrix for the Cisco cBR Series Routers, on page 107
- Information about [Downstream](#page-115-0) Power Tilt, on page 108
- How to Configure the [Downstream](#page-116-0) Power Tilt, on page 109
- Feature Information for [Downstream](#page-117-0) Power Tilt, on page 110

# <span id="page-114-0"></span>**HardwareCompatibilityMatrixfortheCiscocBRSeriesRouters**

The hardware components that are introduced in a given Cisco IOS-XE Release are supported in all subsequent releases unless otherwise specified. **Note**

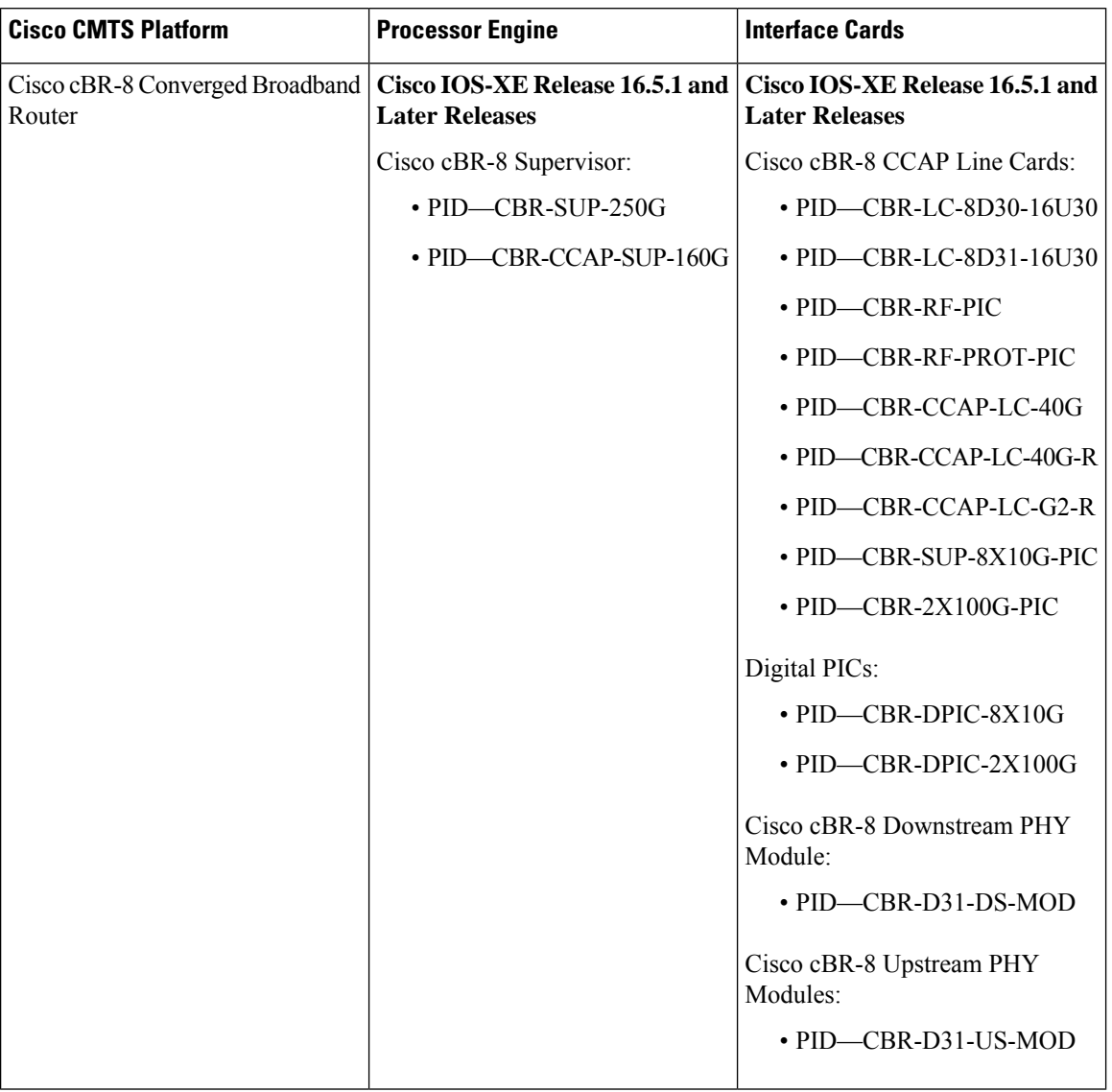

**Table 22: Hardware Compatibility Matrix for the Cisco cBR Series Routers**

# <span id="page-115-0"></span>**Information about Downstream Power Tilt**

The downstream power tilt feature is used to correct cable loss in the head-end to produce a flat power spectrum for all channels on the controller port.

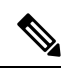

**Note**

There may be noise floor degradation on the failover path (following linecard switchover) with this feature enabled.

#### **Restrictions for Configuring Downstream Power Profile**

The downstream power tilt feature and OFDM power profile feature are mutually exclusive. They cannot be configured at the same time.

## <span id="page-116-0"></span>**How to Configure the Downstream Power Tilt**

#### **Configuring Downstream Power Tilt**

Downstream power tilt applies to all the SCQAM or OFDM channels on the downstream. To configure downstream power tilt for a controller port, use the power-tilt configuration command under the downstream controller port.

#### **enable**

```
configure terminal
controller Integrated-Cable slot/subslot/port
max-ofdm-spectrum value
max-carrier value
base-channel-power value
power-tilt mode loss max-frequency freq-max
rf-chan start_id [end_id]
type value
rf-output value
power-adjust value
qam-profileid
docsis-channel-idid
ofdm channel-profile id start-frequency value width value [plc value]
```
Below is an example:

```
controller Integrated-Cable 3/0/0
 max-ofdm-spectrum 192000000
 max-carrier 32
 base-channel-power 34
 power-tilt linear 4.0 max-frequency 696000000
 rf-chan 0 31
    type DOCSIS
   frequency 261000000
   rf-output NORMAL
   power-adjust -2.0
   qam-profile 1
    docsis-channel-id 1
  rf-chan 158
   power-adjust 0
   docsis-channel-id 159
   ofdm channel-profile 20 start-frequency 600000000 width 96000000 plc 645000000
```
In the above configuration steps, there is a command **power-tilt** *mode loss* **max-frequency** *freq-max*, where the *mode* represent a formula that calculates the loss of a coax cable at a frequencyF, given the loss at*freq-max* is known. It provides two options to select:

- linear:  $loss_F = loss_{\text{freq-max}} * (F / \text{freq-max})$
- cable-loss-approx:  $loss_F = loss_{freq-max} * SQRT( (freq-max F) / freq-max)$

*loss* is the measured cable loss at *freq-max*, specified in 1/10 dB.

### **Verifying Downstream Power Tilt Configuration**

To display the downstream power tilt details, use the **show cable controller integrated-cable** command as given in the following example. This command will display the actual SCQAM and OFDM channel power levels as set by the DS Power Tilt command. For OFDM channels, the power level displayed represents the center frequency 6-MHz band power level.

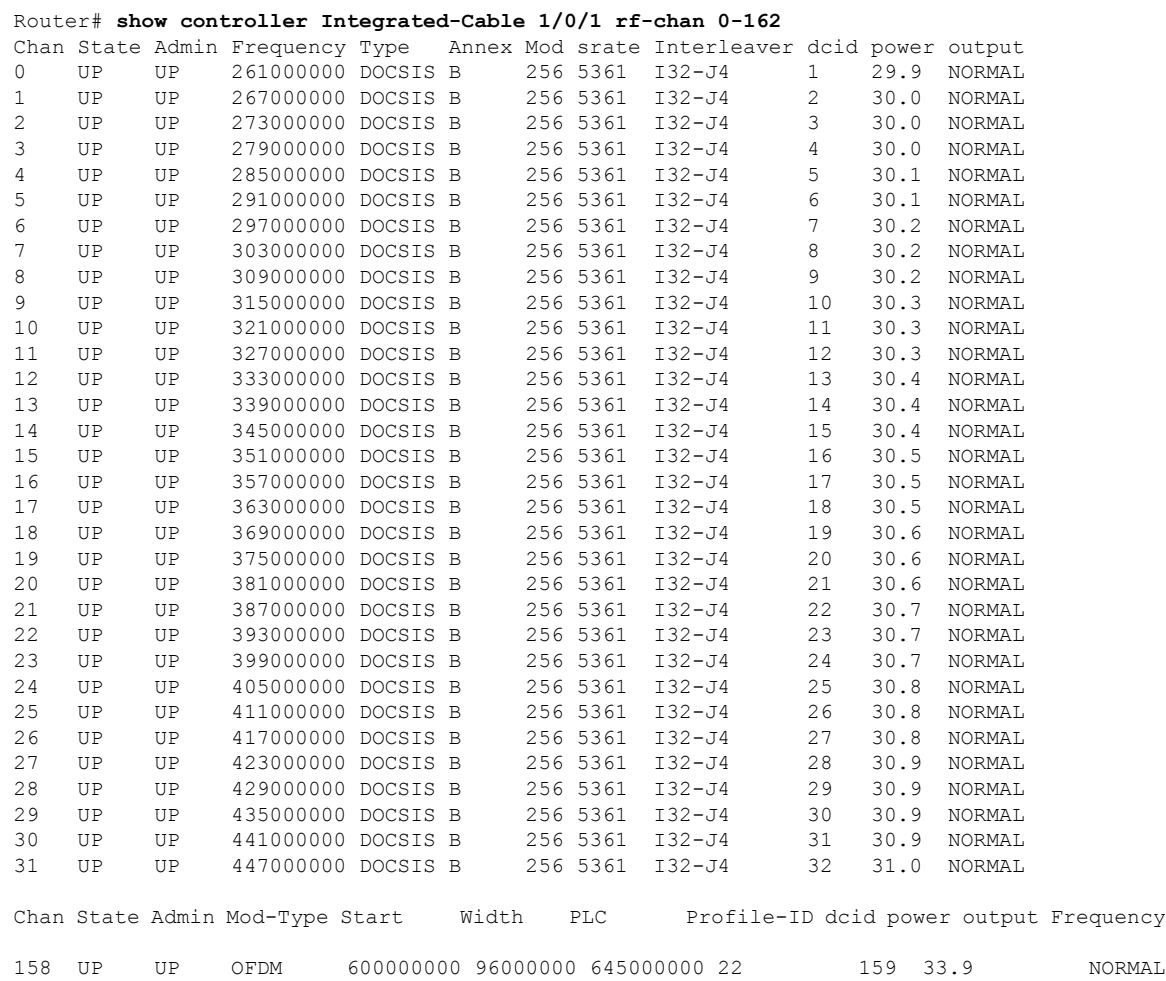

## <span id="page-117-0"></span>**Feature Information for Downstream Power Tilt**

Use Cisco Feature Navigator to find information about the platform support and software image support. Cisco Feature Navigator enables you to determine which software images support a specific software release, feature set, or platform. To access Cisco Feature Navigator, go to the <www.cisco.com/go/cfn> link. An account on the Cisco.com page is not required.

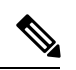

The following table lists the software release in which a given feature is introduced. Unless noted otherwise, subsequent releases of that software release train also support that feature. **Note**

**Table 23: Feature Information for Downstream Power Tilt**

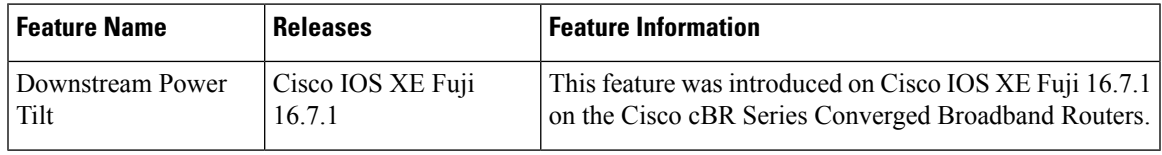

Cisco cBR Converged Broadband Routers Layer 2 and DOCSIS 3.1 Configuration Guide for Cisco IOS XE Amsterdam 17.2.x

 $\mathbf{l}$ 

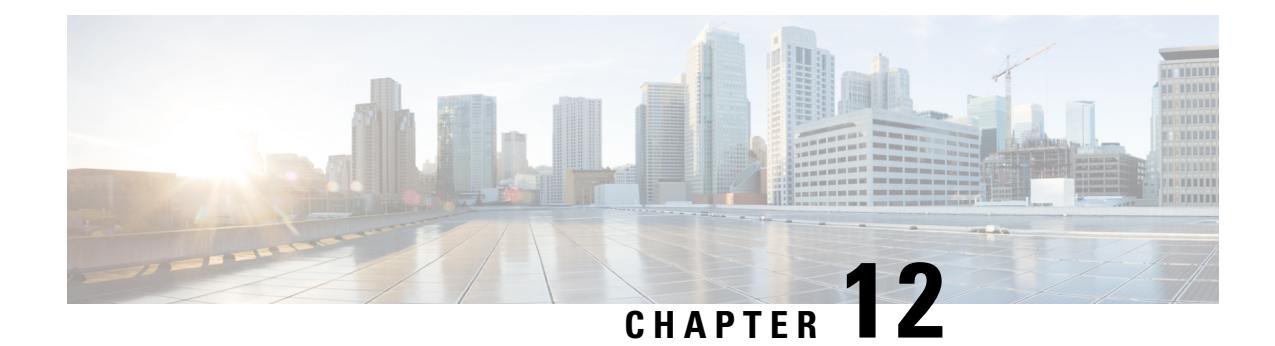

# **Controller Profile Configuration**

This document describes how to configure the controller profile on the Cisco cBR Series Converged Broadband Router.

- Hardware [Compatibility](#page-120-0) Matrix for the Cisco cBR Series Routers, on page 113
- Information about Controller Profile [Configuration,](#page-121-0) on page 114
- How to Configure the [Controller](#page-122-0) Profile, on page 115
- Feature Information for Controller Profile [Configuration,](#page-126-0) on page 119

# <span id="page-120-0"></span>**HardwareCompatibilityMatrixfortheCiscocBRSeriesRouters**

The hardware components that are introduced in a given Cisco IOS-XE Release are supported in all subsequent releases unless otherwise specified. **Note**

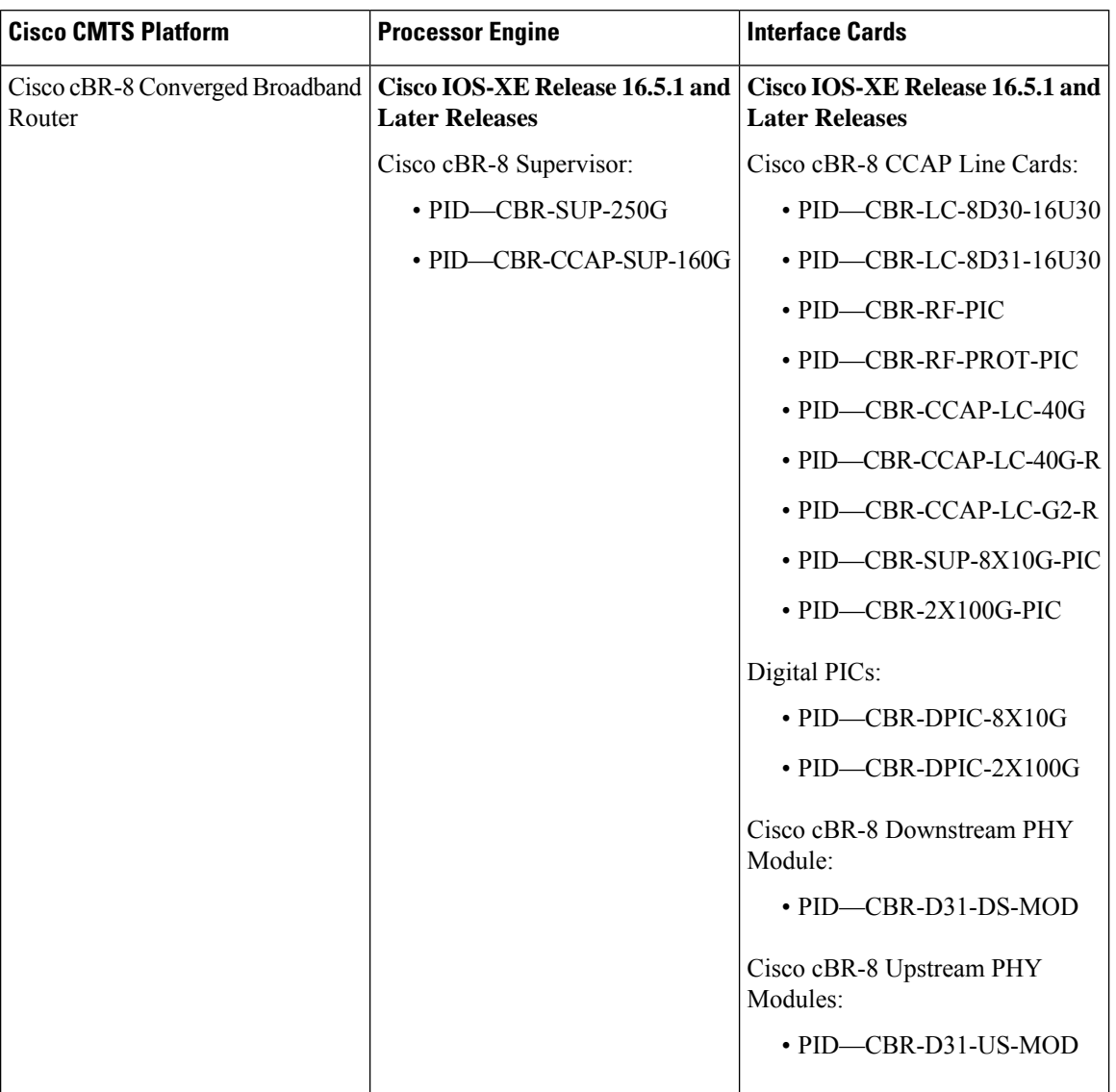

**Table 24: Hardware Compatibility Matrix for the Cisco cBR Series Routers**

## <span id="page-121-0"></span>**Information about Controller Profile Configuration**

As density increases with the merging of CMTS and UEQAM functions in the same device, the current controller configuration method becomes too complex and difficult. There are too many identical lines of configuration.

To simplify the controller configuration, a new concept called controller profile is introduced. A controller profile is a group of configuration parameters that apply to downstream and upstream controller, the benefits include:

- Speed up deployment
- Simplify cBR-8 deployment, configuration and troubleshooting
- Common configurations across nodes/regions
- Consistency across Cisco products for common functions

## <span id="page-122-0"></span>**How to Configure the Controller Profile**

User configures I-CMTS controllers using legacy controller configuration commands by default. If user wants to use I-CMTS controller profile, needs to enable it first with **cable controller-profile I-CMTS enable** command.

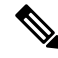

**Note**

- If user wants to configure controller using profile, it is recommended to start configuration on a "clean" CMTS without any legacy command configured in Integrated-Cable and Upstream-Cable controllers. Do not switch over between legacy configuration and profile.
- When modifying controller profile, all related controllers will be changed. So if user wants to configure a specific controller, for example, modify the base-channel power of a controller, user should not bind this controller to a profile together with other controllers.
- Legacy controller configuration commands are not supported if I-CMTS controller-profile is enabled.
- Legacy controller configuration cannot be shown in running-config if I-CMTS controller-profile is enabled.

#### **Configuring Downstream Controller Profile**

To configure downstream controller profile, use the steps below:

```
enable
configure terminal
cable downstream controller-profile id [RPHY|I-CMTS]
base-channel-power value
max-carrier value
freq-profile id
max-ofdm-spectrum value
ofdm-freq-excl-band start-frequency value widthvalue
rf-chan start_id [end_id]
type value
rf-output value
power-adjust value
qam-profileid
docsis-channel-idid
power-profile id
ofdm channel-profile id start-frequency value width value [plc value]
enable
configure terminal
controller integrated-cable slot/subslot/port
profile id
```
#### Below is an example:

```
cable downstream controller-profile 0 I-CMTS
max-carrier 32
base-channel-power 34
rf-chan 0 3
 type DOCSIS
 frequency 111000000
 rf-output NORMAL
 qam-profile 1
 docsis-channel-id 1
controller integrated-cable 2/0/0
profile 0
```

```
\mathscr{P}
```
- **Note**
- When configure a new I-CMTS controller profile, keyword I-CMTS is needed. If input RPHY or do not input any keyword, the system will consider it as a RPHY controller profile. Once a profile type (RPHY/I-CMTS) is set, it cannot be modified.
- Updating a profile will affect all the controllers bond with it. To delete a profile that bond with controller, user must unbind all the controllers first. All rf-channel configuration in controller will be deleted after unbind.
- At least 8 QAM channels should be configured to get the right power. Single continuous wave (CW) mode is not supported.

#### **Verifying Downstream Controller Profile Configuration**

Use the **show cable downstream controller-profile** command to verify the configuration of the downstream controller profile.

```
Router# show cable downstream controller-profile 0
Downstream controller-profile 0, type I-CMTS
Description:
Downstream controller-profile 0 is being used by controller Integrated-Cable:
 2/0/0,
 Admin: UP
 MaxOfdmSpectrum: 192000000
 MaxCarrier: 128
 BasePower: 33.0 dBmV
 Mode: normal
 Frequency profile: unconfigured
 DS Splitting: No
 OFDM frequency exclusion bands: None
Configured RF Channels:
Chan Admin Frequency Type Annex Mod srate Qam-profile dcid power output
 0 UP 213000000 DOCSIS  B 256 5361 1  1 33.0 NORMAL
 1 UP 219000000 DOCSIS B 256 5361 1 2 33.0 NORMAL
1 UP 213000000 DOCSIS  B 256 5361 1  2 33.0 NORMAL<br>2 UP 219000000 DOCSIS  B 256 5361 1 2 33.0 NORMAL<br>2 UP 225000000 DOCSIS  B 256 5361 1 3 33.0 NORMAL
 3 UP 231000000 DOCSIS B 256 5361 1 4 33.0 NORMAL
 4 UP 237000000 DOCSIS B 256 5361 1 5 33.0 NORMAL
 5 UP 243000000 DOCSIS B 256 5361 1 6 33.0 NORMAL
```
In the above output, integrated-cable 2/0/0 is bond to profile 0. So the output of the **show controllers integrated-Cable 2/0/0 rf-channel 0 5** should match the above output. See the example below:

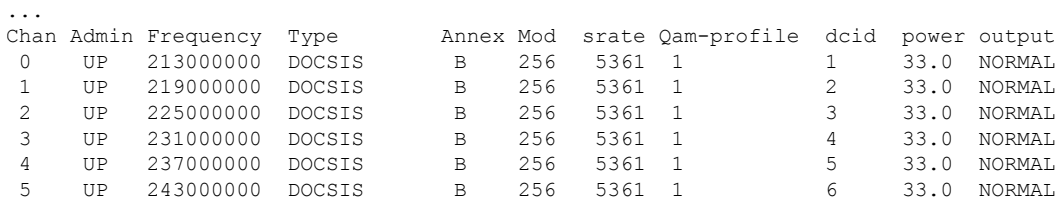

Router# **show controllers integrated-cable 2/0/0 rf-channel 0-5**

To check if the parameters in a profile match with the ones configured, use the **show running-config [all] | section cable downstream controller-profile** command as shown in the example below:

```
Router# show running-config | section downstream controller-profile
cable downstream controller-profile 0 I-CMTS
max-carrier 32
base-channel-power 34
rf-chan 0 3
 type DOCSIS
 frequency 111000000
 rf-output NORMAL
 qam-profile 1
  docsis-channel-id 1
```
#### **Configuring Upstream Controller Profile**

To configure upstream controller profile, use the steps below:

```
enable
configure terminal
cable upstream controller-profile id [RPHY|I-CMTS]
us-channel id {chan-class-id id|channel-width {first-choice-width
[last-choice-width]}|docsis-mode{atdma| tdma|
tdma-atdma}|equalization-coefficient|frequencyvalue|hop-priority{frequency
modulation channel-width| modulation frequency channel-width| frequency
 channel-width modulation}|ingress-nosie-cancellation
interval|maintain-psd|max-logical-chans id|minislot-size
value|modulation-profile
primary-profile-number[secondary-profile-number][tertiary-profile-number]|power-level
value|rng-holdoff priority|specsvl error-adaptive-profile id|spectrum-group
id|threshold {cnr-profiles value [value]|corr-fec value|hysteresis
value|snr-profiles value [value]|corr-fec value}
```

```
enable
configure terminal
controller upstream-cable slot/subslot/port
profile id
```
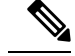

**Note**

- When configure a new I-CMTS controller profile, keyword I-CMTS is needed. If input RPHY or do not input any keyword, the system will consider it as a RPHY controller profile. Once a profile type (RPHY/I-CMTS) is set, it cannot be modified.
	- Updating a profile will affect all the controllers bond with it. To delete a profile that bond with controller, user must unbind all the controllers first.
	- OFDMA does not support the use of profile in this release.

### **Verifying Upstream Controller Profile Configuration**

Use the **show cable upstream controller-profile** command to verify the configuration of the upstream controller profile.

```
Router# show cable upstream controller-profile 0
Upstream controller-profile 0, type I-CMTS
Description:
Upstream controller-profile 0 is being used by controller Upstream-Cable:
9/0/0
Controller Upstream-Cable
   ...
 Upstream-channel 0
   chan-class-id : 0x0<br>
channel-width : 160
                             : 1600000 1600000
   docsis-mode : atdma
   equalization-coefficient : TRUE
   frequency : 5000000
   ...
   modulation-profile : 221
   ...
   shutdown : FALSE
   ...
```
In the above output, upstream-cable 9/0/0 is bond to profile 0. So the output of the **show controllers upstream-Cable 9/0/0 us-channel 0** should match the above output. See the example below:

```
Router# show controllers upstream-Cable 9/0/0 us-channel 0
...
Controller 9/0/0 upstream 0 AdminState:UP OpState: UP
  atdma mode enabled
  Frequency 5.000 MHz, Channel Width 1.600 MHz, Symbol Rate 1.280 Msps
 Modulation Profile Group 221
```
To check if the parameters in a profile match with the ones configured, use the **show running-config [all] | section cable upstream controller-profile** command as shown in the example below:

```
Router# show running-config | s cable upstream controller-profile 0
cable upstream controller-profile 0 I-CMTS
us-channel 0 channel-width 1600000 1600000
us-channel 0 docsis-mode atdma
us-channel 0 minislot-size 4
us-channel 0 modulation-profile 221
 us-channel 0 shutdown
 ...
```
Ш

# <span id="page-126-0"></span>**Feature Information for Controller Profile Configuration**

Use Cisco Feature Navigator to find information about the platform support and software image support. Cisco Feature Navigator enables you to determine which software images support a specific software release, feature set, or platform. To access Cisco Feature Navigator, go to the <www.cisco.com/go/cfn> link. An account on the Cisco.com page is not required.

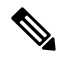

**Note**

The following table lists the software release in which a given feature is introduced. Unless noted otherwise, subsequent releases of that software release train also support that feature.

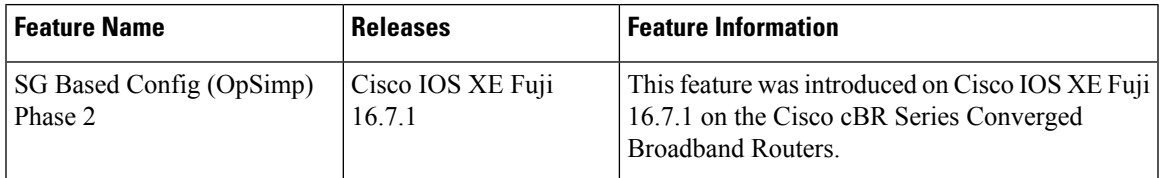

**Table 25: Feature Information for Controller Profile Configuration**

 $\mathbf{l}$ 

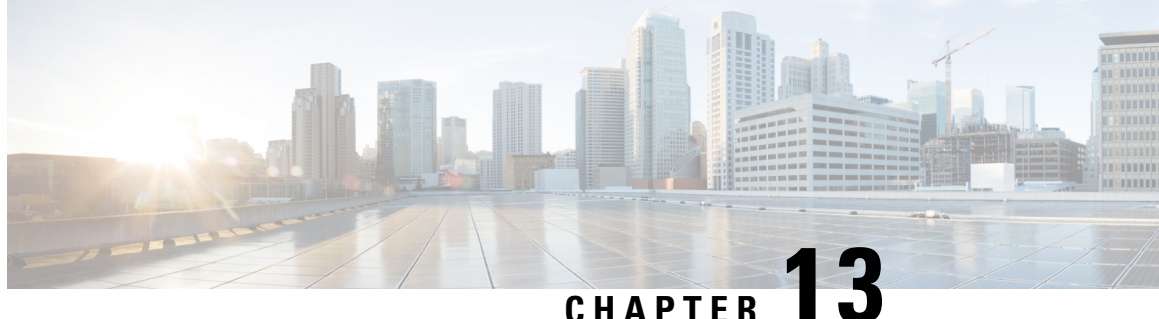

# **Voltage Thresholds for AC Power Supply Module Mode Control**

This document describes how to configure the voltage thresholds for switching modes in AC Power SupplyModule (PSM).

#### **Finding Feature Information**

Your software release may not support all the features that are documented in this module. For the latest feature information and caveats, see the release notes for your platform and software release. The Feature Information Table at the end of this document provides information about the documented features and lists the releases in which each feature is supported.

- Hardware [Compatibility](#page-128-0) Matrix for the Cisco cBR Series Routers, on page 121
- [Information](#page-129-0) about Voltage Thresholds for AC PSM Mode Control, on page 122
- How to Configure Voltage [Thresholds](#page-130-0) for AC PSM Mode Control, on page 123
- [Configuration](#page-131-0) Examples, on page 124
- Feature [Information](#page-131-1) for Voltage Thresholds for AC PSM Mode Control, on page 124

## <span id="page-128-0"></span>**HardwareCompatibilityMatrixfortheCiscocBRSeriesRouters**

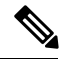

The hardware components that are introduced in a given Cisco IOS-XE Release are supported in all subsequent releases unless otherwise specified. **Note**

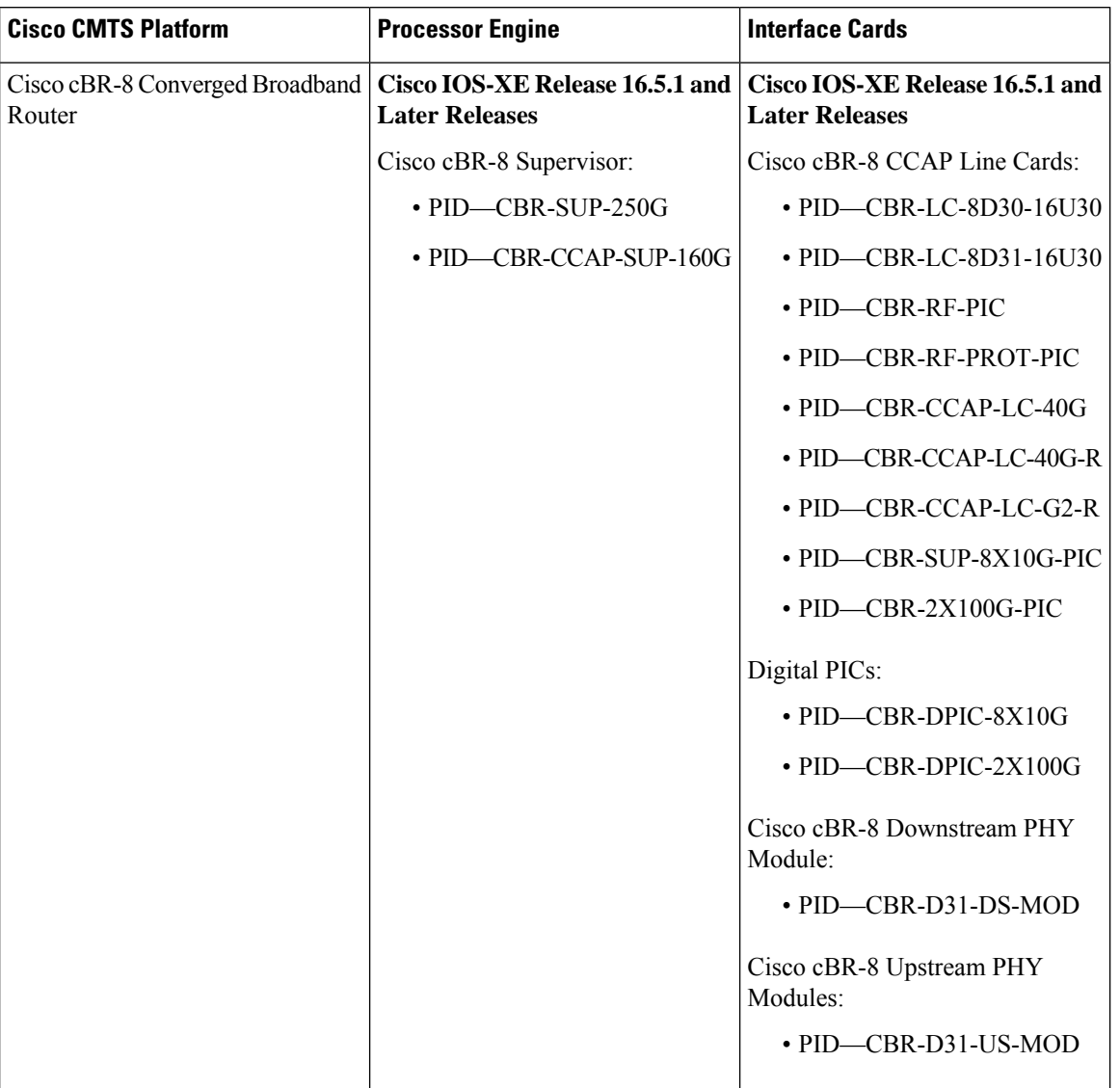

#### **Table 26: Hardware Compatibility Matrix for the Cisco cBR Series Routers**

## <span id="page-129-0"></span>**Information aboutVoltage Thresholds forACPSMModeControl**

Configuring voltage thresholds help switch between different modes when power budget provided by AC PSMs is not sufficient to power Field Replaceable Units (FRUs).

#### **Overview of Voltage Thresholds for AC PSM Mode Control**

The AC PSM can operate in either 120V or 220V mode.

When the input voltage is between 70V and 197V, the PSM operates in the 120V mode with 1300W power capacity. When input voltage drops below 85V, the PSM powers down completely and its power capacity becomes 0W.

When the input voltage is greater than 197V, the PSM operates in the 220V mode with 3000W power capacity. When input voltage drops below 190V, the PSM switches to the 120V mode and its power capacity decreases to 1300W.

To allow users configure mode switching, two new hystersis thresholds Voff\_3000W and Von\_3000W have been provided. The hystersis thresholds define when the PSM should switch modes and can be configured using CLI commands.

For example, if *Voff\_3000W* is configured as 180V, the PSM switches to the 120V mode with 1300W capacity when input voltage drops below 180V. If *Von\_3000W* is configured as 200V, the PSM switches to the 220V mode when input voltage increases to more than 200V.

**Table 27: Voltage Thresholds for Mode Control**

| <b>Threshold</b> | <b>Default Value</b> | <b>Configurable Range</b>                                            |
|------------------|----------------------|----------------------------------------------------------------------|
| Voff 3000W       | 190V                 | The value of Voff 3000W can be 170V or greater.                      |
| Von 3000W        | 197V                 | The value of Von 3000W can be 200V or lesser.                        |
|                  |                      | The value of Voff 3000W must be less than the<br>value of Von 3000W. |

## <span id="page-130-0"></span>**Howto Configure Voltage Thresholds forAC PSM Mode Control**

#### **Configuring Voltage Thresholds for AC PSM Mode Control**

To configure voltage thresholds, run the **platform power protection ac220v voff von** command as shown below:

Router# configure terminal **platform power protection ac220v voff von**

To use the default voltage thresholds, run the **no platform power protection ac220v** command as shown below:

Router# configure terminal **no platform power protection ac220v**

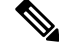

By default, power protection action is disabled to avoid service outage. If protection action is disabled, any online FRU is not powered down in the event of insufficient power budget, but any newly installed line card is not powered up. **Note**

To enable the power protection action, run the **platform power protection action shutdown linecard** command:

```
Router# configure terminal
platform power protection action shutdown linecard
```
### **Verifying Voltage Thresholds for AC PSM Mode Control**

To verify the voltage thresholds configuration, use the **sh run** command as shown in the example below:

```
Router# configure terminal
Router (config)# sh run | i protection
platform power protection ac220v 180 200
```
## <span id="page-131-0"></span>**Configuration Examples**

This section provides configuration examples for the voltage threshold feature.

### **Example: Configuring Voltage Thresholds for AC PSM Mode Control**

The following example shows how to configure voltage thresholds:

Router# configure terminal **platform power protection ac220v 180 200**

The following example shows how to disable DPS:

```
Router# configure terminal
no platform power protection ac220v
```
# <span id="page-131-1"></span>**Feature Information for Voltage Thresholds for AC PSM Mode Control**

Use Cisco Feature Navigator to find information about the platform support and software image support. Cisco Feature Navigator enables you to determine which software images support a specific software release, feature set, or platform. To access Cisco Feature Navigator, go to the <www.cisco.com/go/cfn> link. An account on the Cisco.com page is not required.

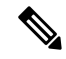

The following table lists the software release in which a given feature is introduced. Unless noted otherwise, subsequent releases of that software release train also support that feature. **Note**

**Table 28: Feature Information for Voltage Thresholds for AC PSM Mode Control**

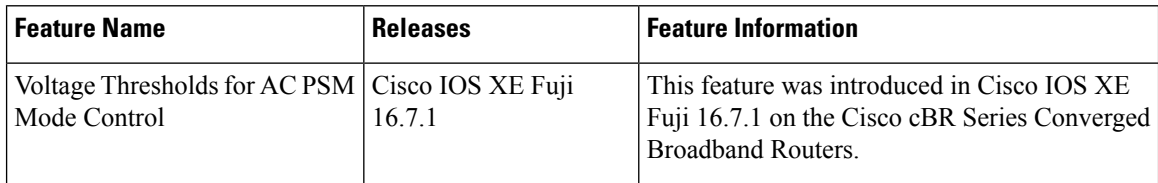

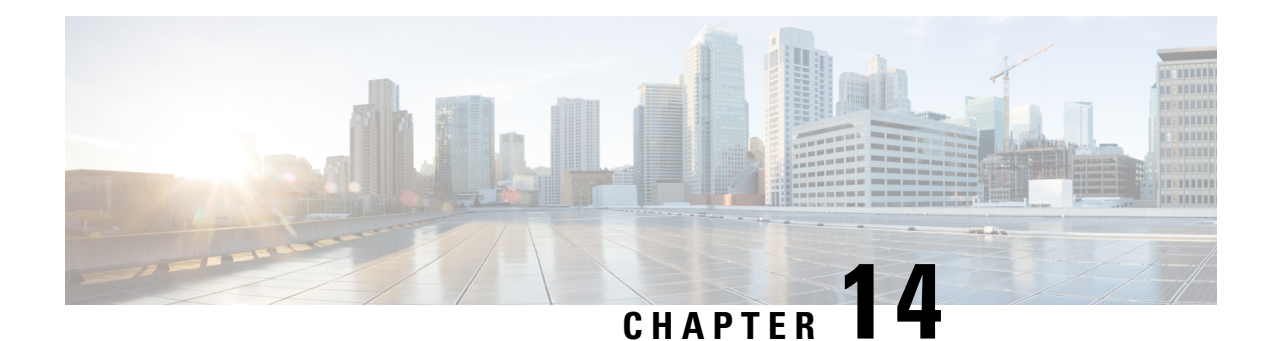

# **DOCSIS3.1 Downstream Zero Bit Loading**

This document describes how to configure DOCSIS3.1 Downstream Zero Bit Loading on the Cisco cBR Series Converged Broadband Router.

- Hardware [Compatibility](#page-132-0) Matrix for the Cisco cBR Series Routers, on page 125
- Information about DOCSIS3.1 [Downstream](#page-133-0) Zero Bit Loading, on page 126
- How to Configure DOCSIS3.1 [Downstream](#page-134-0) Zero Bit Loading, on page 127
- Feature Information for DOCSIS3.1 [Downstream](#page-136-0) Zero Bit Loading, on page 129

# <span id="page-132-0"></span>**HardwareCompatibilityMatrixfortheCiscocBRSeriesRouters**

The hardware components that are introduced in a given Cisco IOS-XE Release are supported in all subsequent releases unless otherwise specified. **Note**

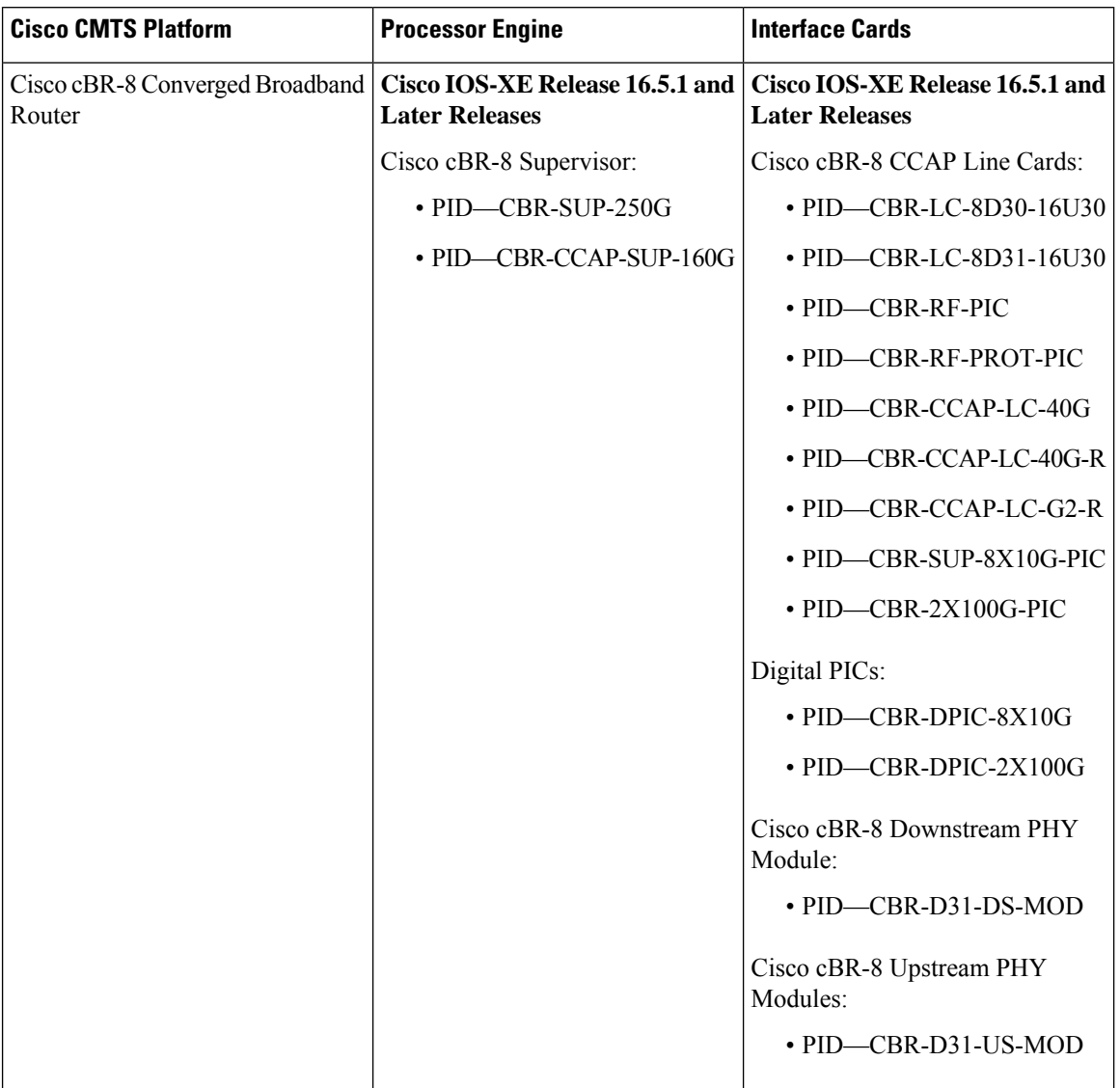

**Table 29: Hardware Compatibility Matrix for the Cisco cBR Series Routers**

# <span id="page-133-0"></span>**Information about DOCSIS3.1 Downstream Zero Bit Loading**

Zero Bit Loading (ZBL) is a subcarrier in an OFDM channel, it has power but does not carry any user data. ZBL can be used if the user wants to bypass one or more subcarrier because, for example, cable modem reports that Modulation Error Ratio (MER) is too low on these subcarriers.

Unlike the excluded subcarrier which is defined per RF port and applied to all modulation profiles used on that port's OFDM channels, ZBL is defined per profile and applied to individual OFDM channel.

ZBL is modulated using PRBS (Pseudo Randomness Binary Sequence), it can not be used for other purpose. Excluded subcarrier is not modulated, and does not have power, so it can be used for other purposes, such as video.

For more information about the OFDM, see DOCSIS 3.1 OFDM Channel [Configuration,](#page-8-0) on page 1.

## <span id="page-134-0"></span>**How to Configure DOCSIS3.1 Downstream Zero Bit Loading**

#### **Configuring Downstream Zero Bit Loading**

To configure downstream ZBL, follow these steps:

- **1.** Configure ZBL for the data/control profile and the NCP profile.
- **2.** Apply the modulation profiles to a channel profile.
- **3.** Apply the channel profile to an OFDM channel.

Run the following commands as an example to configure ZBL:

```
Router# configure terminal
Router(config)# cable downstream ofdm-modulation-profile 159
Router(config-ofdm-mod-prof)# description an example of ZBL starting at 10MHZ for 1MHZ
Router(config-ofdm-mod-prof)# subcarrier-spacing 50KHZ
Router(config-ofdm-mod-prof)# width 96000000
Router(config-ofdm-mod-prof)# assign modulation-default 1024-QAM
Router(config-ofdm-mod-prof)# assign modulation zero-bit-load range-subcarriers freq-offset
10000000 width 1000000
Router# configure terminal
```

```
Router(config)# cable downstream ofdm-modulation-profile 160
Router(config-ofdm-mod-prof)# description an example for ZBL on NCP profile for one SC
starting 14MHZ
Router(config-ofdm-mod-prof)# subcarrier-spacing 50KHZ
Router(config-ofdm-mod-prof)# width 96000000
Router(config-ofdm-mod-prof)# assign modulation-default 16-QAM
Router(config-ofdm-mod-prof)# assign modulation zero-bit-load list-subcarriers freq-offset
14000000
```

```
Router# configure terminal
Router(config)# cable downstream ofdm-chan-profile 159
Router(config-ofdm-chan-prof)# cyclic-prefix 1024
Router(config-ofdm-chan-prof)# interleaver-depth 16
Router(config-ofdm-chan-prof)# pilot-scaling 48
Router(config-ofdm-chan-prof)# roll-off 128
Router(config-ofdm-chan-prof)# subcarrier-spacing 50KHZ
Router(config-ofdm-chan-prof)# profile-control modulation-profile 159
Router(config-ofdm-chan-prof)# profile-ncp modulation-profile 160
```

```
Router# configure terminal
Router(config)# controller Integrated-Cable 1/0/0
Router(config-controller)# max-ofdm-spectrum 192000000
Router(config-controller)# max-carrier 32
Router(config-controller)# base-channel-power 37
Router(config-controller)# rf-chan 0 3
Router(config-rf-chan)# type DOCSIS
Router(config-rf-chan)# frequency 261000000
Router(config-rf-chan)# rf-output NORMAL
Router(config-rf-chan)# power-adjust 0.0
Router(config-rf-chan)# qam-profile 1
```

```
Router(config-rf-chan)# docsis-channel-id 1
Router(config-rf-chan)# exit
Router(config-controller)# rf-chan 158
Router(config-rf-chan)# power-adjust 0.0
Router(config-rf-chan)# docsis-channel-id 159
Router(config-rf-chan)# ofdm channel-profile 159 start-frequency 627000000 width 96000000
plc 648000000
```
#### **Verifying Downstream Zero Bit Loading**

To check if the ZBL is taking effect, use **show controllers verbose** command as shown in the example below:

```
router# show controllers integrated-Cable 1/0/0 rf-channel 158 verbose | in ZBL
1024 :634350000[1235] - 636950000[1287] ZBL :637000000[1288] - 637850000[1305]
 ZBL :637950000[1307] - 637950000[1307] 1024 :638000000[1308] - 641450000[1377]
 Active subcarrier count: 1804, ZBL count: 19
 ZBL :641000000[1368] - 641000000[1368] 16 :641050000[1369] - 641450000[1377]
 Active subcarrier count: 1804, ZBL count: 1
```
User can also check DPD messages as shown in the example below:

```
router# show cable mac-domain c1/0/0 dpd integrated-Cable 1/0/0 158
DPD Message
 MAC Header
  Frame Control : 0xC2 (MAC specific, MAC msg, EHDR Off)
  MAC Parameters : 0 \times 0Length : 41<br>
Header Check Sequence : 0xB242 (45634)
  Header Check Sequence
 MAC Management Header
  Destination MAC ADDR : 01e0.2f00.0001
  Source MAC ADDR : d42c.447c.2ce9
  Length : 23
  Destination SAP : 0
  Source SAP : 0
  Control : 3
  Version : 5
  Type : 50
  Multipart : 0 (Sequence number 0, Fragments 0)
 DPD fields
  DCID : 159
  Profile ID : 0
   \text{ccc} : 4
  TLV 5 Subcarrier Range/List : Range (continuous)
   Modulation : 1024 (default value)
                        : 0000 - 4095TLV 5 Subcarrier Range/List : Range (continuous)
   Modulation : Zero
                        : 1288 - 1307
DPD Message
 MAC Header
  Frame Control : 0xC2 (MAC specific, MAC msg, EHDR Off)<br>MAC Parameters : 0x0
  MAC Parameters
  Length : 39
  Header Check Sequence : 0xCCAB (52395)
 MAC Management Header
  Destination MAC ADDR : 01e0.2f00.0001
  Source MAC ADDR : d42c.447c.2ce9
  Length \sim 21
  Destination SAP : 0
  Source SAP : 0<br>
Control : 3
  ControlVersion : 5
  Type : 50
```
 $\mathbf{L}$ 

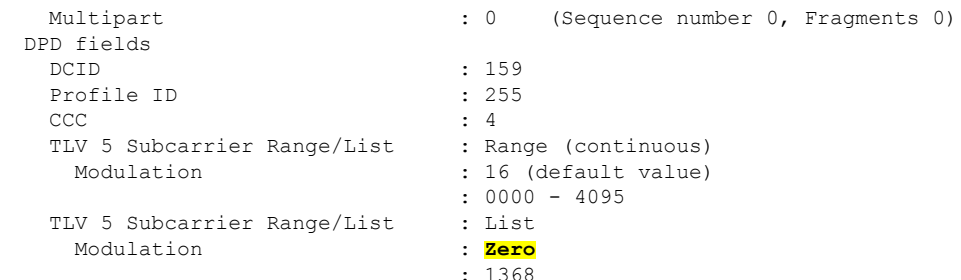

## <span id="page-136-0"></span>**FeatureInformationforDOCSIS3.1DownstreamZeroBitLoading**

Use Cisco Feature Navigator to find information about the platform support and software image support. Cisco Feature Navigator enables you to determine which software images support a specific software release, feature set, or platform. To access Cisco Feature Navigator, go to the <www.cisco.com/go/cfn> link. An account on the Cisco.com page is not required.

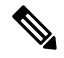

**Note**

The following table lists the software release in which a given feature is introduced. Unless noted otherwise, subsequent releases of that software release train also support that feature.

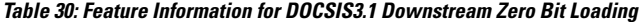

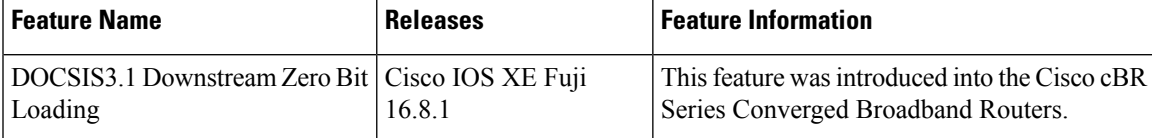

 $\mathbf{l}$ 

**Feature Information for DOCSIS3.1 Downstream Zero Bit Loading**

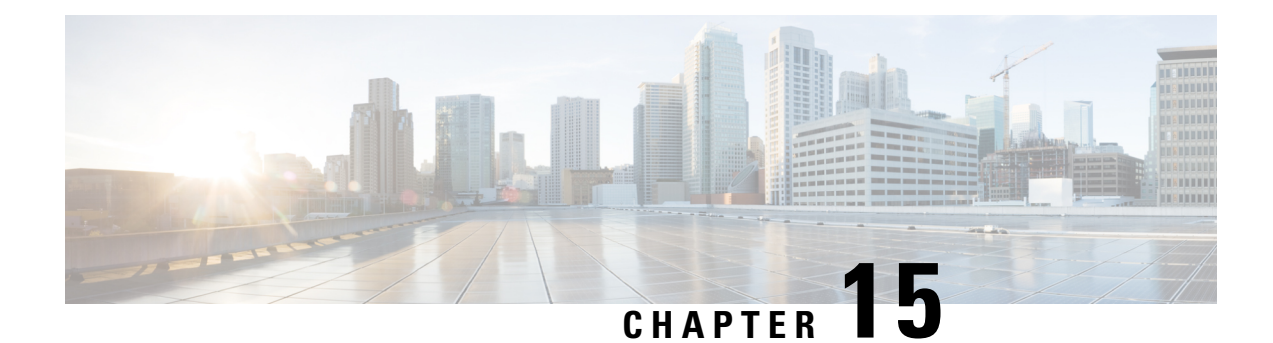

# **Reducing Power Consumption**

This document describes how to reduce power consumption on the Cisco cBR Series Converged Broadband Router.

#### **Finding Feature Information**

Your software release may not support all the features that are documented in this module. For the latest feature information and caveats, see the release notes for your platform and software release. The Feature Information Table at the end of this document provides information about the documented features and lists the releases in which each feature is supported.

- Finding Feature [Information,](#page-138-0) on page 131
- Hardware [Compatibility](#page-138-1) Matrix for the Cisco cBR Series Routers, on page 131
- Information About Reducing Power [Consumption,](#page-139-0) on page 132
- Configure Reduction of Power [Consumption,](#page-140-0) on page 133
- Feature Information for Reducing Power [Consumption](#page-141-0) , on page 134

## <span id="page-138-0"></span>**Finding Feature Information**

#### **Finding Feature Information**

Your software release may not support all the features that are documented in this module. For the latest feature information and caveats, see the release notes for your platform and software release. The Feature Information Table at the end of this document provides information about the documented features and lists the releases in which each feature is supported.

## <span id="page-138-1"></span>**HardwareCompatibilityMatrixfortheCiscocBRSeriesRouters**

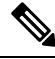

**Note**

The hardware components that are introduced in a given Cisco IOS-XE Release are supported in all subsequent releases unless otherwise specified.

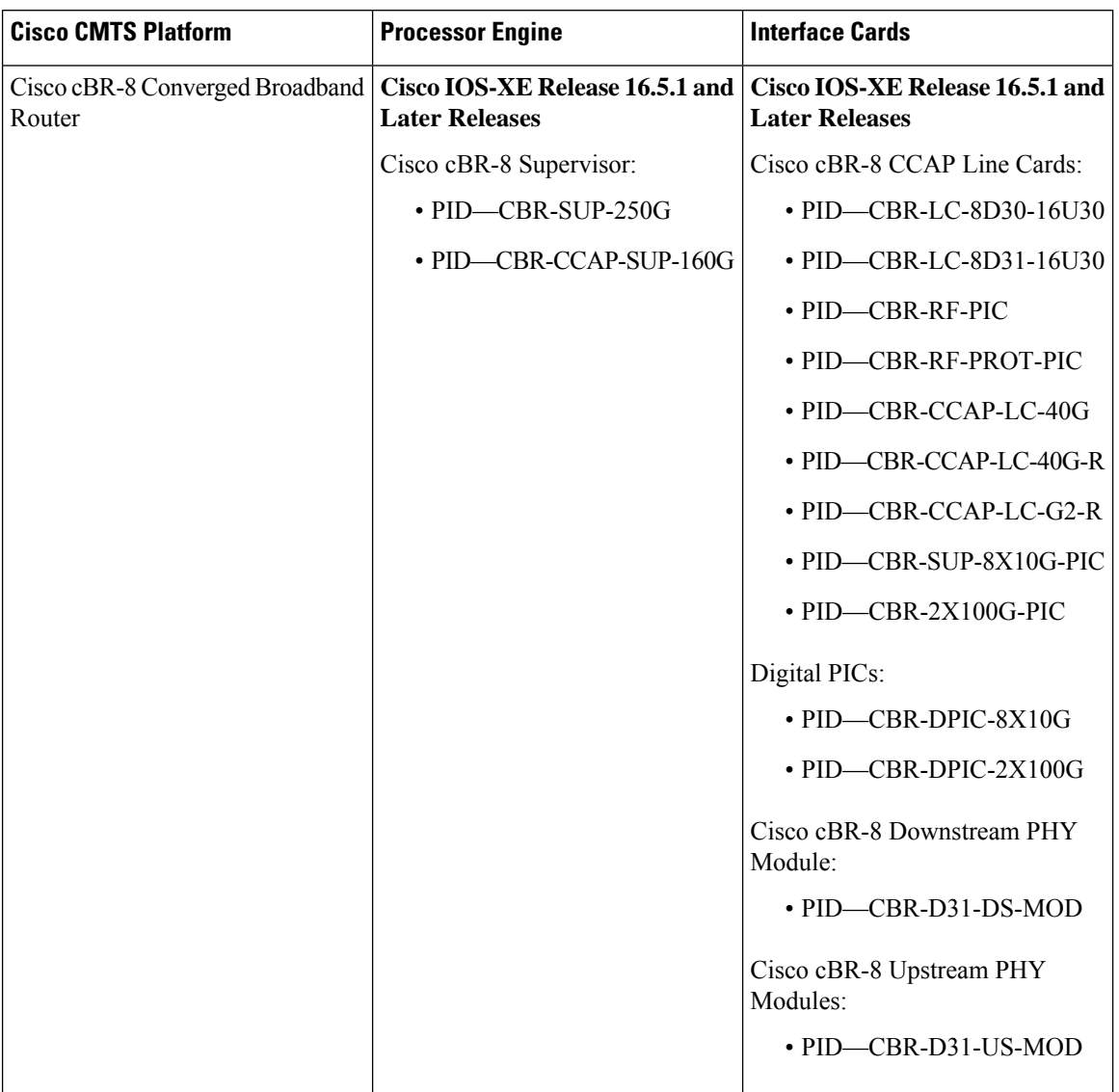

**Table 31: Hardware Compatibility Matrix for the Cisco cBR Series Routers**

## <span id="page-139-0"></span>**Information About Reducing Power Consumption**

A Cisco cBR-8 CCAP line card has two downstream PHY modules. The first downstream PHY module has port number 0 through port number 3. The second downstream PHY module has port number 4 through port number 7. Each downstream PHY module consumes approximately 70W of power even if no RF channels are used. By default, both downstream PHY modules are powered up.

To reduce power consumption in the Cisco cBR-8, you can power down the second downstream PHY module.

The power-saving configuration is retained for supervisor card reload, supervisor high availability, LCHA, and LCPR configurations.

#### **Restrictions for Setting Up Power-Saving Configuration**

The following restrictions are applicable for setting up power-saving configuration:

- Before powering down the second downstream PHY module, you must shut down the downstream controllers.
- You cannot power down the downstream PHY module on a redundant line card.
- The redundant line card must be in the hot standby mode.

## <span id="page-140-0"></span>**Configure Reduction of Power Consumption**

Before powering down the second downstream PHY module, you mustshut down the downstream controllers.

To shut down downstream controllers 4 to 7, run the following commands:

```
Router# enable
Router# configure terminal
Router(config)# controller integrated-Cable slot/subslot/port
Router (config-controller)# shutdown
```
The following example shows how to shut down downstream controllers 4 to 7.

```
Router# enable
Router# configure terminal
Router(config)# controller integrated-Cable 1/0/4
Router (config-controller)# shutdown
```
To power down the second downstream PHY module, run the following commands:

```
Router# enable
Router# configure terminal
Router(config)# cable downstream power-down-2nd-module slot
```
The following example shows how to power down the PHY module in slot 1.

```
Router# enable
Router# configure terminal
Router(config)# cable downstream power-down-2nd-module slot 1
```
### **Verifying the Power-Saving Configuration**

After powering down the second downstream PHY module, the power consumption in downstream controllers 4 to 7 changes to 0.

To check power consumption in downstream controllers 4 to 7, run the following command:

Router# **show cable card 1/0 ds-phy display | include Watts**

Port0-3 Power Consumption 82781 (mWatts), Port4-7 Power Consumption 53443 (mWatts)

To check power consumption in downstream controllers 4 to 7 after powering down the downstream PHY module, run the following command.

Router#**show cable card 1/0 ds-phy display | include Watts** Port0-3 Power Consumption 82781 (mWatts), Port4-7 Power Consumption 0 (mWatts)

The second downstream PHY module information shows *Powered down to save energy* when the **show cable card slot/sub-slot ds-phy display | include detected** command is run.

## <span id="page-141-0"></span>**Feature Information for Reducing Power Consumption**

Use Cisco Feature Navigator to find information about the platform support and software image support. Cisco Feature Navigator enables you to determine which software images support a specific software release, feature set, or platform. To access Cisco Feature Navigator, go to the <www.cisco.com/go/cfn> link. An account on the Cisco.com page is not required.

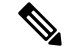

The following table lists the software release in which a given feature is introduced. Unless noted otherwise, subsequent releases of that software release train also support that feature. **Note**

**Table 32: Feature Information for Reducing Power Consumption**

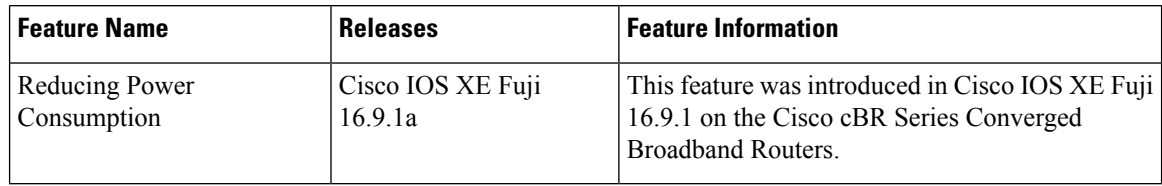